# **Gestión de las aplicaciones informáticas en las tareas administrativas.**

# **Caso práctico**

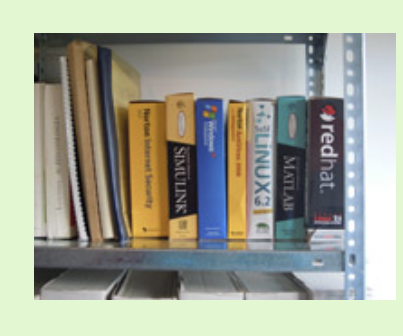

Juan Antonio e Isabel van a visitar a Luisa, una compañera que hizo Documentación Sanitaria y está trabajando en el SAS. Nada más llegar a su casa, lo primero que les llamó la atención es un estante con cajas muy vistosas. Preguntan a Luisa por esos libros, metidos en cajas, y Luisa les comenta que son los programas de ordenador que ha tenido que estudiar desde que empezó a trabajar. Las cajas

traen: los manuales en castellano, los CD con los programas para su instalación y la documentación referente a las licencias de uso. En ese estante están los sistemas operativos Windows y Linux, el Antivirus y algún programa de estadística, en otro estante tengo los programas para escribir textos, hacer hojas de cálculo y trabajar con bases de datos.

Los dos amigos se miran uno al otro, como diciendo: !! lo que nos espera !!

La cara que pusieron Juan Antonio e Isabel les delató. Luisa se dió cuenta de la expresión de preocupación que pusieron sus amigos e intentó tranquilizarlos.

-No os preocupéis ya que los programas los instalan los especialista del SAS y nosotros lo que tenemos que aprender es a usarlos. Otros compañeros que trabajan en Administración se dedican fundamentalmente a usar el Sistema Operativo Windows y los programas de **Microsoft Office**. Los de la **Salite** Open Office son prácticamente iguales. Todas las is suite ofimáticas son muy parecidas, ya que cuando se conoce una se conocen todas-les explica Luisa.

En esta unidad vais a:

- Conocer los programas que se utilizan en las Tareas Administrativas (en las oficinas).
- Usar la red para intercambiar información y compartir recursos.
- Entender y respetar las licencias de los programas.
- Ser capaces de realizar la instalación de algunos programas cuya instalación no suponga grandes cambios en la configuración del sistema.
- Detectar posibles problemas y, tras consultar en los manuales de los programas, redactar la notificación del problema para el técnico correspondiente.
- Realizar las copias de seguridad de aquella información que se considere importante en la empresa.

Seguro que cuando comencéis vuestra fase de prácticas identificareis las cajas de los programas y las cajas de la placa base sin ningún tipo de duda, además de ser capaces de identificar y resolver otra serie de temas relacionados en esta unidad, debido a la gran cantidad de ejemplos y casos prácticos que se muestran. Vamos a ello....

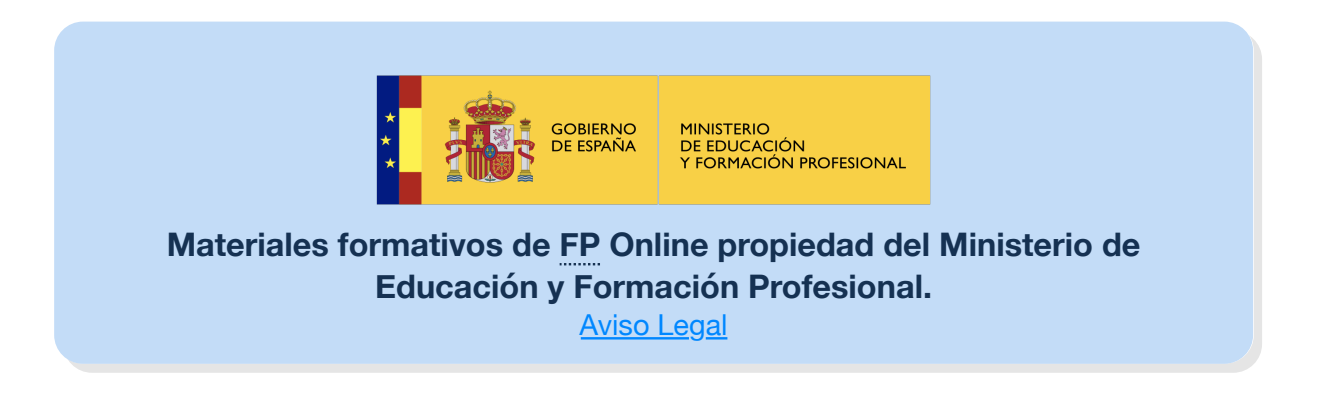

### **1.- El Equipo Informático.**

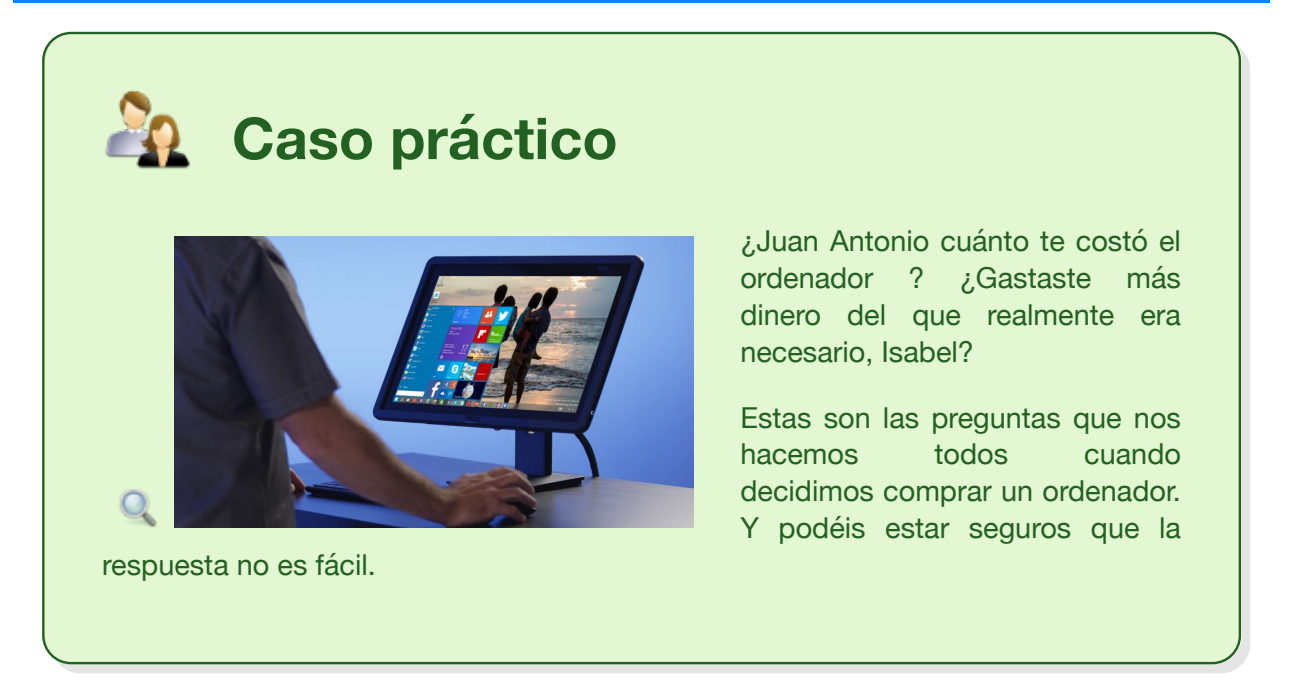

La informática consiste básicamente en el tratamiento automático de la información. Si la empresa tiene como una de sus actividades principales la generación, manejo y análisis de cierta información parece lógico pensar que la informática va a jugar un papel importante en la gestión empresarial.

En un sistema de información como es una organización empresarial, las actividades que se realizan con la información son:

- **Recogida.**
- **Almacenamiento.**
- **Procesamiento.**
- Distribución y presentación.
- **Protección.**

Todas estas funciones están relacionadas con los datos. Su manejo es fundamental y es aquí donde entra la informática como herramienta para el tratamiento los mismos de manera razonablemente automática, que es más fiable y menos costosa que la manera manual.

Para realizar estas operaciones el sistema informático dispone de ciertos componentes. Son los siguientes:

- Equipos físicos: en su conjunto se denominan Hardware. Son los componentes físicos: (impresoras, scanner) realizan la mayoría de las funciones anteriores.
- Equipamiento lógico: software. Es el conjunto de programas que dispone el sistema informático para que el usuario pueda interactúar con los componentes físicos y pedirles que realicen las tareas que la actividad empresarial demanda.
- Soportes físicos: Son la parte del equipamiento físico que se utilizan para almacenar la información y los programas.
- Usuarios: esta parte tiene que ver con la protección de los datos.

Cuando en una empresa deciden comprar un ordenador, lo que realmente deciden es la compra de componentes Hardware. Para un agricultor esto sería como comprar un tractor, para un

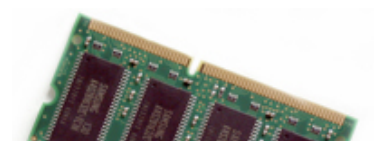

transportista sería como comprar un camión. El agricultor cuando va a comprar un tractor, lo primero que hace es informar al vendedor de la tarea a la que va a dedicar el tractor y el vendedor le aconseja sobre las características, la potencia, incluso sobre las

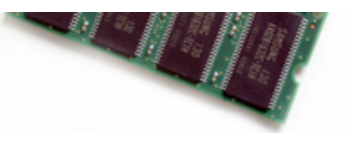

ayudas de la administración para la compra de maquinaria agrícola. Teniendo en cuenta todas estas circunstancias el agricultor decide que tractor comprar. El agricultor tiene claro para lo que quiere el tractor y compra lo que necesita. De igual forma tu tienes que tener claro, para que quieres el ordenador y cualquier vendedor te podrá aconsejar el mejor ordenador; dentro del presupuesto de que dispongas.

Aunque el S.O. Linux cubre las necesidades informáticas en la oficina, el S.O. Windows es, hoy por hoy, más utilizado ya que la mayoría de las empresas de Software programan para él. Muchas empresas de Software ofrecen licencias que incluyen ayuda telefónica para el proceso de instalación e incluso resolución de dudas en cualquier momento. Luego está claro, que si tu empresa necesita usar algún programa que corra bajo Windows, el sistema operativo que tendrá tu ordenador será Windows. Open Office corre bajo Windows, sin problema, y el Mozilla Firefox, es un explorador del que tienes versiones para Linux y para Windows.

Si tienes claro el S.O. que vas a usar y las aplicaciones que vas a instalar ya es el momento de decidir la máquina que necesitas. Básicamente el Hardware estará formado por:

- a. **Placa base.** La placa base de buena marca y gama alta, junto a una torre, sólida, que le permita una buena refrigeración al sistema, será garantía de un correcto funcionamiento.
- b. **Microprocesador.** Dentro de los que permita el socket de la placa base el que se adapte mejor a lo rápida que sea la memoria RAM
- c. **Memoria RAM.** Conviene que te pongan la cantidad suficiente para que puedas estar corriendo varios programas a la vez. Tiene que ser del tipo que permitan las ranuras en la placa base y su velocidad de transmisión de la información de acuerdo con: la velocidad de proceso en el microprocesador y la velocidad a que pueden viajar los datos por el Bus.
- d. **Tarjeta Gráfica.** Si la pones con memoria dedicada va mucho más rápida. Todo está en que tus aplicaciones tengan que manejar imágenes de forma profesional. Las placas base modernas llevan integrada su tarjeta gráfica y también te permiten pinchar una tarjeta gráfica de más prestaciones.
- e. **Tarjeta de audio.** Le ocurre igual que a las tarjeta gráfica: buena marca y de gama más o menos alta para que puedas correr los programas de reconocimiento de la voz. Hay Software para reconocimiento de la voz que necesitan una tarjeta de audio con unas características específicas.

#### **Debes conocer**

Basura informática no es solo el spam. Cuando los ordenadores, los monitores, las impresoras, los teclados etc. se averían, su reparación cuesta más que adquirir uno nuevo:

La basura electrónica: desechos que valen millones.

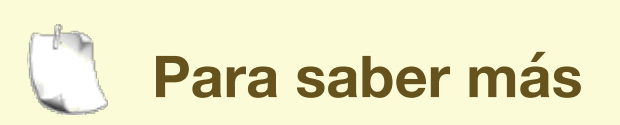

Aquí tienes un interesante artículo sobre el Coltán. El interés de la explotación del coltán se basa fundamentalmente en poder extraer **tantalio**, por lo tanto, el valor del coltán dependerá del porcentaje de tantalita −normalmente entre un 20 % y un 40 %− y el porcentaje de óxido de tantalio contenido en la tantalita −que puede estar alrededor del 10 % y el 60 %.

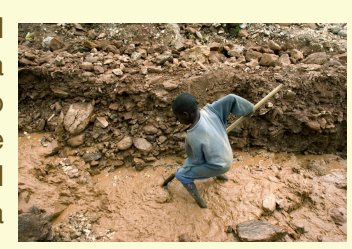

La principal aplicación del tántalo es crear condensadores en equipos electrónicos. La ventaja principal de este elemento en los condensadores es que tiene una alta eficiencia volumétrica, que permite reducir el tamaño de estos, tiene una alta fiabilidad y estabilidad en un amplio rango de temperatura (-55 ºC a 125 ºC).

Estas características hacen que los condensadores de otros materiales como la cerámica no puedan igualarlo.Unas fuentes aseguran que la mayor parte de las reservas de este mineral se concentran en el corazón de África y apuntan básicamente a la República Democrática del Congo.

El salario medio de un trabajador en la República Democrática del Congo apenas alcanza los 50 dólares al mes. Sin embargo, en las minas de coltán algunos llegan a ganar cuatro veces esa cantidad, pero sin embargo Amnistía Internacional ha demostrado que en algunas explotaciones se trabaja en condiciones de semiesclavitud e incluso se utiliza la mano de obra infantil: un niño apenas recibe un salario de 25 céntimos de euro al día por extraer coltán.

Coltán el 'mineral de sangre'.

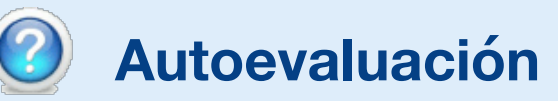

**¿ Instalar en las máquinas el S.O. Linux es mejor para el medio ambiente ?**

- Verdadero.
- Falso

En efecto, hay un informe del gobierno Británico en el que se afirma que los usuarios del sistema operativo Windows cambian de máquina cada 4 años y los usuarios del sistema operativo Linux lo hacen cada 8 años.

El sentido común nos indica que sería recomendable usar el S.O. Linux ya que nuestro ordenador personal estaría en funcionamiento el doble de tiempo produciendo un 50% menos de chatarra.

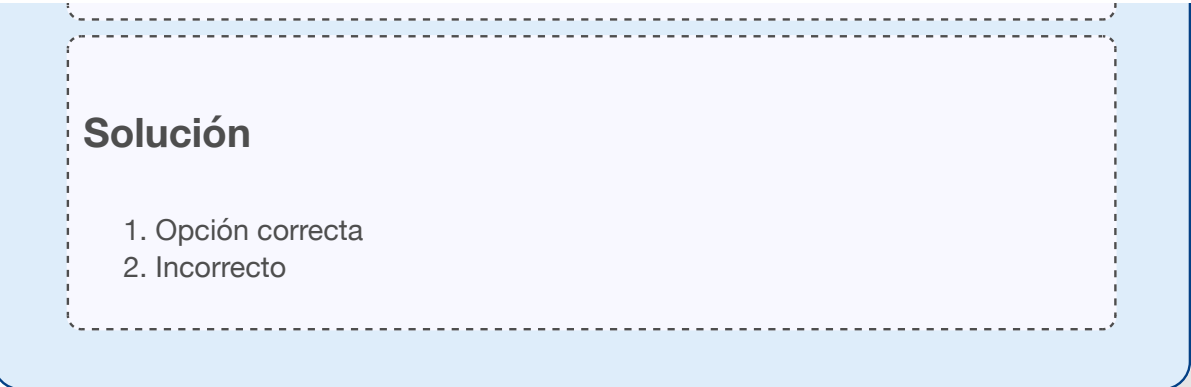

### **1.1.- Hardware necesario, en las Aplicaciones Informáticas (I).**

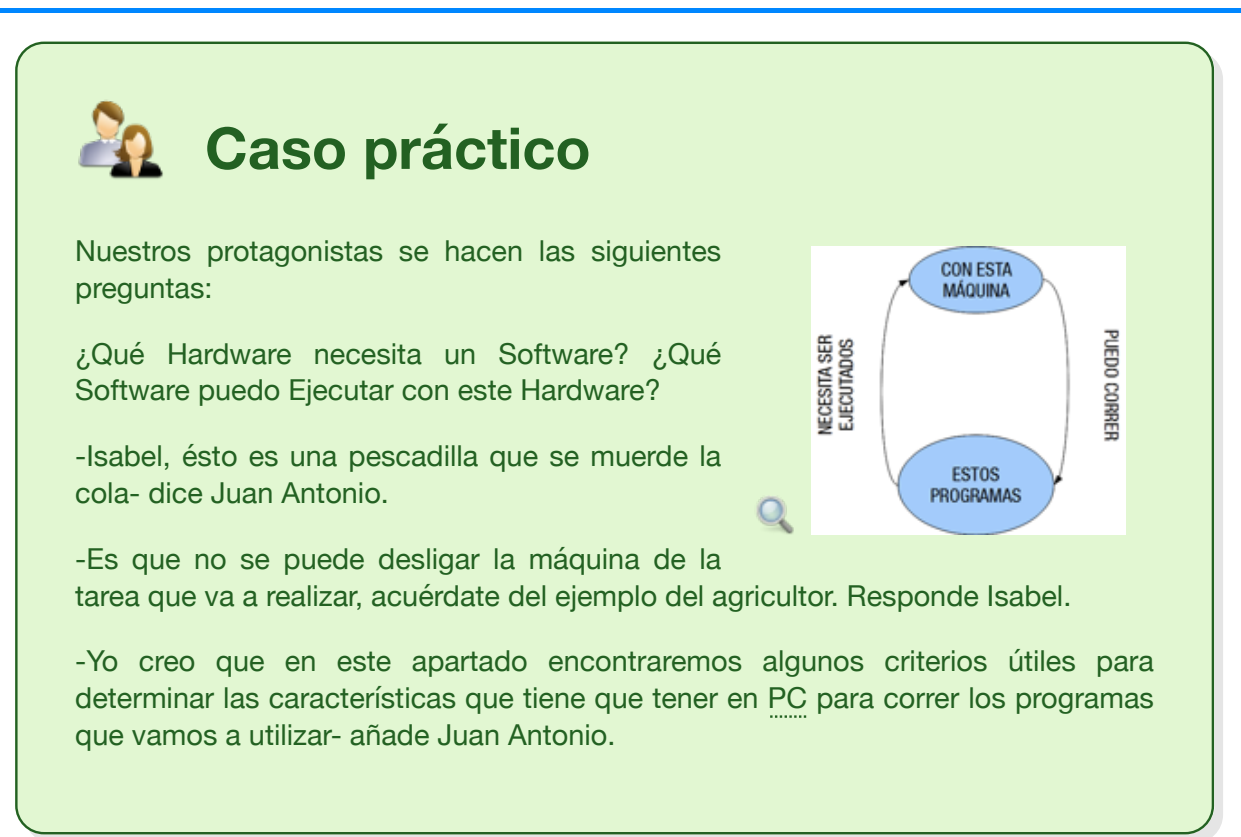

Para la realización de las tareas que se van a plantear en este módulo puedes utilizar como S.O., tanto Linux como Windows, la suite ofimática Open Office y como cliente de correo electrónico el Mozilla Thunderbird o Evolution y como agenda electrónica, Evolution tiene grandes posibilidades.

Si echas un vistazo a los readme\_es de las carpetas de instalación de Open Office 4, verás que se detallan los requerimientos Hardware del sistema para poder correr la suite Open Office:

- ◆ PC compatible con Pentium (se recomienda Pentium III o AMD Athlon).
- 256 MB de RAM (se recomiendan 512 MB de RAM).
- Espacio disponible en el disco rígido de hasta 1,55 GB.
- Resolución de 1024x768 **(e** pixels (se recomienda una resolución más alta), por lo menos con 256 colores.

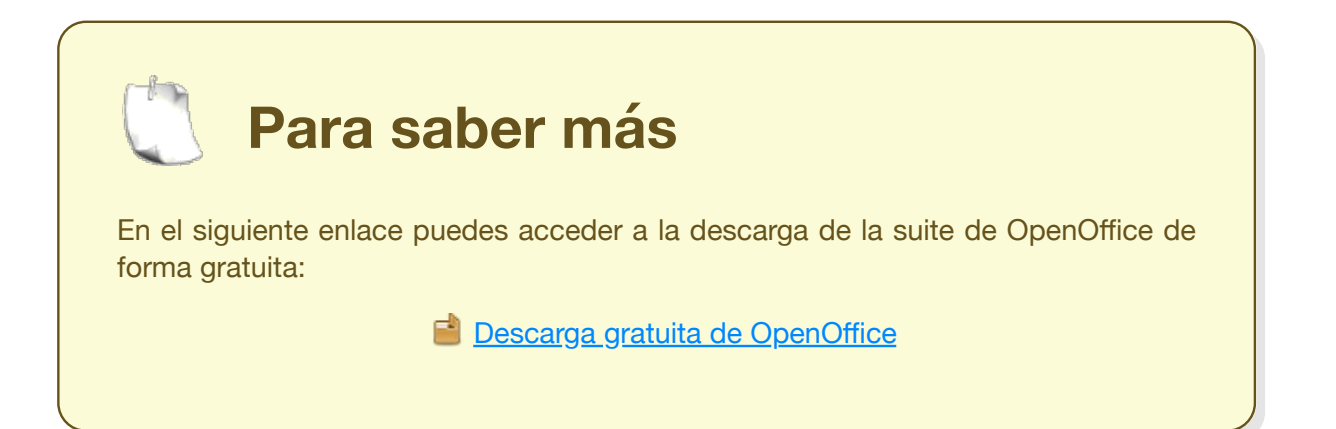

### **1.1.1.- Hardware necesario, en las Aplicaciones Informáticas (II).**

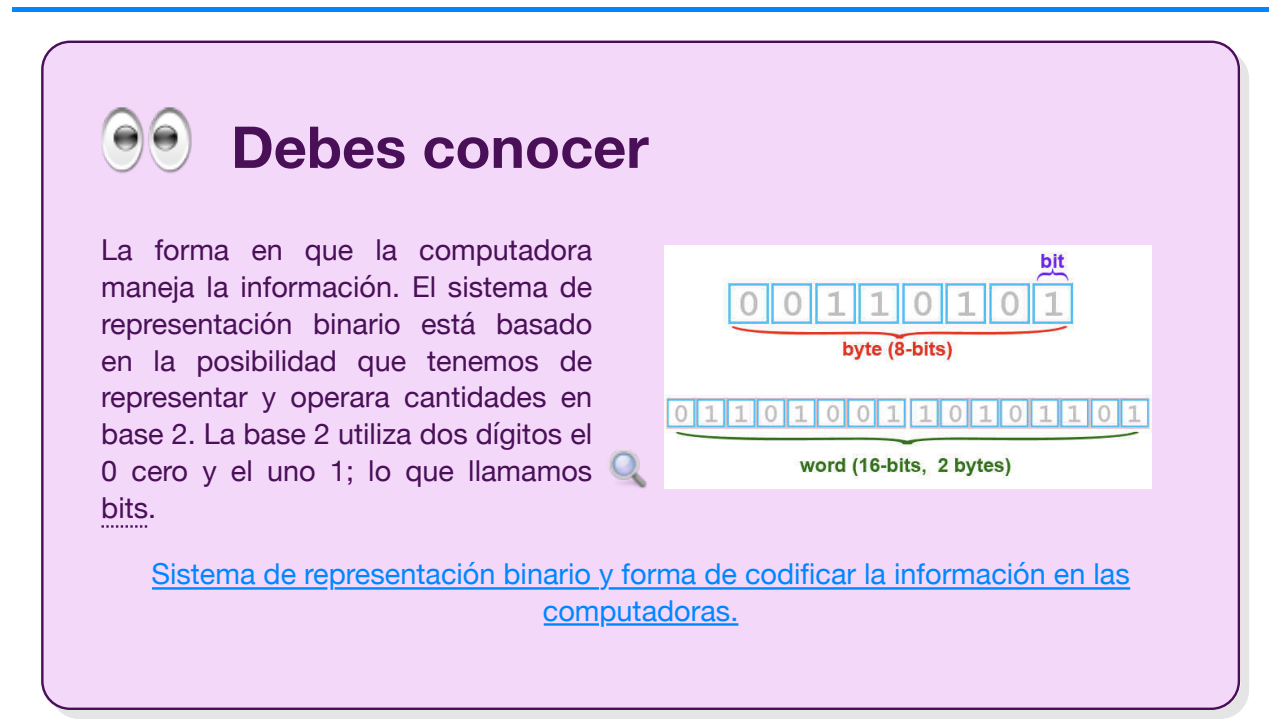

Tras, el debes conocer, ya puedes entender que la información se almacena en las máquinas mediante el sistema de representación binario con 0 y 1, la unidad mínima de información es el **b**it, y que estos se agrupan de ocho en ocho o bytes, Con un byte puedes representar un carácter, una letra un espacio en blanco. Para hablar de

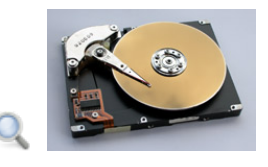

la cantidad de información en una memoria RAM o de la rapidez con que el Microprocesador procesa la información hay que recurrir a los múltiplos del byte.

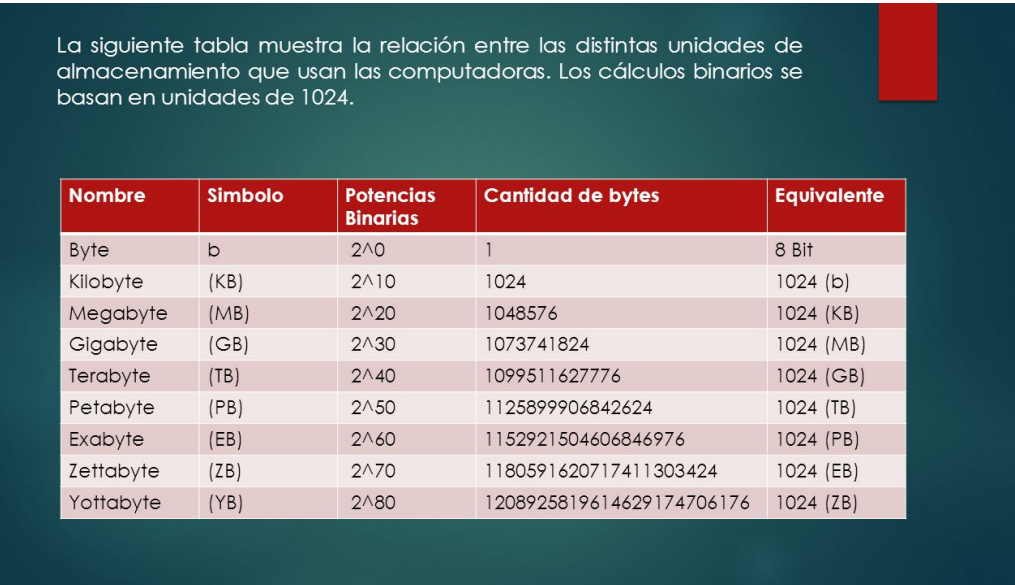

Cuando se habla de potencias binarias y decimales debes conocer la siguiente relación:

- 1 kilobyte  $\rightarrow$  1 KB = 2<sup>10</sup>bytes = 1024 bytes
- 1 megabyte  $\rightarrow$  1 MB = 2<sup>20</sup> bytes = 1024 KB

Ο

- 1 gigabyte  $\rightarrow$ 1 GB = 2<sup>30</sup> bytes = 1024 MB
- $1~terabyte \rightarrow 1~TB = 2^{40}bytes = 1024~GB$

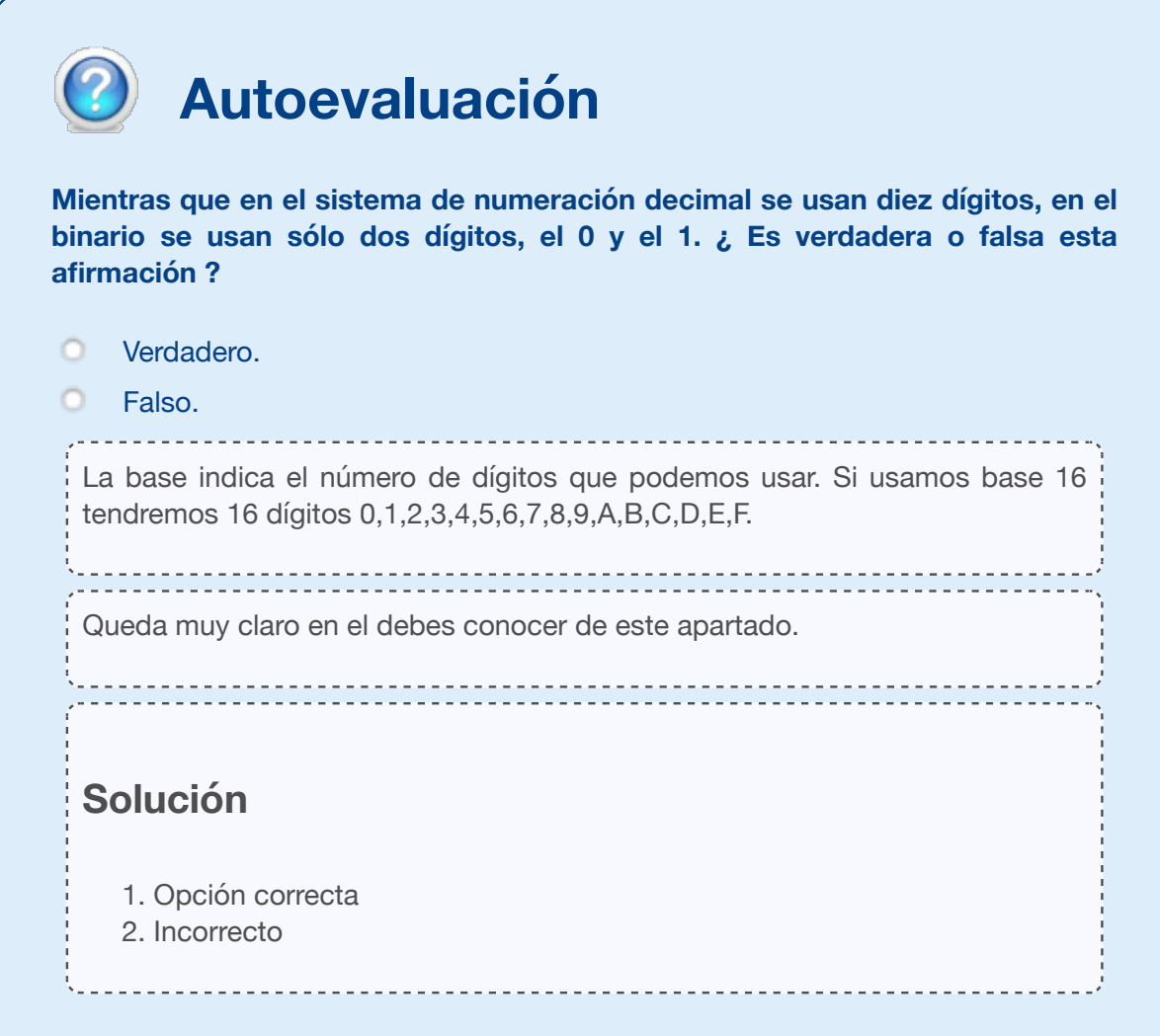

#### **1.2.- Software necesario en las Tareas Informáticas (I).**

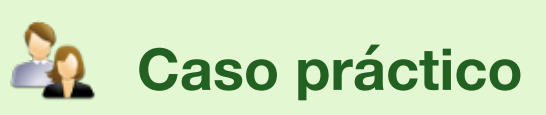

-Juan Antonio cuando arranco el ordenador me sale una pantalla negra indicando la posibilidad de entrar a algo que es el SETUP ¿Esto puede ser un error?, pregunta Isabel.

-No te puedo decir, a mí me paso hace mucho y cuando me cansé de darle a la F1 para continuar lo lleve a la tienda de informática y se lo quitaron- le contesta Juan Antonio.

-Pues eso voy a hacer yo- responde Isabel.

Cuando un ordenador tiene la pila de la placa base gastada y en el arranque te pide que se pulse F1 para continuar; ésto lo hace desde una pantalla negra que crea bastante alarma. Me imagino que estarás deseoso de saber que es el SETUP, pues bien:

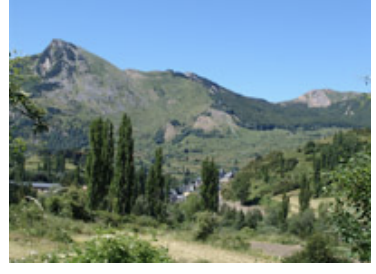

El primer Software que necesitas, para que una máquina trabaje, es el programa que está guardado en **la BIOS**, y que el ordenador nos dé la posibilidad de configurar la BIOS, es

algo normal. Desde la BIOS puedes: cambiar la fecha y la hora del sistema, decidir desde que unidad cargas el sistema operativo, activar y desactivar puertos, tarjeta gráfica, de audio, de red y multitud de cosas más. Una vez realizados los cambios, en el próximo arranque se mantendrán los cambios, y para volver a modificar la configuración tendrás que volver a entrar en el SETUP.

- El segundo Software que se ejecuta en las máquinas, es **el sistema operativo**. Cuando la BIOS realiza su tarea de chequeo a todo el sistema y comprueba que todas las conexiones físicas están correctas y que los dispositivos conectados están disponibles, no se emite ninguna señal de alarma y se llama al sistema operativo para que él se haga con el control del computador y permita a cualquier usuario dar ordenes a la máquina.
- El tercer Software que se ejecuta es el **entorno gráfico**. Cuando el sistema operativo ha tomado el control del ordenador, puedes instalar Software propietario o libre y controlar la creación de carpetas y ficheros a golpe de ratón si tienes instalado un entorno de trabajo gráfico, o a base de ordenes desde el teclado, si tu entorno de trabajo es tipo texto. El sistema operativo cargará el entorno gráfico que le indiques, ya que hay situaciones en las que o no hace falta el entorno gráfico o necesitas uno muy ligero. Un caso en que no hace falta el entorno gráfico, es en una máquina que esté haciendo tareas de servidor de red, al no tener instalado el entorno gráfico dispone de más memoria para los procesos de los usuarios. En el caso de querer aprovechar un ordenador antiguo con poca memoria, no puedes permitirte el lujo de usar un entorno gráfico muy exigente ya que el resto de los programas no tendrán espacio para ejecutarse.
- Por último, **los programas.** Para ejecutar un programa en un ordenador, sean comerciales o de Software libre hay que realizar lo siguiente:
- Instalación, tras la cual puedes volver a ejecutar el software sin más que usar el enlace que normalmente se crea en el escritorio o en un menú de aplicaciones.
- Configuración o personalización, fase en que adaptamos el programa a nuestros gustos y necesidades particulares.

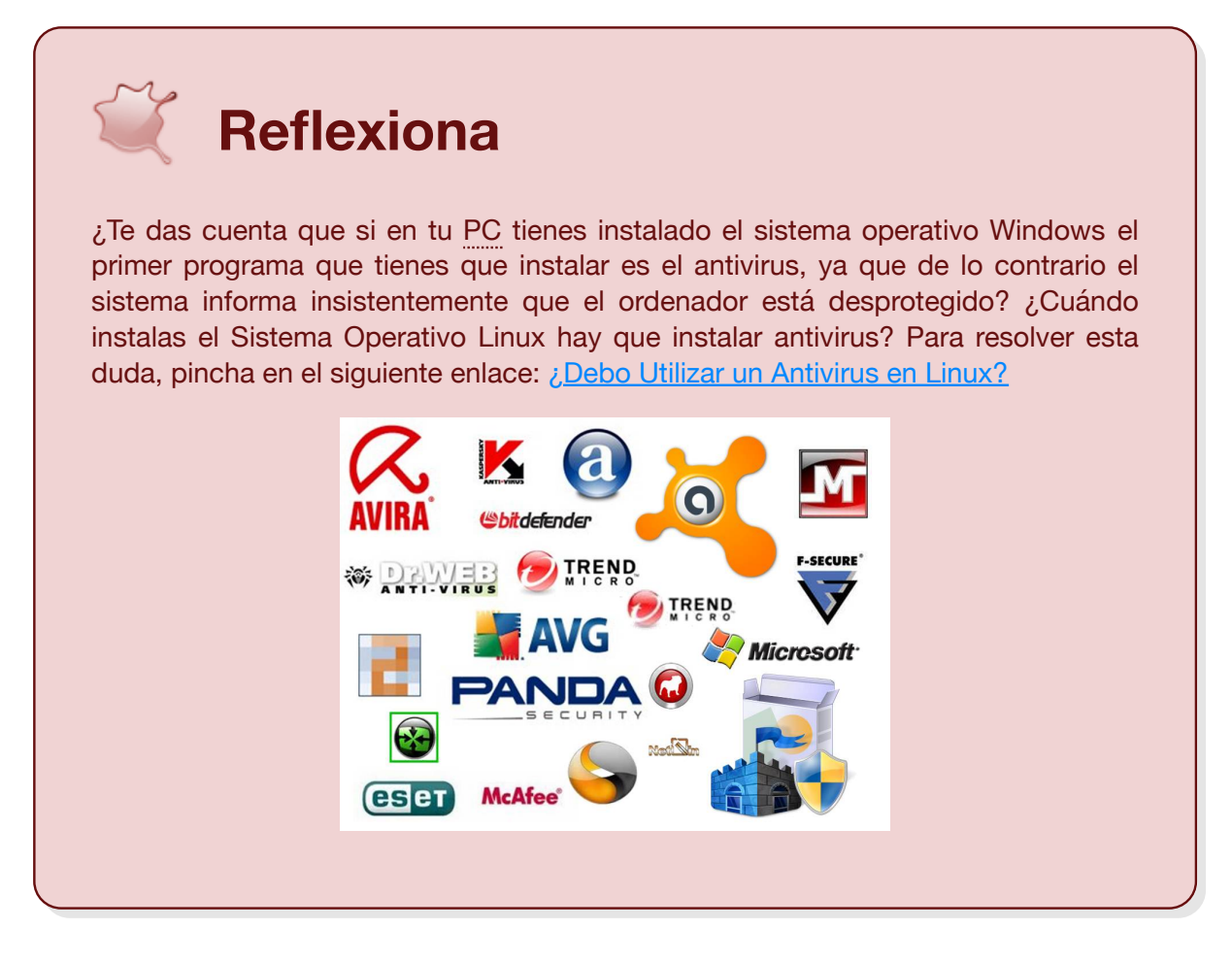

#### **1.2.1.- Software necesario en las Tareas Informáticas (II).**

Te queda consultar alguna que otra página web y ampliar tus conocimientos en cuanto a la forma de configurar la BIOS.

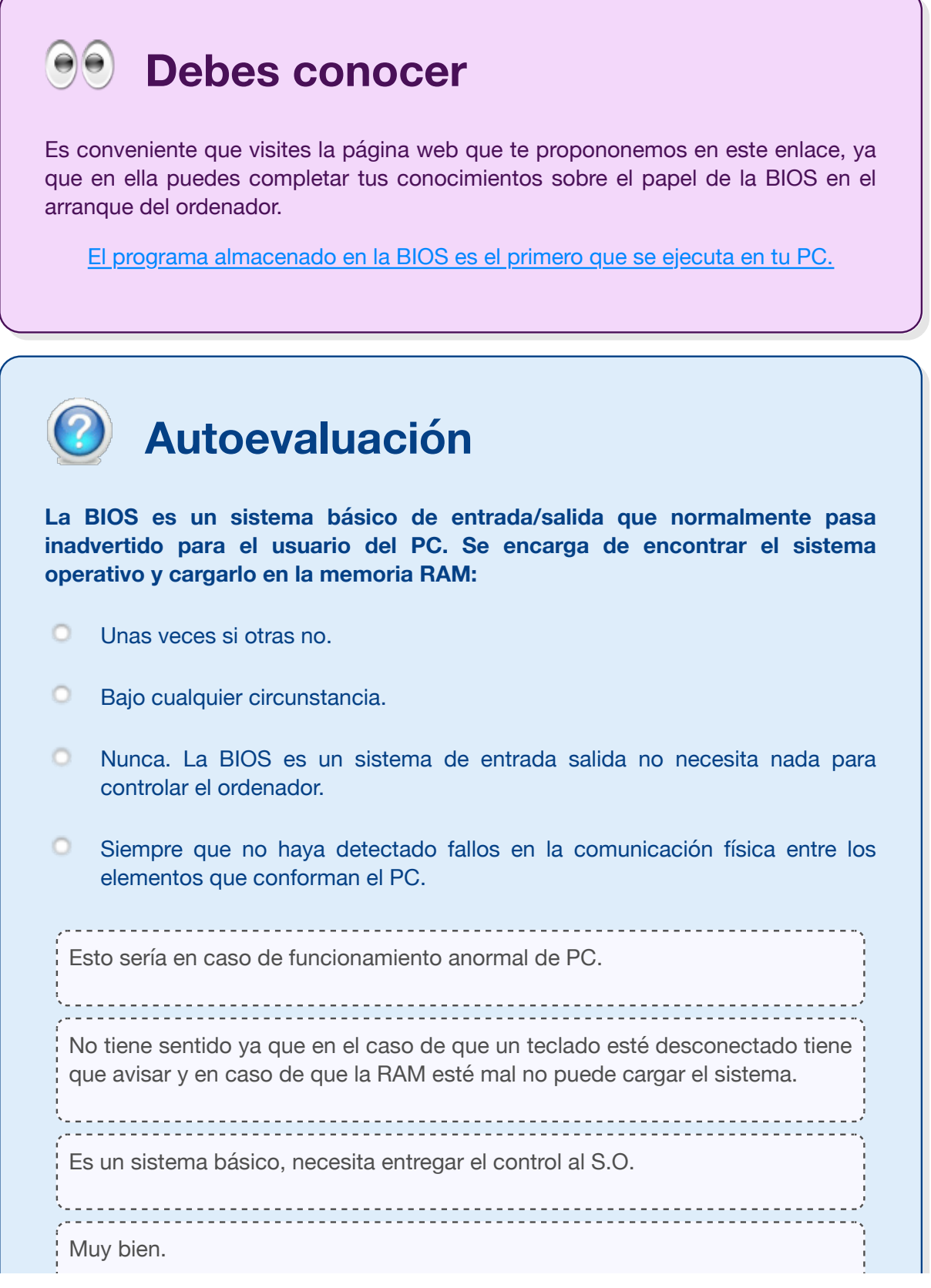

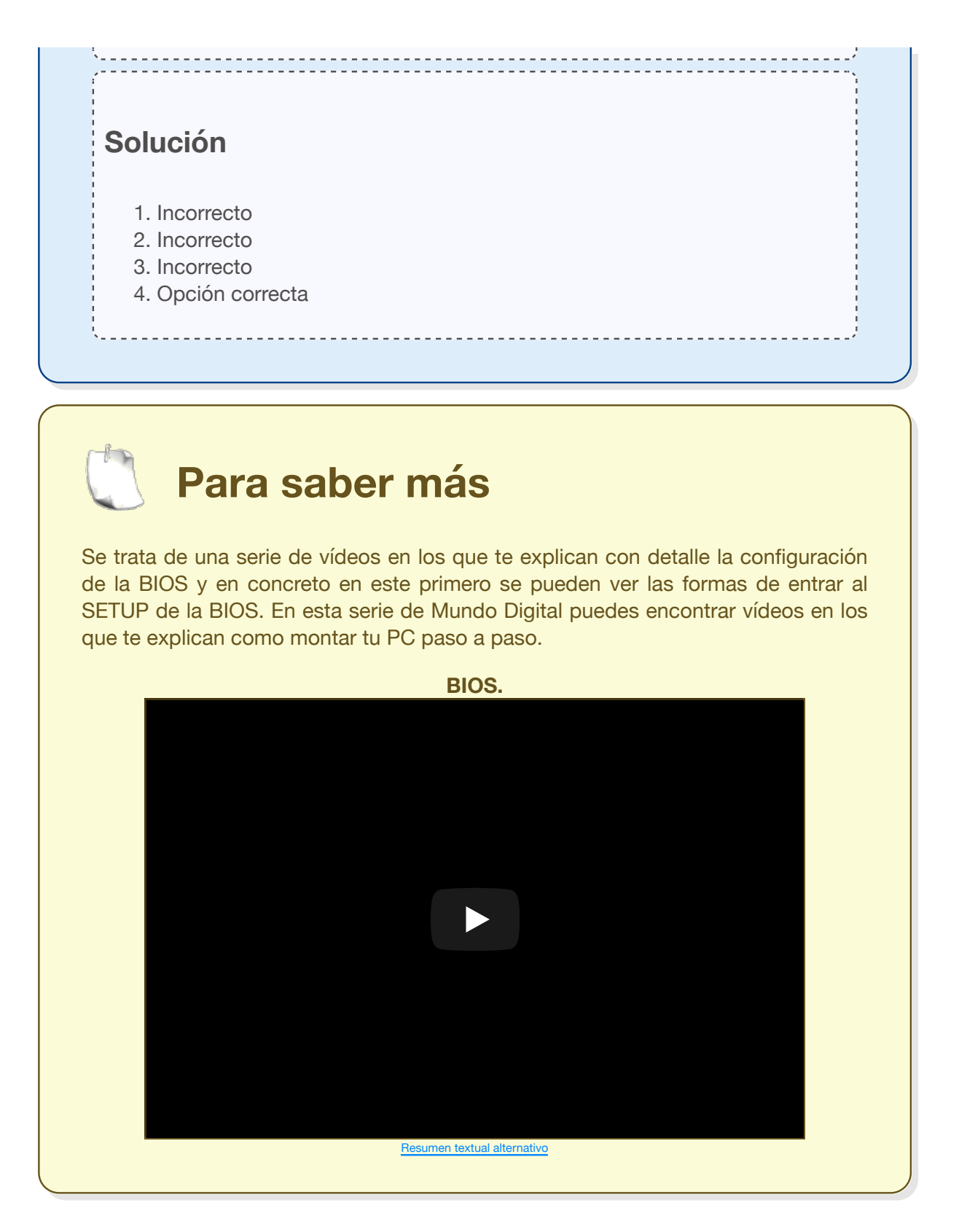

# **1.3.- Tipos de sistemas operativos.**

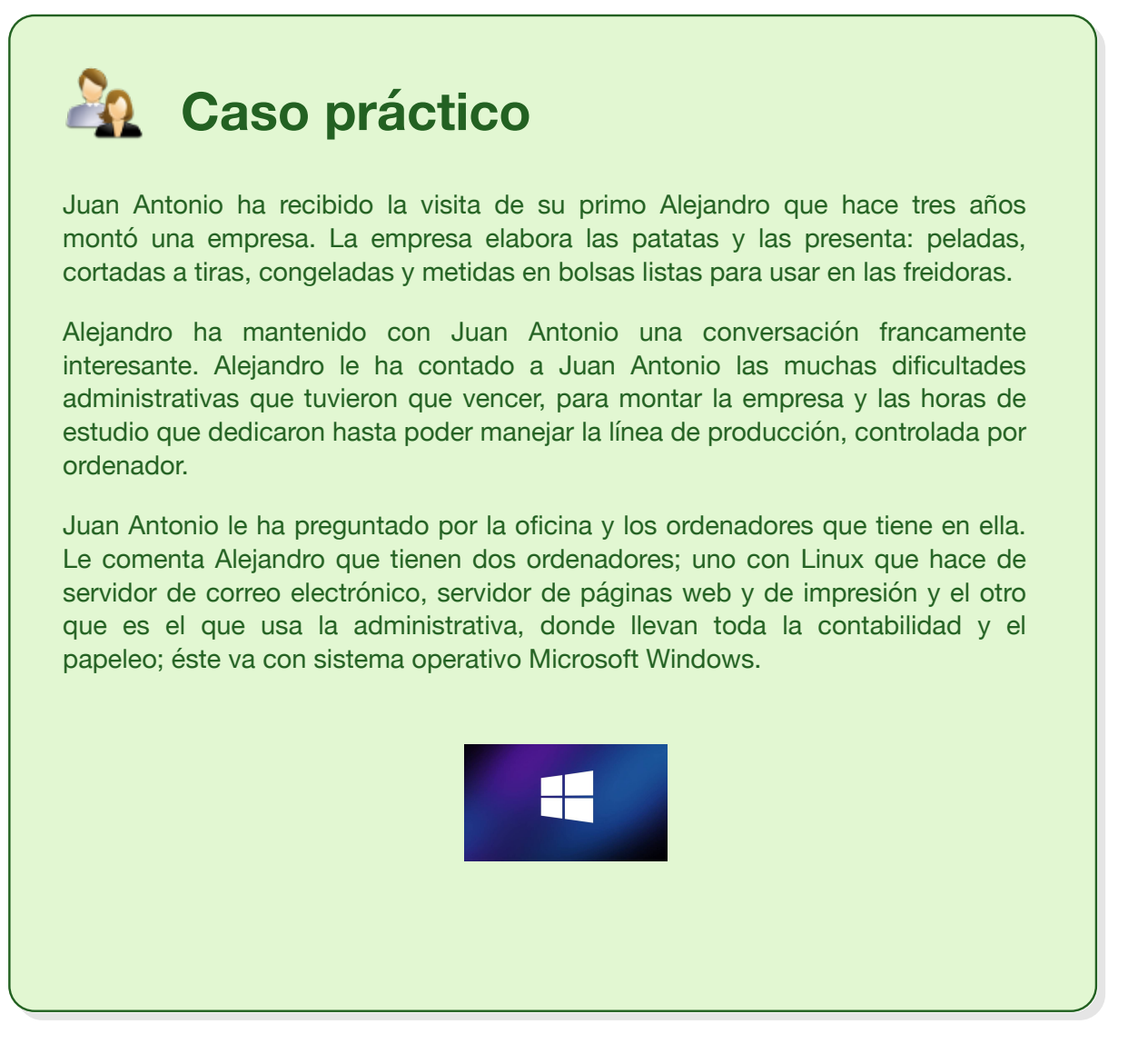

Los dos sistemas operativos más usados en la actualidad son Microsoft Windows, seguido por GNU/Linux, aunque hay algunos otros sistemas operativos disponibles, como Mac OS X.

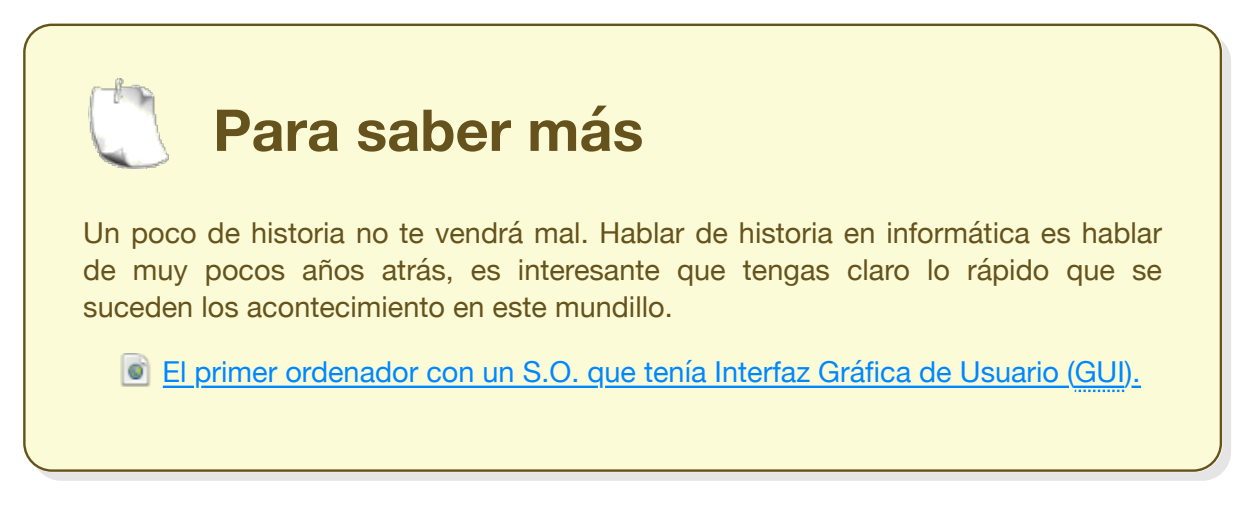

Como puedes ver hay muchos tipos de sistemas operativos, según sean las funciones para que se les requieran y el tamaño del ordenador en el que se vallan a instalar, se pueden clasificar en:

- **Sistemas operativos monousuario.** En las maquinas con un S.O. monousuario está disponible toda la memoria, todos los recursos de la CPU y todos los dispositivos del sistema para las aplicaciones que se instalen.
- **Sistemas operativos multiusuario.** Tal como su nombre indica, este tipo de S.O. permiten que dos o más usuarios estén trabajando con la misma máquina simultáneamente. En este tipo de sistemas:
	- ◆ Hay una persona encargada de la administración del sistema:
		- que regula el uso de la memoria y de la CPU.
		- que decide como se van a compartir los recursos del sistema.
	- ◆ Hay un control de acceso mediante nombre de usuario y contraseña.
	- Hay un sistema de permisos de forma que un usuario no pueda acceder a los documentos de los otros.
	- $\triangle$  Puede regularse el uso de los servicios y el acceso a los periféricos.
- **Sistemas distribuidos o en red.** En este tipo de sistemas el usuario ejecuta su sistema operativo, ésto es con la configuración que haya establecido, en cualquier máquina de la red.

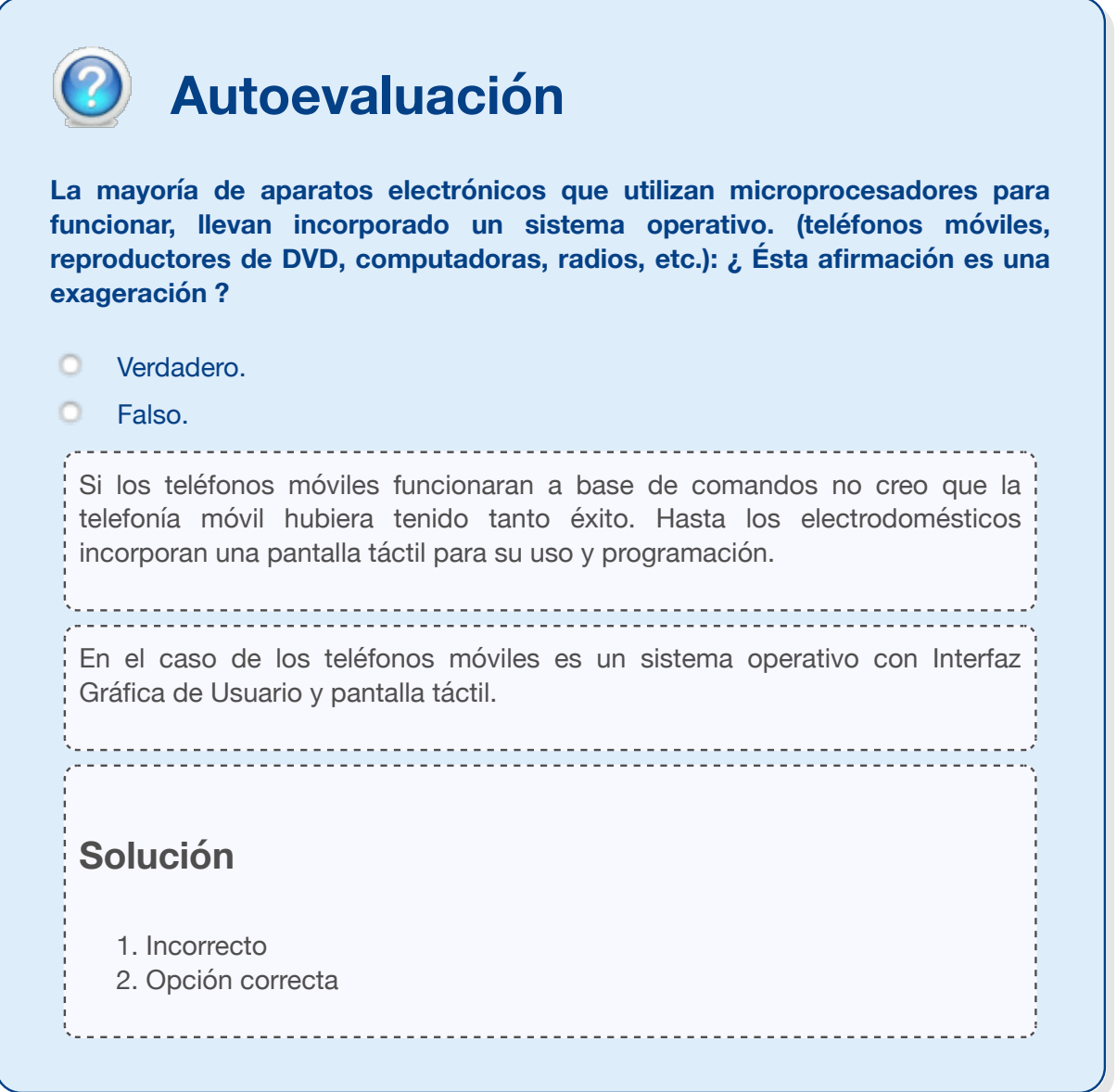

# **1.4.- Funciones de los sistemas operativos (I).**

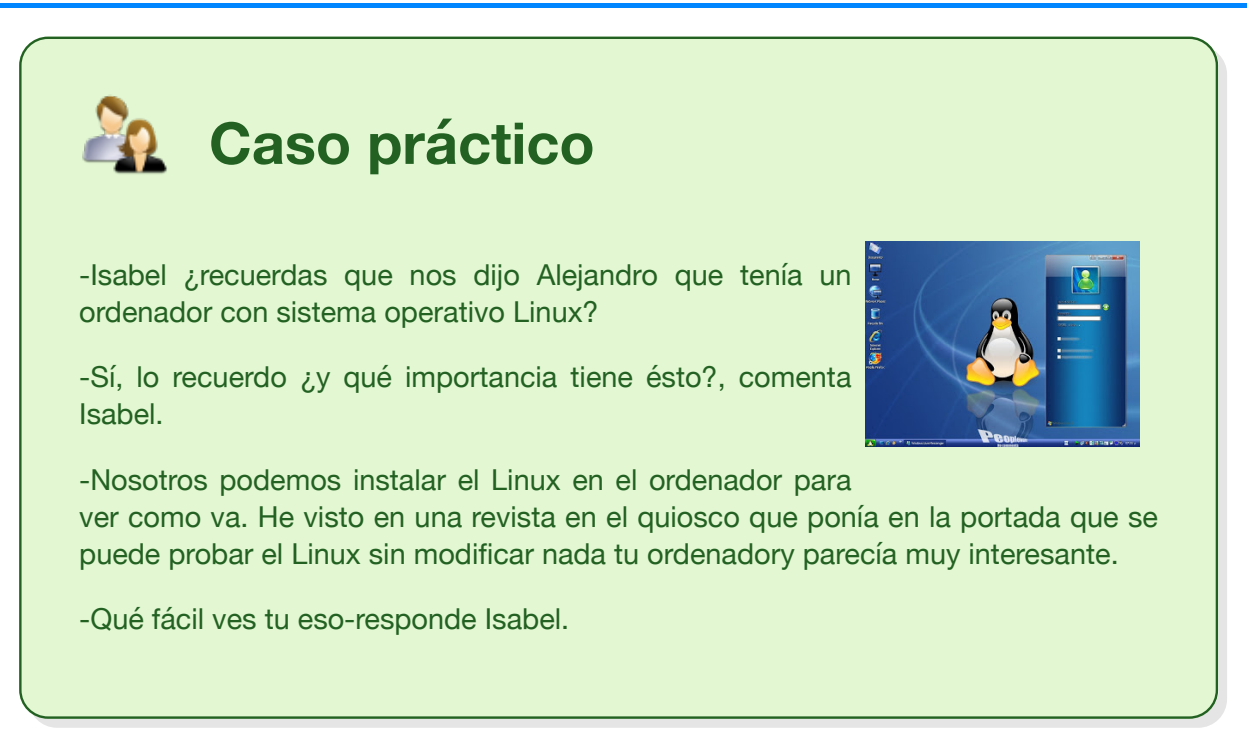

Sea cual sea vuestro sistema operativo, desempeñará básicamente dos funciones: las de ayuda al usuario y las de gestión de los recursos.

- Las **funciones de ayuda al usuario** se pueden clasificar en:
	- La ejecución de un programa lleva consigo que el sistema operativo disponga de órdenes para cargar un programa y para finalizar o abortar un proceso que se cuelgue.
	- Órdenes para la comunicación con los periféricos: el sistema tiene que disponer de órdenes para que una aplicación use los periféricos tanto para escribir como para leer y, en su caso, conectarse o desconectarse de ellos.
	- Instrucciones para operar con ficheros: el sistema dispondrá de ordenes para crear, abrir, cerrar, eliminar, renombrar, mover, etc. tanto archivos como carpetas.
	- Tratamiento de los errores: el sistema incluirá ordenes para detección de errores, la detección de anomalías en la ejecución de los programas y si es preciso generar el aviso para usuario y administrador del sistema.
- Las **Funciones de exploración del ordenador** se pueden clasificar en:
	- Asignación de recursos: el sistema operativo tiene que decidir como usa el micro procesador, la memoria RAM, los dispositivos de almacenamiento y periféricos en cada caso.
	- Tareas de protección para garantizar la confidencialidad: la Información de cada usuario tiene que estar a su disposición y a la de los usuarios que el decida y los programas tienen que ejecutarse de forma que no interfieran unos con otros.
	- $\div$  Funciones de registro de la actividad del sistema para poder corregir: el sistema operativo tiene que llevar la cuenta de todos los procesos abiertos en él y decidir según la carga en cada momento la prioridad que da a cada proceso; cuál acelera y cuál pone en espera.

Debes tener claro que cuando tu instalas un sistema operativo en un ordenador,

generalmente lo primero que hace es formatear el disco duro. Dar formato a un disco es similar a lo que hace las empresas de construcción cuando urbanizan un terreno. Al urbanizar el terreno identificamos cada centímetro cuadrado del solar por la calle y la parcela. Dar formato a un disco duro es identificar cada trocito de un disco por el sector en que está y la **la pista** a la que pertenece. Cada sistema operativo lo hace de distinta forma: Windows formatea en FAT32 ( evolución de FAT usado en MS-DOS) y en la actualidad en NTFS. El sistema GNU/Linux lo hace en EXT2, EXT3, EXT4, XFS, JFS, UFS, ISO9660, FAT, FAT32 o NTFS, a sistemas de ficheros que sirven para comunicar equipos en la red de diferentes sistemas operativos, como NFS (utilizado para compartir recursos entre equipos Linux) o SMB (para compartir recursos entre máquinas Linux y Windows)

La organización de la información en los sistemas de almacenamiento vista desde el sistema operativo es en forma piramidal. En la instalación del Linux se crea una estructura de ficheros tal como se indica en la figura.

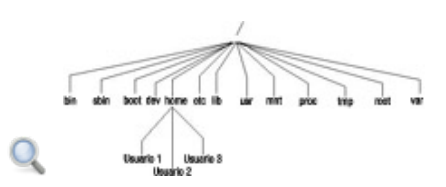

# **1.4.1.- Funciones de los sistemas operativos (II).**

Desde el **entorno gráfico** tu puedes dar ordenes al sistema para crear carpetas, desplazarte entre las carpetas, mover carpetas, y borrar carpetas, todo a golpe de ratón.

Los archivos pueden ser **locales o en red.** Un ordenador que está en una red local puede acceder al espacio

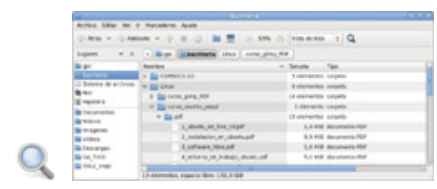

reservado en el servidor para abrir, modificar, copiar y pegar ficheros. Que dispongas de un espacio en un servidor local es muy útil, desde el punto de vista de la empresa, ya que en caso de una avería en tu puesto de trabajo, tu información estará segura en el servidor.

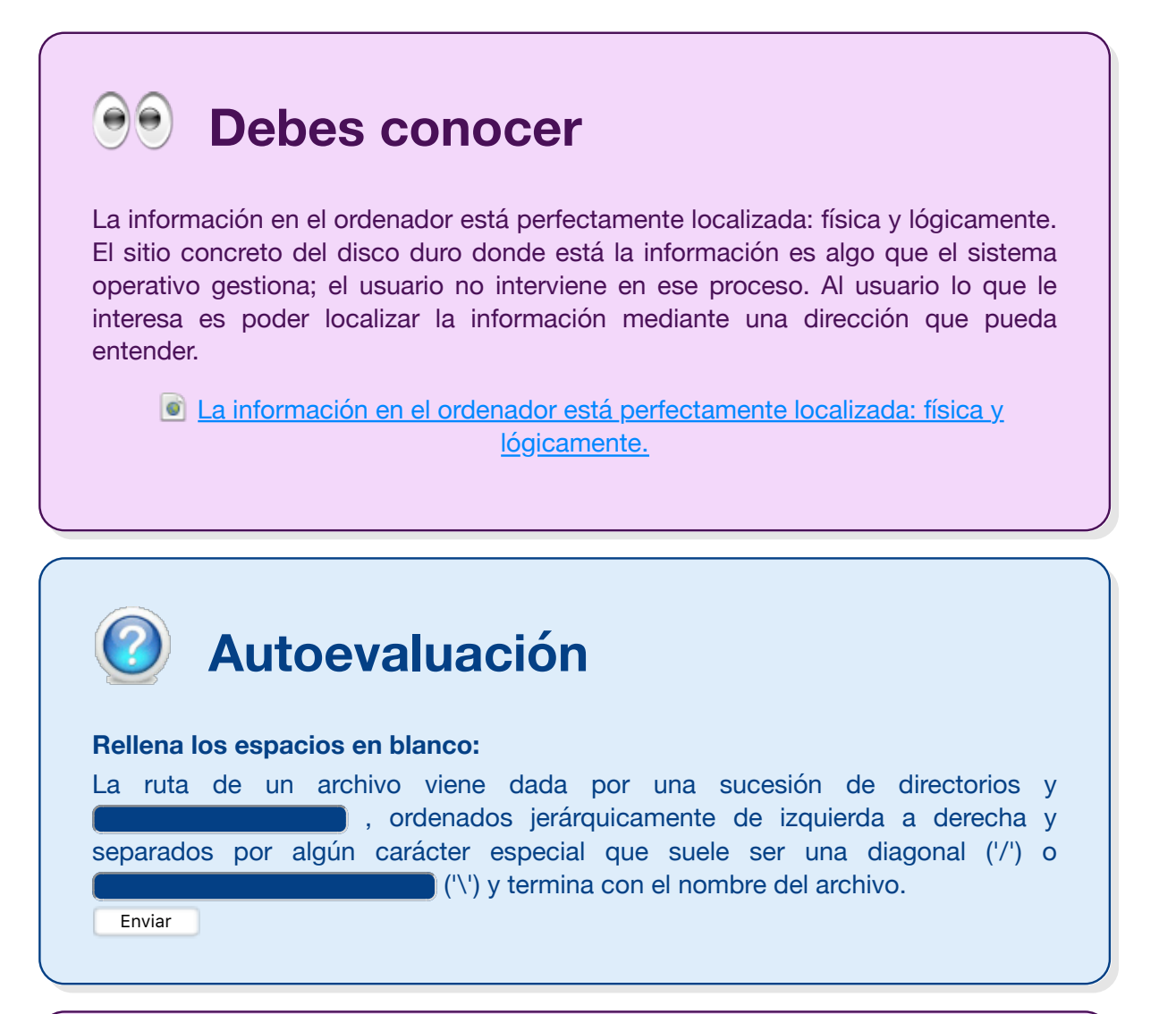

#### **Debes conocer**

Consejos para la creación de carpetas en sistemas operativos tipo Windows.

**Consejos para la creación de carpetas en Windows.**

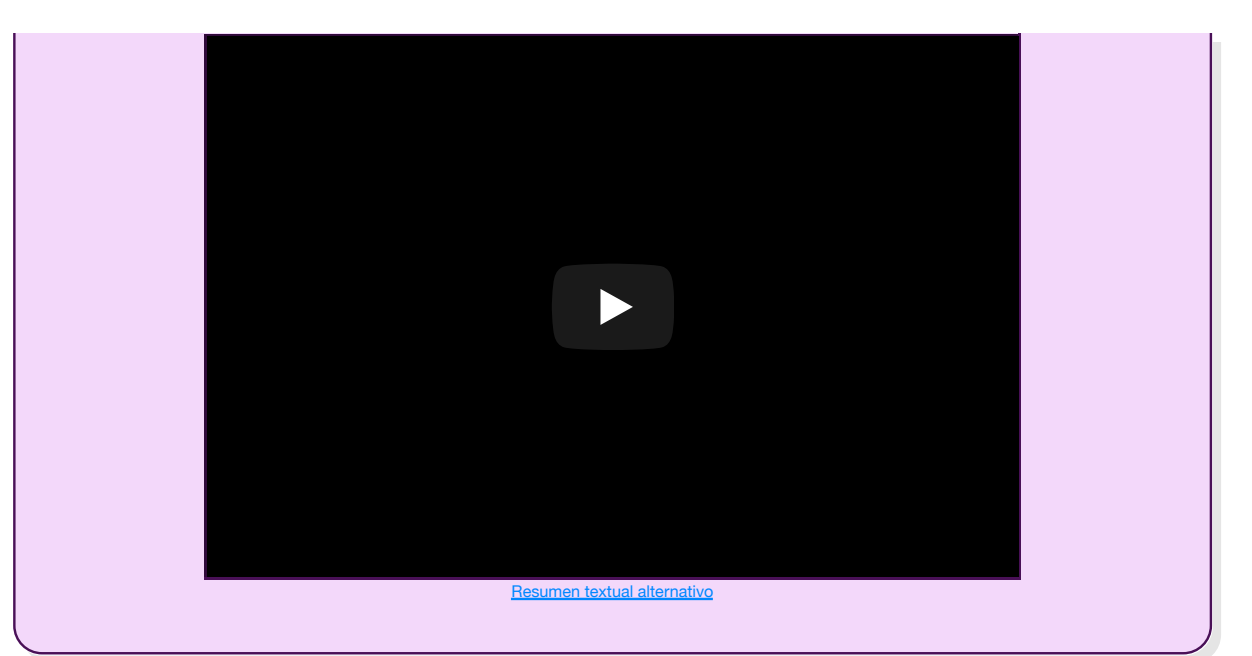

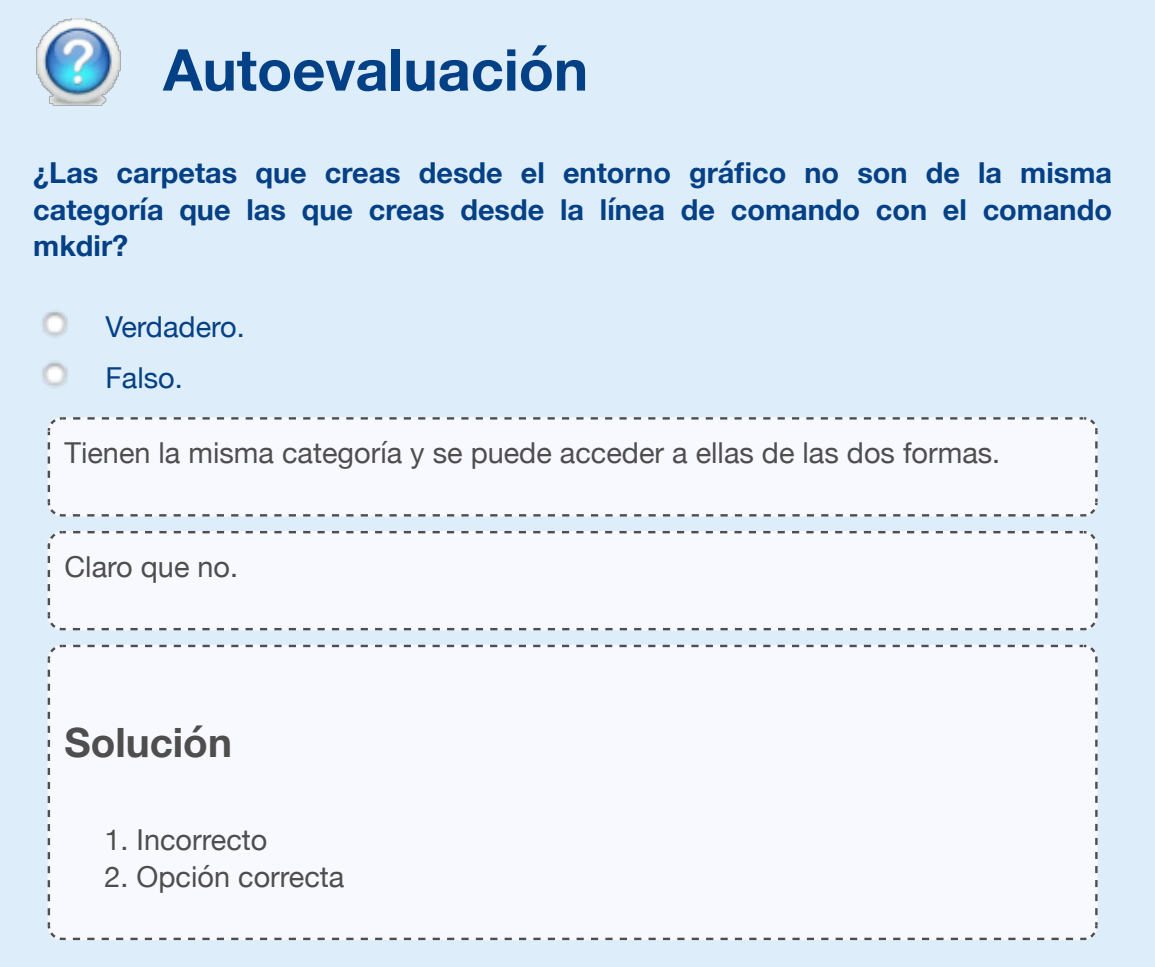

#### **1.5.- Entorno de usuario en los distintos sistemas operativos.**

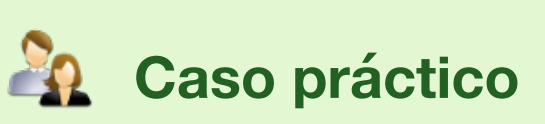

Juan Antonio es un experto en buscar fondos de pantalla bonitos y tras la visita de Alejandro, que le prometió mandarle lo último, ha recibido un fondo de pantalla que va a dejar a Isabel con la boca abierta.

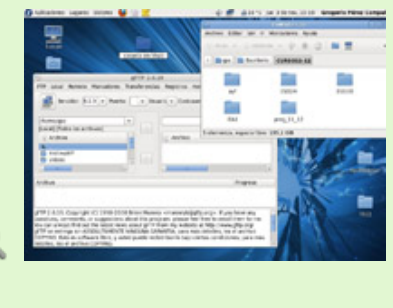

#### **El entorno gráfico o interfaz de usuario tiene en la actualidad tres formas:**

- Interfaces alfanuméricas (intérpretes de comandos) en que solo vemos texto.
- Interfaces gráficas de usuario GUI, que te permiten comunicarte con el ordenador de forma sencilla e intuitiva representando mediante menús e iconos los elementos de control y medida.
- Interfaces táctiles, intentan hacer tan intuitivo el uso de ordenador como accionar, físicamente,un interruptor o un mando con el dedo.

**Siri, Alexa, Google Assistant o Cortana** son ejemplos de **Interfaces de voz de usuario** (**IVU**), es decir que trabajen bajo las órdenes habladas. Controlar una máquina simplemente hablándola era considerado ciencia ficción hasta hace no mucho tiempo. Posteriormente pasó a considerarse inteligencia artificial. Sin embargo, con los avances tecnológicos, las IVU han llegado a ser más comunes y la gente puede aprovecharse de las ventajas de interfaces como manos libres en muchas situaciones.

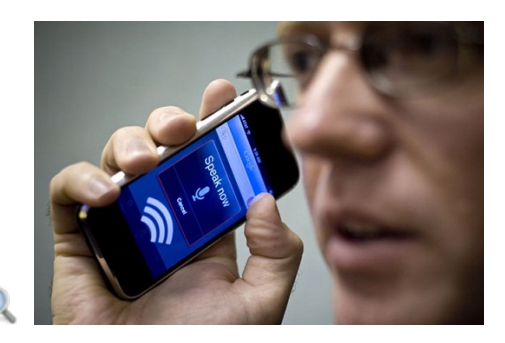

Una IVU fiable, precisa y fácil de usar puede suponer un gran avance en este caso. En otras situaciones como en portátiles o en ordenadores de escritorio se resolverían muchos problemas relacionados con el teclado y el ratón, incluyendo lesiones como el síndrome del túnel carpiano o poca velocidad de mecanografiado por parte de usuarios sin experiencia.

Tales desarrollos pueden cambiar literalmente la imagen de las máquinas actuales y tendrían implicaciones importantes sobre cómo los usuarios interactúan con ellas. Los dispositivos de mano se diseñarían con pantallas más grandes y fáciles de usar ya que no requerirían teclado. Las pantallas táctiles no necesitarían dividir la pantalla entre el contenido y un teclado en pantalla, proporcionando una visión del contenido en pantalla completa. Los ordenadores portátiles podrían disminuir su tamaño ya que el teclado se eliminaría y los componentes internos se integrarían tras la pantalla, dando como resultado un simple Tablet PC. Los ordenadores de escritorio consistirían en una pantalla y una CPU, ahorrando el espacio que ocuparía un teclado, eliminando las bandejas que se encuentran bajo los escritorios. Podrían eliminarse también los mandos a distancia de los televisores y los teclados de muchos dispositivos, desde microondas hasta fotocopiadoras.

Un entorno gráfico tiene que ser usable y consistente. La usabilidad de un entorno gráfico la da su carácter intuitivo, su sencillez y su eficacia. Un entorno gráfico es consistente cuando el acceso a las distintas funciones del sistema se realiza de forma análoga y cuando los cambios entre versiones son pequeños. Los sistemas de ventanas, que usamos en la actualidad, fueron apareciendo en la década de los 90 para los ordenadores Macintosh y el sistema operativo UNIX, fue más tarde cuando Microsoft los popularizo al incorporarlos en su sistema operativo.

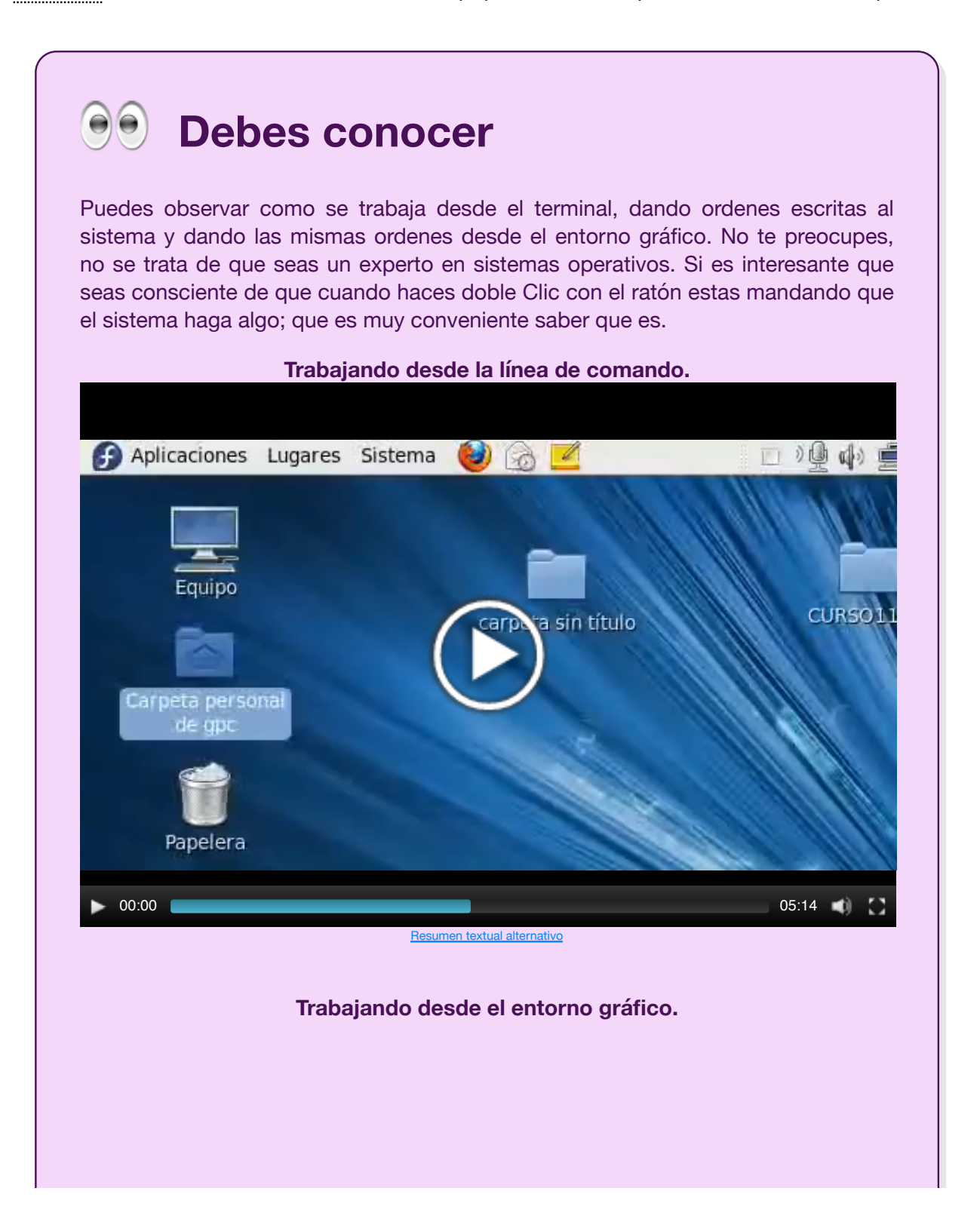

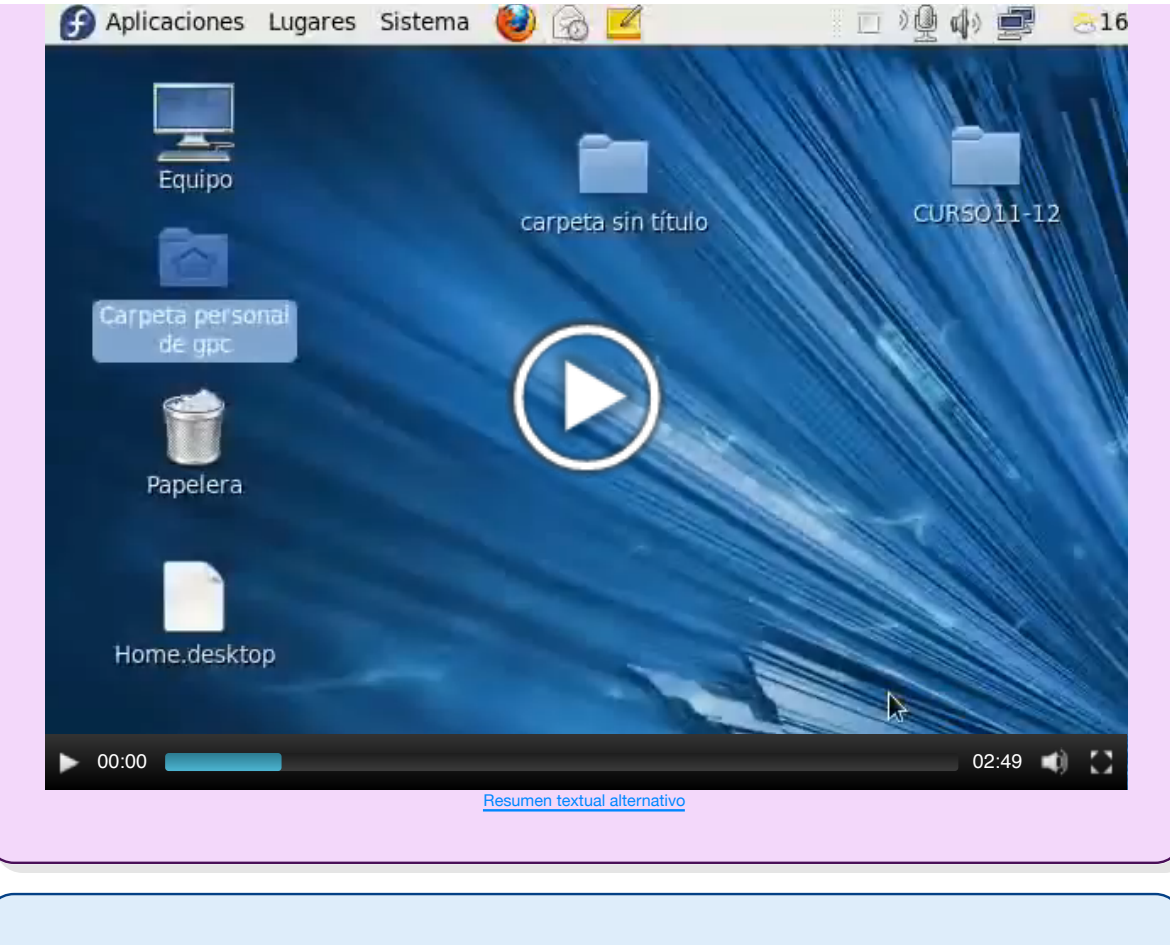

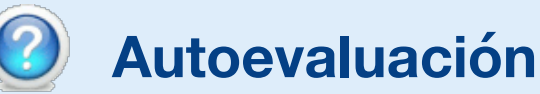

**La primera empresa que realizó la programación de un entorno gráfico fue Apple.**

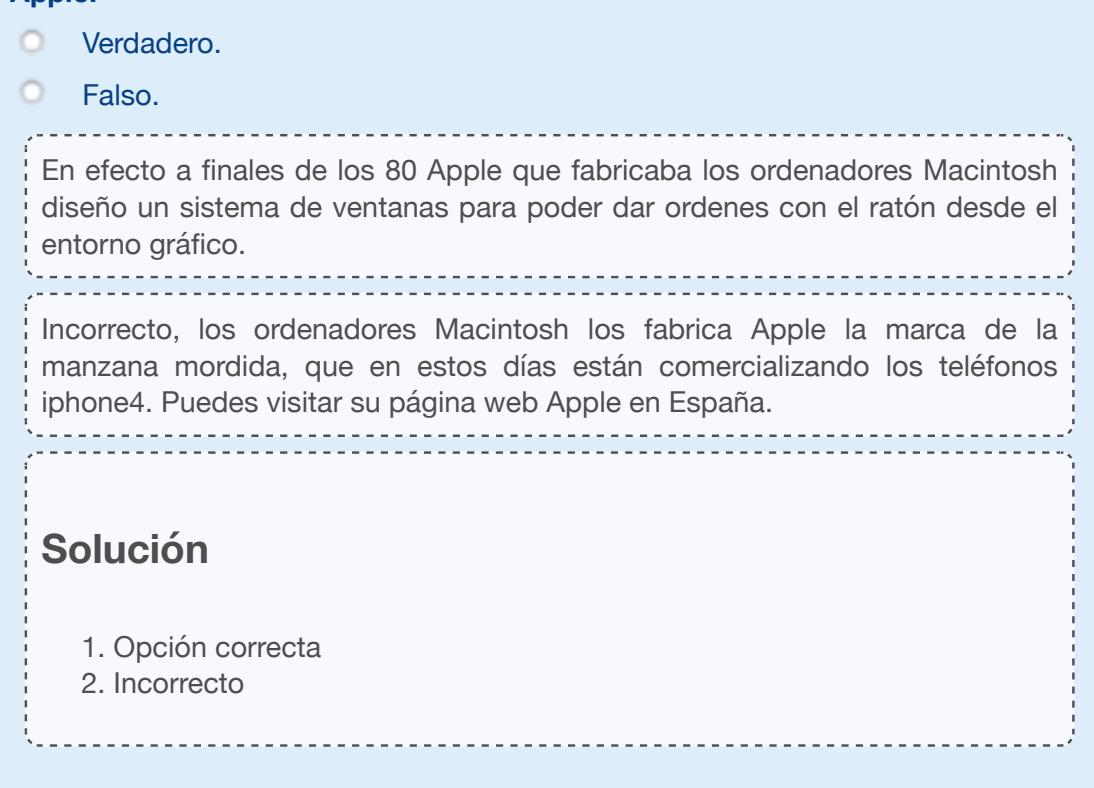

# **1.6.- Redes locales.**

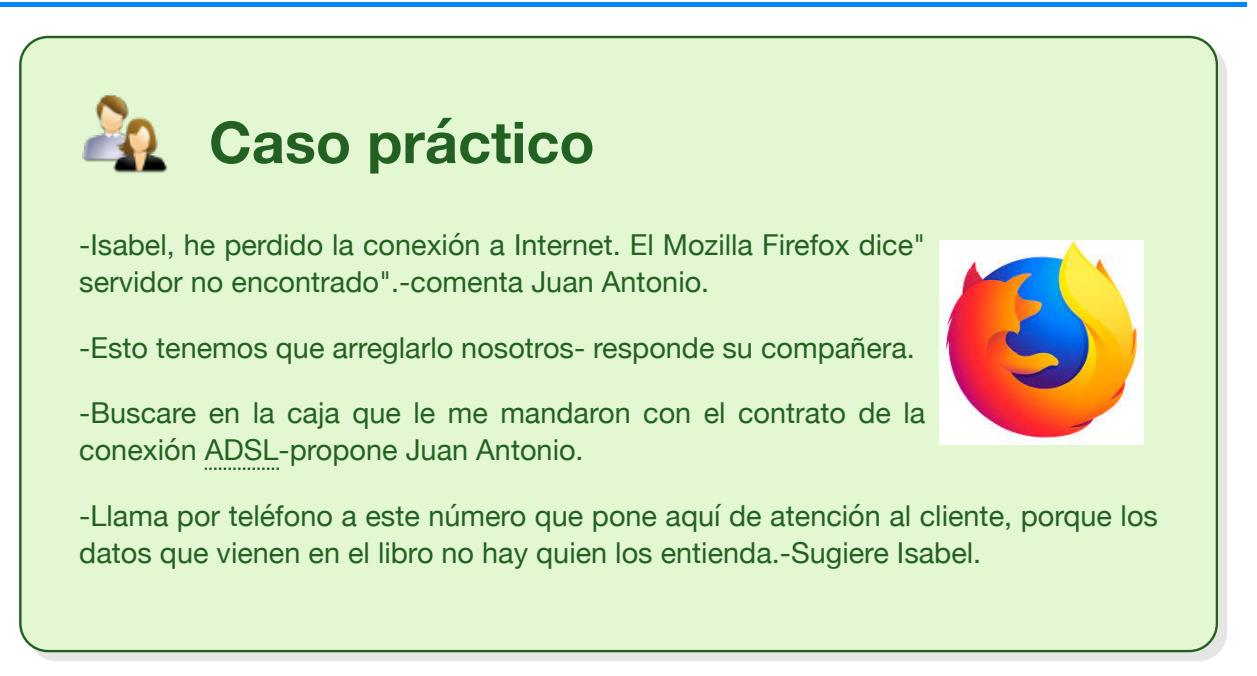

Debes saber que una red local o LAN es un conjunto de ordenadores conectados entre si y que están relativamente próximos, por ejemplo las máquinas de una oficina, las máquinas de un centro de enseñanza o de un cibercafé . Hay otro tipo de redes más amplias en las que los ordenadores que se interconectan están a mucha más distancia WAN entre 100 Km y 1000 Km y son capaces de dar servicio a un país entero.

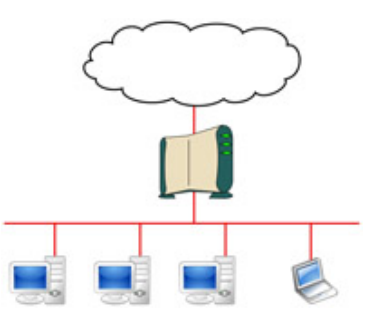

La redes permiten a los usuarios, de los distintos ordenadores que

componen la red, compartir servicios e información. La forma física de conectarse los ordenadores de una LAN se realiza mediante las siguientes tecnologías: C Ethernet conexión mediante cable(par trenzado o fibra óptica), Wi-fi conexión, sin cable, mediante ondas de radio y Bluetooth para interconectar máquinas que están muy cerca, sin cable, mediante ondas radio 2.4 Ghz,de muy corto alcance. Bluetooth y Wi-fi cubren necesidades distintas en los entornos domésticos actuales: desde la creación de redes y labores de impresión a la transferencia de ficheros entre ordenadores personales. Ambas tecnologías operan en las bandas de frecuencia no reguladas ISM.

Para que dos máquinas se conecten entre si, independientemente del sistemas operativos que tengan instalado, es imprescindible que tengan un idéntico. El protocolo que se usa es el TCP/IP que se estructura en forma de capas: **protocolo** de comunicación

◆ La capa de subred. En este nivel está el soporte físico que sirve de base a la comunicación: tramas Ethernet y direcciones MAC, cable de cobre o de fibra óptica, etc.

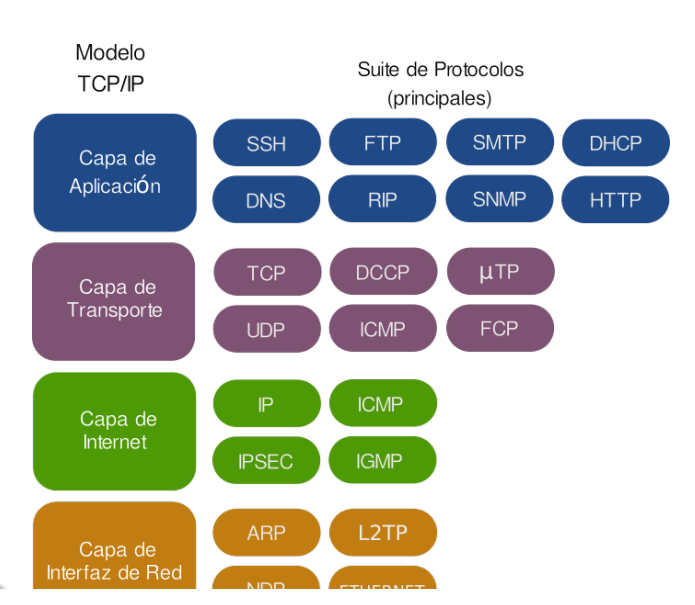

- Capa de red/internet que se comunica con la capa de subred. En este nivel está el soporte lógico cada máquina queda identificada por su **de** dirección IP e intercambia **in** paquetes de datos.
- Capa de transporte. Se comunica con la capa de red y está compuesta por los puertos de servicio y los protocolos TCP que se encargan de trasmitir la información.
- La capa de aplicación formada por las aplicaciones cliente y de servidor, cliente: Los protocolos de aplicación más utilizados son: TELNET, FTP, HTTP o SMTP.

Esta estructura de capas, lo que te dice a ti es que si vas a mandar un correo electrónico a un compañero: primero utilices una aplicación con la que redactes el correo, segundo la aplicación tiene que buscar la conexión mediante la cual el ordenador va a enviar el mensaje a la dirección de correo electrónico que le indiques, tercero cuando se ha especificado de donde a donde va el correo electrónico y por donde se va a enviar se corta en trozos perfectamente identificados para que un dispositivo externo a tu ordenador se encargue de ponerlo en ruta por el cableado del teléfono hacia su destino.

Como dispositivo externo al PC están el **Módem o Router** que se encargan de convertir los paquetes, en forma de ceros y unos, a la forma de señal analógica capaz de viajar por el cableado telefónico indicando el camino que tiene que seguir por las distintas máquinas servidoras, de la compañía con la que tenéis contratado el servicio de Internet, hasta llegar al Módem-Router que tiene que recibirlo, donde se realiza la operación contraria. El mensaje dentro del ordenador sigue el camino contrario hasta llegar a la aplicación con la que nuestro amigo lo leerá.

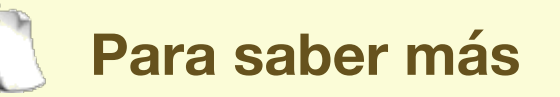

En el siguiente enlace puedes ver más las diferencias entre el módem o router:

Módem y router.

# **1.7.- Configurando la IP (I).**

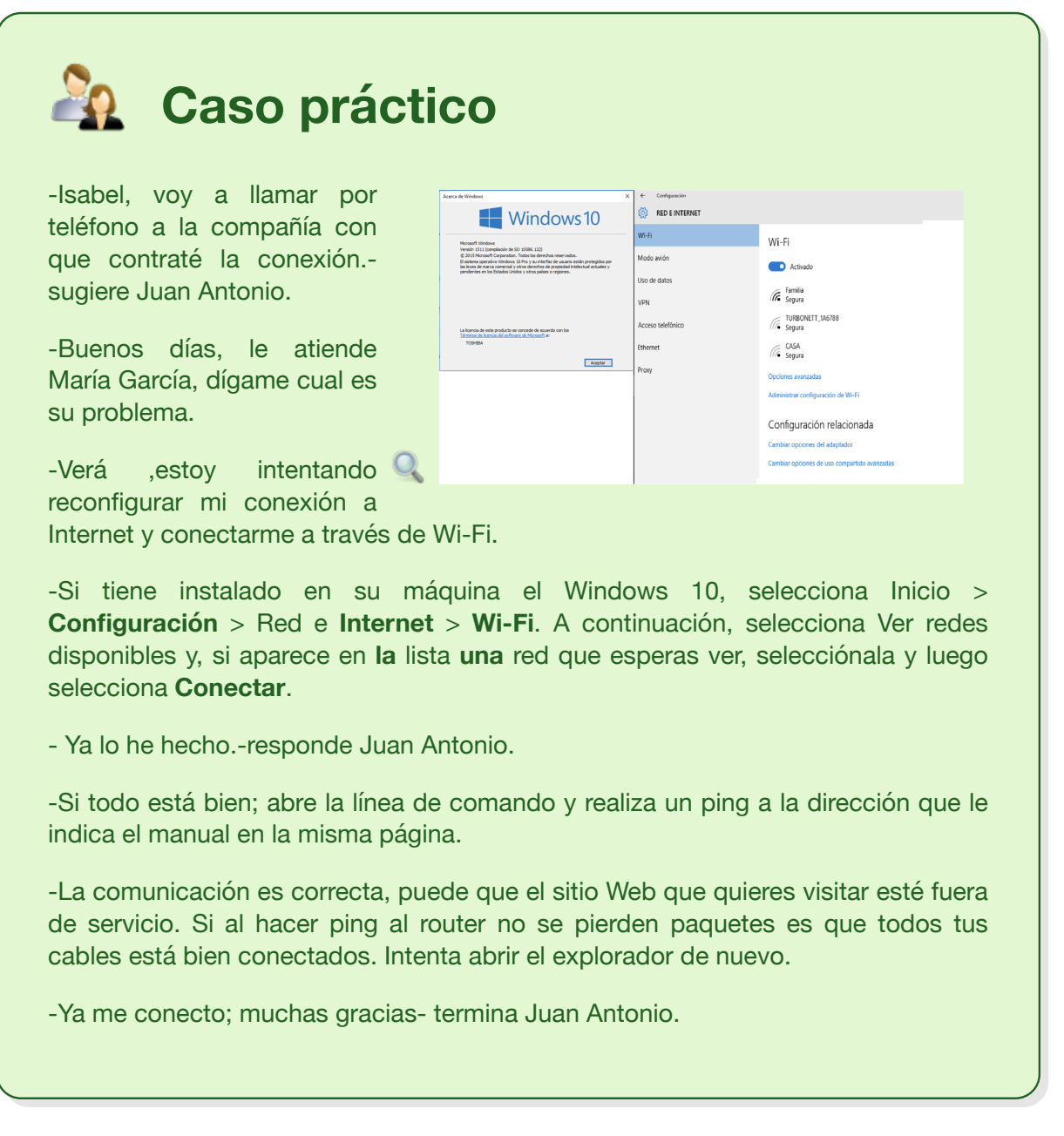

Un **servidor DNS** (Domain Name System - Sistema de nombres de dominio) es un servidor que traduce nombres de dominio a IPs y viceversa. En las redes TCP/IP, cada PC dispone de una dirección IP para poder comunicarse con el resto de PCs. Es equivalente a las redes de telefonía en las que cada teléfono dispone de un número de teléfono que le identifica y le permite comunicarse con el resto de teléfonos.

Trabajar con direcciones IP es incómodo para las personas, ya que requeriría conocer en todo momento las direcciones IP de los equipos a los que queremos conectarnos. En su lugar utilizamos **nombres de dominio** que son más fáciles de recordar y utilizar, como por ejemplo, **google.es, educacionyfp.gob.es,** etc...

Cada equipo y cada servidor conectado a Internet, dispone de una dirección IP y de un nombre perteneciente a un dominio. Internamente, la comunicación entre los PCs se realiza utilizando direcciones IP por eso es necesario algún sistema que permita, a partir de los nombres de los PCs, averiguar las direcciones IPs de los mismos.

Un **servidor DNS** es un servidor que permite averiguar la IP de un PC a partir de su nombre. Para ello, el servidor DNS dispone de una base de datos en la cual se almacenan todas las direcciones IP y todos los nombres de los PCs pertenecientes a su dominio.

No existe una base de datos única donde se almacenan todas las IPs existentes en el mundo, sino que cada servidor almacena las IPs correspondientes a su dominio. Los servidores DNS están dispuestos jerárquicamente de forma que cuando nuestro servidor más inmediato no puede atender nuestra petición, éste la traslada al DNS superior.

En el proceso de resolución de un nombre, hay que tener en cuenta que los servidores DNS funcionan frecuentemente como clientes DNS, consultando a otros servidores para resolver completamente un nombre consultado.

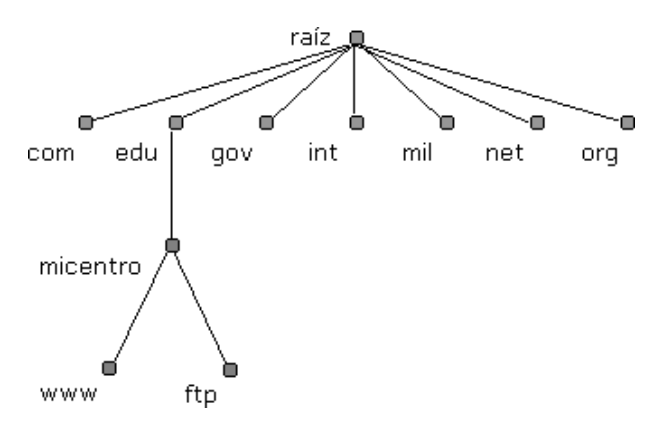

Las entradas existentes en nuestro DNS no serán visibles en Internet solamente servirán a los equipos de nuestra red local. De esta forma, cuando un usuario de nuestra red intente acceder a un recurso local, podrá utilizar **nombres** en lugar de direcciones IP. Si el usuario desea acceder fuera de nuestra red local a algún recurso en Internet, el DNS local nunca podrá llevar a cabo dicha resolución y se la traslada al siguiente servidor DNS (que sí estará en Internet) en su jerarquía de servidores DNS, hasta que la petición sea satisfecha.

Con servidor DNS en nuestra red local, si hacemos un ping a un PC cuyo nombre es "equipo10" y cuya IP es 192.168.0.40; podemos lanzar el comando "ping" indistintamente contra dicha IP o contra el nombre del equipo en el dominio:

- ping 192.168.0.40
- ping equipo10.micentro.edu

Tu máquina queda identificada dentro de la red local mediante su dirección IP por ejemplo 192.168.20.3 y fijándote en los números, todos los ordenadores de tu red local tienen que tener 192.168.20 y luego cada máquina tendrá de 1 a 4, si tu Módem-Router tiene la posibilidad de atender a cuatro máquinas.

Tras quedar la máquina identificada por la dirección IP tienes que especificar su **la** máscara de red 255.255.255.0, ésto quiere decir que se trata de una red local y que el único número de la IP que puede cambiar es el último. Tienes que decirle al ordenador quien te saca a la Web, es decir, quién es tu puerta de enlace, o la dirección IP de la puerta de enlace de tu red; que no es más que la **IP del Router**. Esta dirección la tienes especificada en el contrato de conexión a Internet; puede ser , por ejemplo, 192.168.0.1.

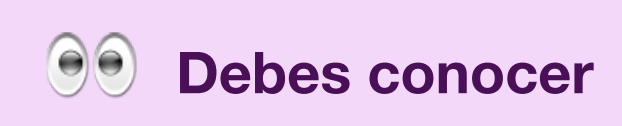

El dispositivo que conecta a Internet los tres o cuatro ordenadores de un comercio es objeto de este enlace. Para que funcione una red pequeña hasta hace unos años se necesitaban varios dispositivos: el primero era el hub que permite interconectar varias máquinas en red, el segundo era el dispositivo o la máquina que enrutaba la información y el tercero el Módem:

El enrutador ADSL.

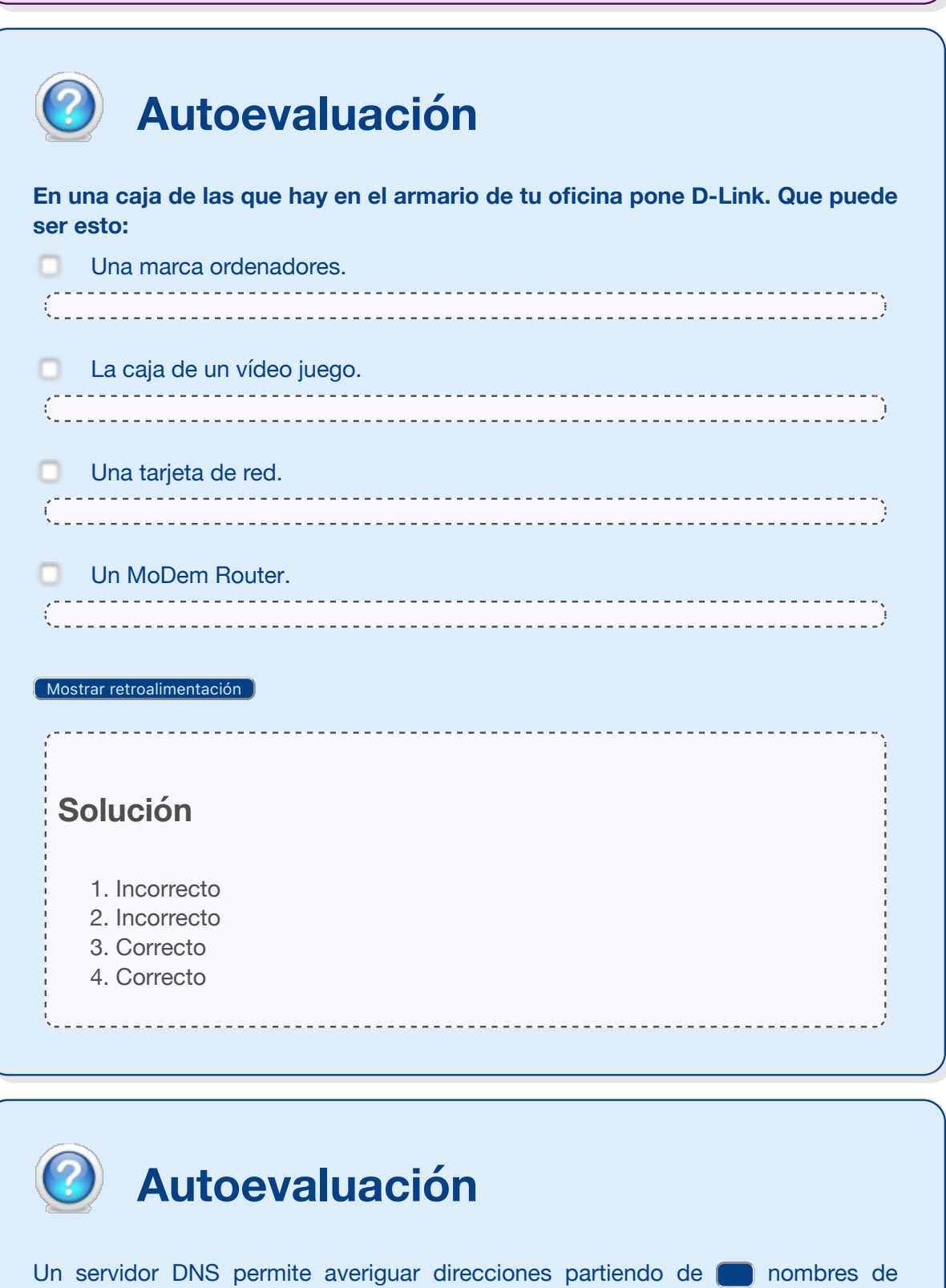

y viceversa.

 $\Box$  Averiguar la puntuación  $\Box$  Mostrar/Eliminar las respuestas  $\Box$ 

# **1.7.1.- Configurando la IP (II).**

Es muy importante que sepas que la dirección IP es un número de 32 bits, en grupos de 8bits ( 4 bytes), pasados al sistema decimal y separados por puntos. Parte de esos bits sirven para identificar la red y el resto para identificar a los equipos de dicha red.

Por ejemplo, 01100001.00001010.00000010.00000011 que en decimal es 97.10.2.3. Las direcciones IP se pueden clasificar en clases y así las redes. Las redes clase A tienen direcciones IP clase A, su estructura es (0 para el primer bits)+(7 bits para la red )+(24 bits para los equipos equipos).

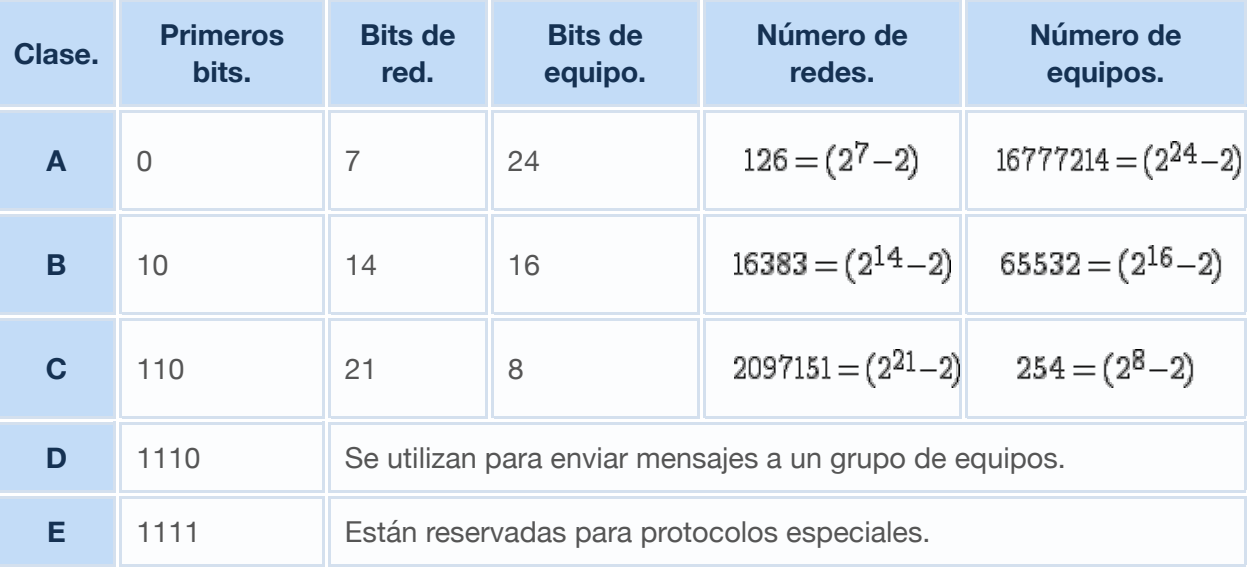

#### **Clasificación de las redes y función de cada Bits en la dirección IP.**

# **Autoevaluación**

**La dirección IP de una máquina en una red local puede ser idéntica a la de otra máquina en otra red local distinta. Pero ¿ en la misma red local puede haber dos máquinas con la misma IP?**

- n Sí, siempre que no estén conectadas a un mismo hub.
- Sí, pero una tiene que estar apagada.
- Sí, si tienen dirección MAC distintas.
- No.

Incorrecto, una red puede tener dos hub pero si las máquinas que están conectadas tienen la misma IP hasta el tercer octeto quiere decir que son de la misma subred.

No es correcto, esto no tiene ningún sentido cuando configuramos una red no podemos pensar en que las máquinas no estén conectadas.

No es cierto, la dirección MAC es el identificativo único en el mundo de las

**Solución** 1. Incorrecto 2. Incorrecto 3. Incorrecto 4. Opción correcta tarjetas de red y toda las máquinas tienen tarjeta de red distinta. La IP es un identificativo lógico de la máquina y la dirección MAC es un identificativo físico de la tarjeta de red que tenga la máquina. Correcto, la IP un identificativo no físico de la máquina luego no puede haber dos con el mismo identificador. Un portátil cuando lo cambiamos de red tiene la misma MAC y IP distinta.

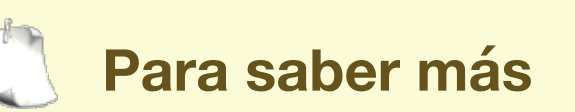

Conociendo la configuración de tu red en la oficina es la mejor forma de saber repara o de identificar averías:

Configura tu propia red.

# **2.- Tipos de Aplicaciones Informáticas.**

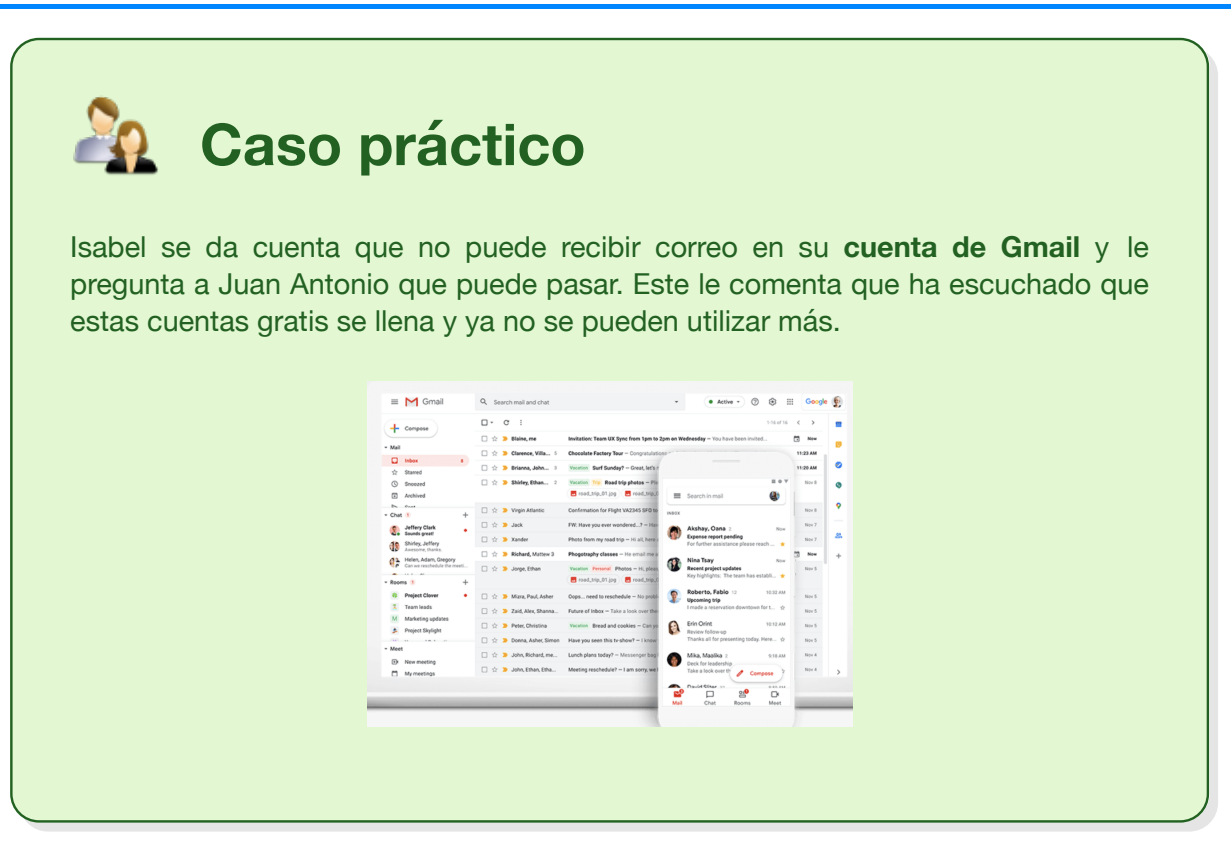

Con la aparición de la informática la actividad empresarial como otras muchas se ve enormemente beneficiada. Por una parte empiezan desarrollarse programas que resuelven aspectos concretos del funcionamiento de la empresa: contabilidad, facturación, etc. A estos programas, se los denomina *corporativos* o *de uso empresarial.*

Por otro lado la evolución de la informática ha llevado a la extensión de su uso a todos los ámbitos de la sociedad. Aparecen así los llamados programas ofimáticos. Estos programas resuelven necesidades generales relacionadas con el trabajo en la oficina (escribir texto, manipularlo etc.)

Debemos saber que un ordenador sin sistema operativo tiene poca utilidad desde el punto de vista del trabajo en la oficina. Ya tienes claro que el **sistema operativo** es el soporte de todas las funciones de nuestro ordenador. Pero el sistema operativo no te permite editar un fichero o gestionar una base de datos. Las aplicaciones son los programas con los que realmente puedes producir. Hasta hace poco tiempo las aplicaciones informáticas

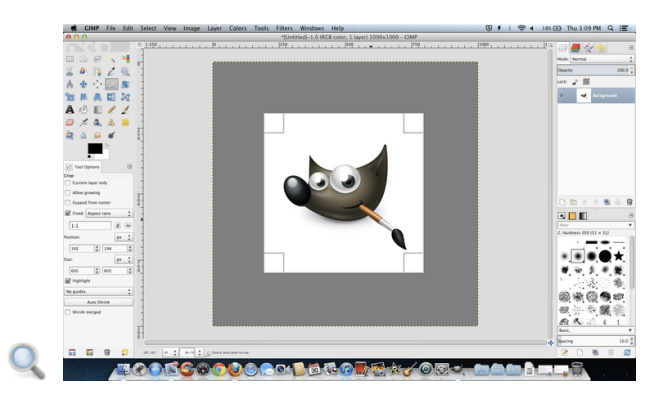

se programaban para cada usuario de forma personalizada en la actualidad se está haciendo software que da servicio a muchas empresas. Clasificar las **aplicaciones informáticas** es poco más que imposible dado su gran número. En función del trabajo que realizan se clasifican en:

**Procesadores de texto.** La mayor parte de los procesadores de texto sin WYSIWYG, pero hay otros, más profesionales, en los que el texto se escribe en un código que necesita de un compilador para convertirlo en lo que entendemos como texto legible.

- **Hojas de calculo.** Estas aplicaciones te permiten:
	- Primero, realizar cálculos de un grado de complejidad considerable y de una cantidad de datos sustancial, de forma que cualquier cambio en los datos repercuta inmediatamente en los resultados.
	- Segundo, la creación de gráficos de forma que cualquier cambio en los datos modifica el gráfico de forma inmediata.
- **Sistemas gestores de bases de datos**. Las bases de datos son una herramienta imprescindible en la actualidad y su conocimiento y manejo la forma de estar al día. Se usan para almacenar, catalogar y realizar consultas rápidas de información.
- **Manipulación de gráficos e imágenes.** Este tipo de aplicaciones tiene cada día más utilidad dado que en el mundo en que nos desarrollamos la imagen tiene una importancia brutal. Nos permiten la creación y manipulación de gráficos pero también nos permiten el retoque fotográfico y la manipulación en la fotografía digital.
- **Presentaciones gráficas.** Una presentación es un trabajo en el que el ponente usa gráficos imágenes y vídeos para exponer su tesis. En el mundo las ventas o de la publicidad están a la orden del día, cuando hay que hacer una intervención en público.
- **Clientes de correo.** El correo electrónico se está convirtiendo en una necesidad en las empresas ya que está sustituyendo al correo tradicional. Su importancia es tal que muchas empresas dedican un ordenador al envío y recepción de correo, buscando que se minimice el problema de la contaminación por virus en las redes. Los programas que se utilizan para el envío y la recepción de correo electrónico suelen tener capacidad para gestiones dicho correo: almacenar y clasificar los correos por temas por clientes, de la forma que nos sea más útil.
- **Apps de agendas digitales.** Suelen formar parte de los programas que gestionan el correo electrónico pero las hay que son programas separados.

Quedan algunas otras aplicaciones, de propósito más especifico y uso restringido, a ciertos ámbitos profesiones que serían conveniente enumerar:

- $\triangle$  Suites informáticas relativas a programas de contabilidad, facturación, nóminas, gestiones de almacén: Sage 50cloud, Delsol (Contasol), etc.
- Aplicaciones de uso en la oficina técnica: dibujo asistido por ordenador dos y tres dimensiones, cálculo de instalaciones, simuladores de procesos, cálculo de estructuras comp **AutoCAD**.
- Aplicaciones médicas: la audiometrías, la resonancias magnéticas, ecografías, etc.

# **Para saber más**

En el siguiente enlace puedes ver las principales aplicaciones de correo electrónico: Microsoft Outlook, AquaMail, Blue Mail, Inbox by Gmail, K-9 Mail, Mail Wise, TypeApp Mail, myMail, Nine, etc.

Principales aplicaciones de correo electrónico para Adroid.

### **2.1.- Licencias de Software: Propietario, Libre (I).**

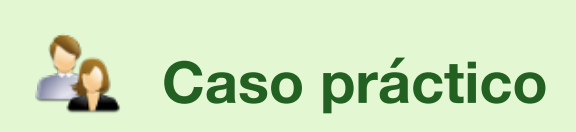

-Isabel, ahora es cuando siento curiosidad por las cajas que tenia Luisa en su casa; te acuerda de aquellas cajas tan vistosascomenta Juan Antonio.

-Luisa decía que eran programas y que realmente quien los instalaban eran los técnicos-responde Isabel.

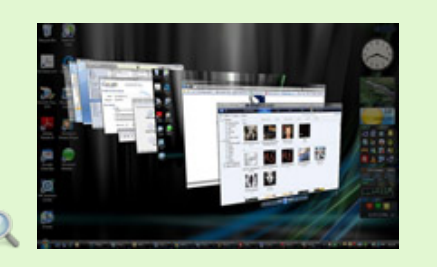

-Isabel ¿tu sabes qué es lo que te dan cuando compras un programa ? Yo no lo tengo nada claro ¿Y tu?

Una **licencia de software** es un contrato entre dos partes: de un lado la empresa que produce el programa y de otro el usuario del programa. Como en todos los contratos las dos partes tienen intereses contrapuestos, de forma que el usuario tiene sus derechos protegidos por la ley y la empresa que realiza la programación tiene la obligación de cumplir con las especificaciones que figuran en las características de su producto.

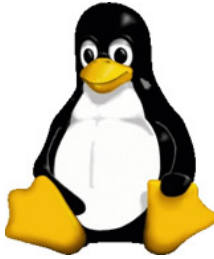

La licencia especificará: los derechos del usuario a realizar copias, la

responsabilidad en caso de que el programa falle, el tiempo que el usuario va a poder usar el programa, el país donde lo puede utilizar y por último si el usuario puede o no ceder el programa a un tercero o instalarlo en equipos distintos a los que está autorizado.

Se comienza a utilizar software libre como el software que permite a los programadores apoyarse unos en otros para avanzar a pasos agigantados. Poner a disposición de la comunidad, el código fuente de los programas que yo he realizado con la condición de que los programas que se generen a partir de él también estén a disposición de la comunidad es una filosofía nueva y un paso hacia adelante en el mundo de la informática conocido con el nombre de copyleft. Dar a conocer el código fuente de un programa, permite a otros programadores conocer su funcionamiento de forma completa y poder mejorarlo siempre que las mejoras estén disponibles públicamente. La licencia GLP, da al usuario la libertad de: ejecutar, estudiar como funciona para adaptarlo a sus necesidades, distribuir copias del mismo y mejorarlo y distribuir sus mejoras entre la comunidad de programadores de software libre.

**En función del tipo de software** las aplicaciones se pueden dividir en tres grandes grupos:

**Aplicaciones Gratuitas (Freeware) y Aplicaciones comerciales:** Esta clasificación se basa en el coste de distribución. Las primeras son gratis de libre distribución. Esta distribución se puede hacer de varias formas: por medio de Internet, en centros educativos, mano a mano... Se pueden utilizar para cualquier actividad personal o profesional.

Las aplicaciones comerciales en cambio necesitan de un pago para su uso.

#### **Software Libre y Software propietario:**

Las licencias del **software libre** se basan en la distribución del código fuente junto con el programa, así como en:

- La libertad de usar el programa con cualquier propósito.
- La libertad de estudiar el funcionamiento del programa y adaptarlo a las necesidades.
- La libertad de distribuir copias.
- La libertad de mejorar el programa y hacer públicas las mejoras, de modo que la comunidad se beneficie.

Hay que dejar claro que el que un determinado programa sea libre no implica que sea o deba ser gratuito (freeware). Puede tratarse de un software libre y a su vez sea un software comercial, en el que se pida un pago por licencia.

Las **licencias de software propietario,** son aquellas en las que los usuarios tienen limitadas las posibilidades de usarlo, modificarlo o redistribuirlo. El código fuente es cerrado al usuario.

**Aplicaciones Opensource o privativas,** en las primeras el código es abierto al usuario mientras que en las privativas el código fuente no está disponible o el acceso a él se encuentra restringido.

La repercusión en la fase de implantación es importante, ya que una aplicación OpenSource permite un afinamiento más adaptado, barato y simple que una privativa, aunque debido a contingencias en la compatibilidad e interconexión de aplicaciones es necesario habitualmente instalar en determinadas ocasiones software privativo.

#### **Debes conocer**

No creo que haya una forma más clara de explicar a una persona, que no sepa nada de ordenadores, lo que es el Software libre y el propietario.

**Software libre Software propietario.**

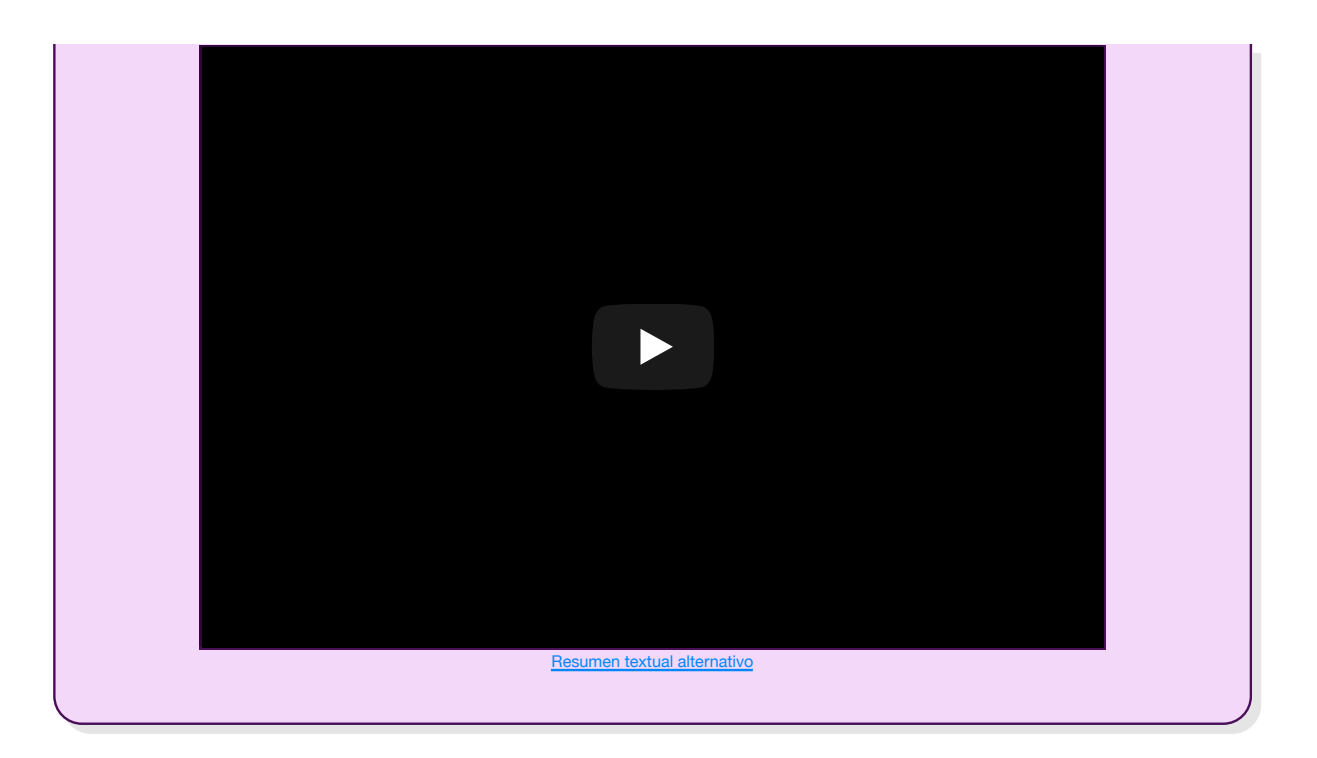

#### **2.1.1.-Licencias de Software: Propietario, Libre (II).**

Cuando compras un programa, de **software propietario**, no tienes acceso al código fuente, lo que te venden es un fichero ejecutable y esto, no te permite más que instalar y ejecutar el programa. Si quieres mejorarlo tienes dos opciones: o compras el código fuente o escribes un código fuente que haga lo mismo y además el código de la mejora; lo que te supondra programar una y otra vez lo mismo.

La mayoría del software libre es gratuito pero existe software libre comercial que requiere un pago por su obtención. Es bueno hacer negocio y obtener beneficios con software libre, puesto que esto estimula su producción. Por otra parte, existe software no libre que es gratuito como es el caso del **intreeware,** el shareware o las versiones de demostración de software propietario que se distribuye en las revistas o en la web, generalmente a cambio de facilitar nuestros datos personales.

**En función de las licencias de distribución**, el software comercial se puede dividir en:

**OEM.** Este tipo de licencia afecta sobre todo a sistemas operativos y su venta está siempre sujeta a que forme parte de un equipo nuevo, está prohibido venderlos si no es bajo esa condición.

El software que se compra bajo este tipo de licencia implica la propiedad por parte del usuario, pero los fabricantes pueden poner ciertas limitaciones para su uso, como por ejemplo el número máximo de veces que se puede reinstalar.

Los programas adquiridos con esta licencia no permiten vender ni ceder a terceros, salvo como parte de un equipo.

- **Retail.** En este caso el programa es de entera propiedad del usuario, pudiendo cederlo a terceros o venderlo.
- **Licencias por volumen**. Este tipo de licencia de software está destinado a grandes empresas (muchos usuarios). Las condiciones son parecidas a las licencias OEM, pero no están supeditadas a equipos nuevos.

Básicamente se trata de estipular un determinado número de equipos que puedan utilizar el mismo código de licencia, el fabricante queda autorizado a hacer las comprobaciones oportunas para ver que las licencias que se están usando son las adquiridas.

Normalmente se venden por paquetes de X número de licencias. (Por ejemplo: paquetes de 25 licencias como mínimo).

Este tipo de licencia no se puede ceder a terceros.

En este apartado vamos a ver la clasificación del software de aplicaciones según diferentes criterios:

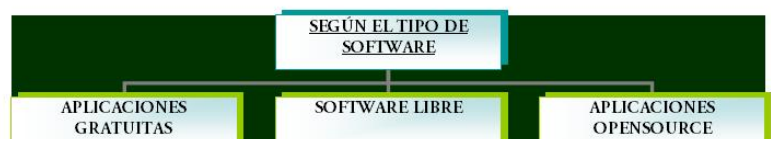

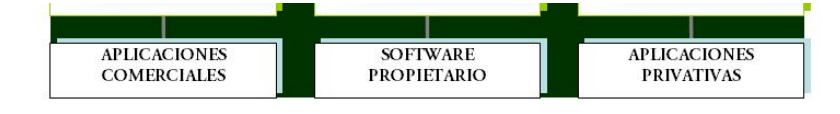

Ministerio de Educación y Formación Profesional. (Elaboración propia.)

Existen los siguientes tipos de licencia de distribución:

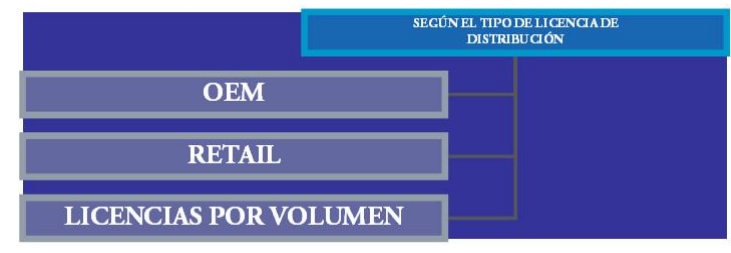

Ministerio de Educación y Formación Profesional. (Elaboración propia.)

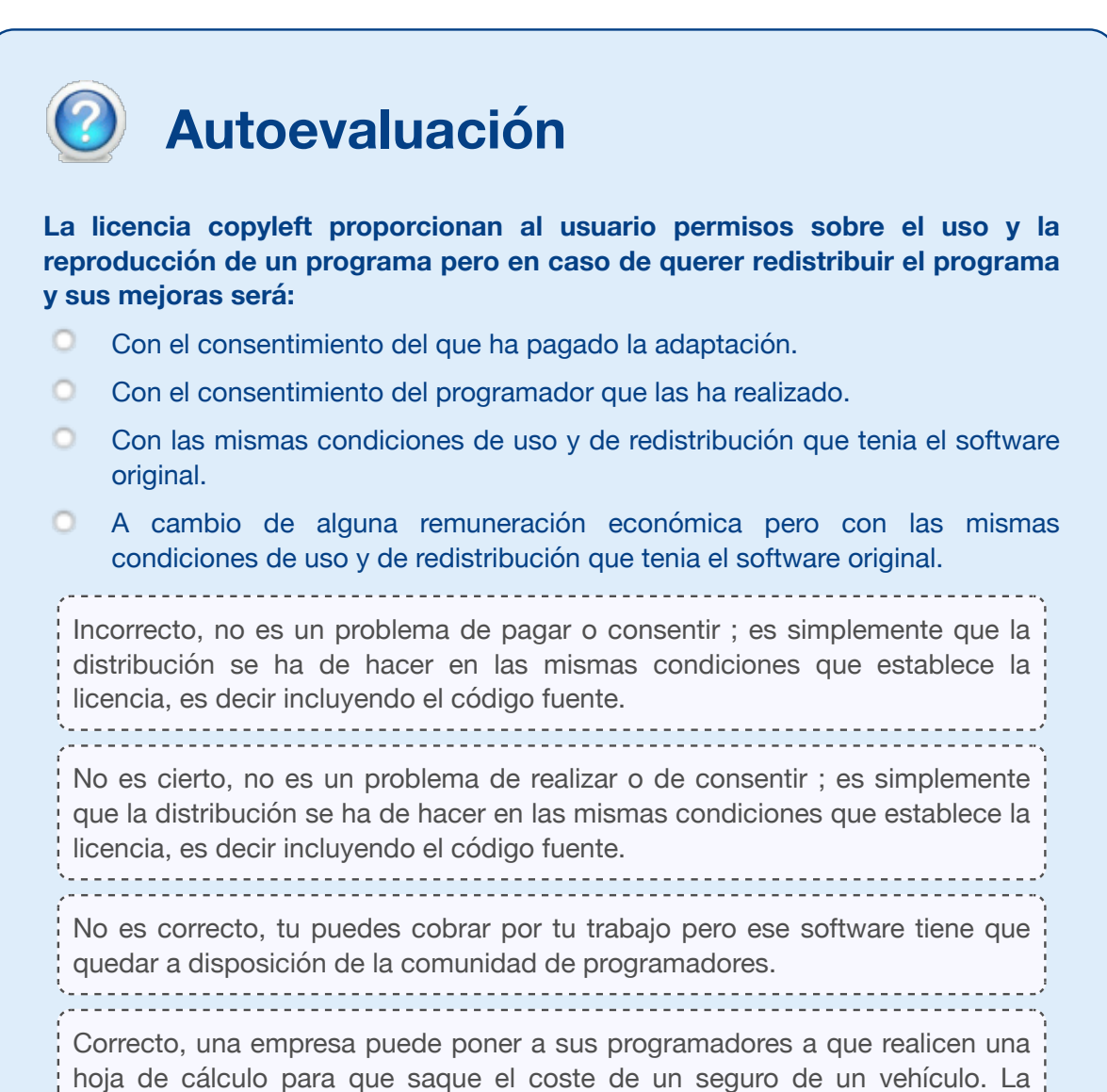

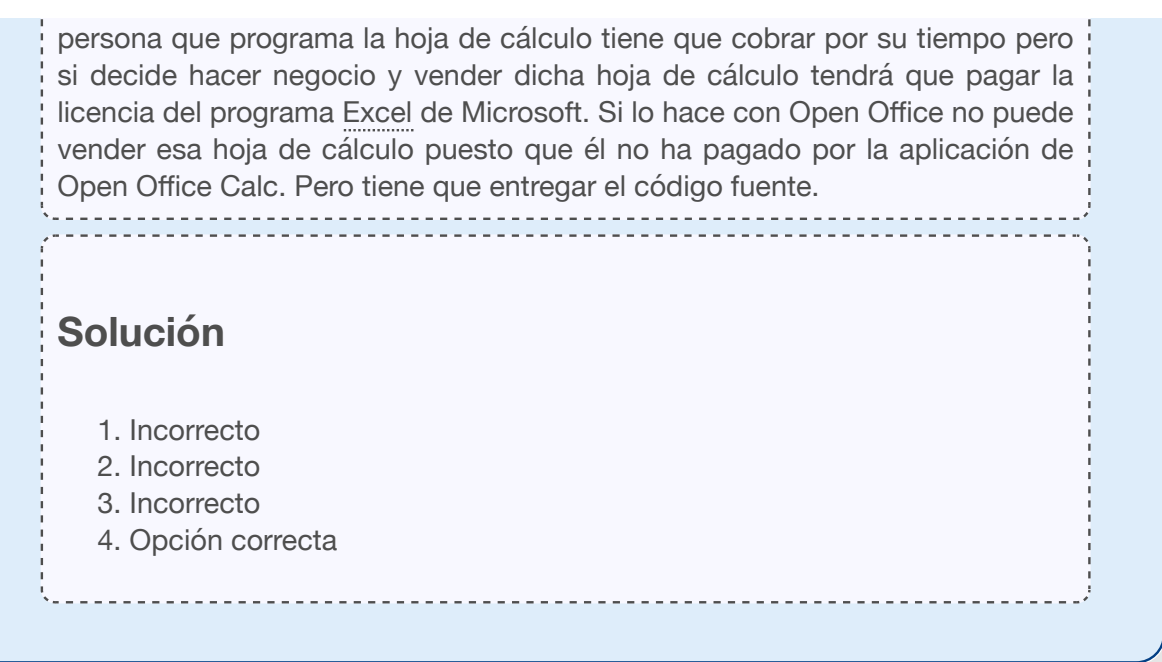

#### **2.1.2.- Aplicaciones ofimáticas.**

La palabra ofimática se ha ido extendiendo hasta hacer referencia a prácticamente cualquier programa informático de utilidad más o menos general. Una **suite ofimática** o **suite de oficina** es una recopilación de programas, los cuales son utilizados para manejar la información y los documentos utilizados en diferentes sectores empresariales, disponiendo de una gran variedad de funciones como crear, modificar, organizar, escanear, imprimir, etc. sobre archivos y documentos. Son muy utilizados, y es más asequible adquirir una suite ofimática que programas independientes; además de por su coste, por la facilidad para interactuar entre los mismos, ya que disponen de características comunes.

A la hora de elegir la suite ofimática debemos de considerar los siguientes aspectos y analizar qué es lo más conveniente en función de las características de nuestra empresa y el uso para el que vaya a ser destinado este software:

- La suite es **D** Multiplataforma o no.
- ¿Dicha aplicación ofimática es Opensource o Privativa?
- ¿La aplicación es gratuita o no?

Existen en el mercado una gran variedad de suites ofimáticas, atendiendo a los anteriores criterios podemos enumerar algunas de ellas:

- **LibreOffice:** suite multiplataforma, libre y gratuita, utiliza el estándar OpenDocument, que es un formato estándar para el almacenamiento de ficheros. Está formada por los programas Write, Calc, Impress, Draw y Base.
- **OpenOffice** es una suite ofimática libre, de código abierto, multiplataforma, que incluye procesador de textos, hoja de cálculo, presentaciones, herramientas para el dibujo vectorial y base de datos. Similar a la suite LibreOffice.
- **Softmaker FreeOffice:** suite multiplataforma muy similar a Microsoft Office en apariencia y funcionalidad.
- **WPS Office**: suite para uso personal y gratuita. Incluye herramientas de ofimática indispensables y herramientas para el trabajo con archivos PDF.
- **Lotus:** Lotus SmartSuite (Word Pro, Lotus 1-2-3, Lotus Organizer, Lotus Word Pro, Lotus Approach y Freelance Graphics). **A** Multiplataforma.
- **Microsoft OneDrive**: es la versión gratuita solución web cloud de la conocida suite de ofimática Microsoft Office ahora integrada en la nube. Este paquete de herramientas te permite crear, editar, ver y subir archivos de Word, Excel, Power Point y OneNote desde el navegador.
- **Google docs**: se trata de la herramienta de ofimática online de Google y es muy utilizada para uso personal y profesional indistintamente. Permite crear mediante un navegador documentos, presentaciones, hojas de cálculo, formularios y dibujo
- **Microsoft Office:** privativa, propietaria, comercial y creada para plataformas Windows. Su uso está muy extendido, dispone de varias versiones y ediciones para cada versión. Contiene los siguientes programas: Word,

 $\overline{O}$ ffice 365

Excel, PowerPoint, Access, Publisher, etc. Existe la versión online de esta suite, llamada Office 365 que nos permite utilizar las aplicaciones de esta suite mediante un navegador.

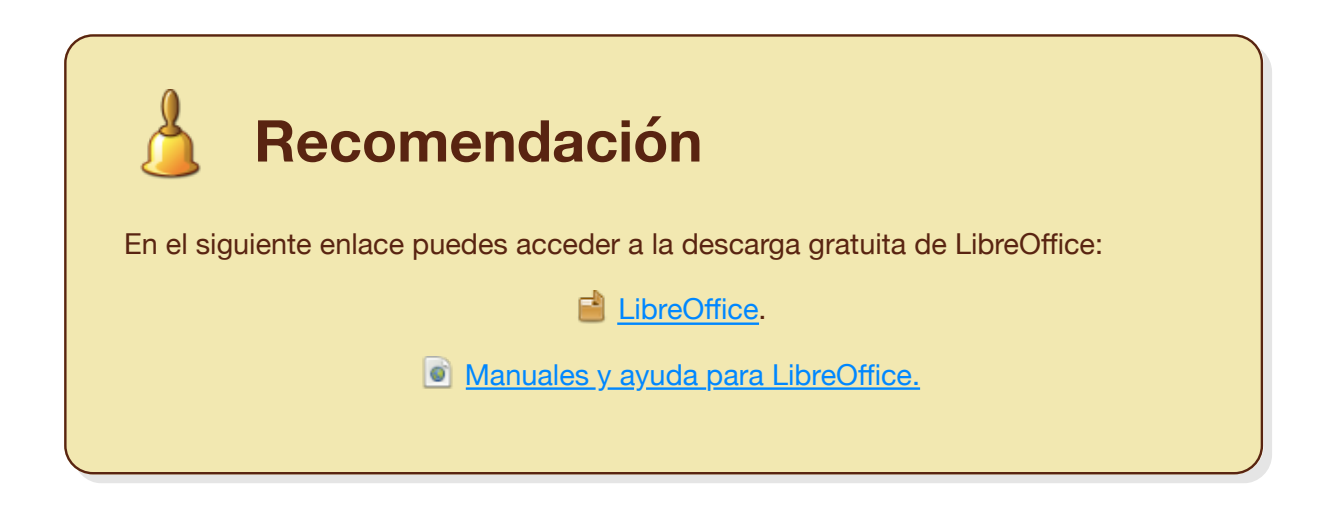

#### **2.1.2.1.- Procesadores de texto.**

Son programas de edición de texto que permiten insertar, borrar o modificar según se va escribiendo. Permiten intercalar párrafos, en algunos casos se puede cambiar el tipo y tamaño de la letra e imprimir y/o guardar el documento en diferentes formatos.

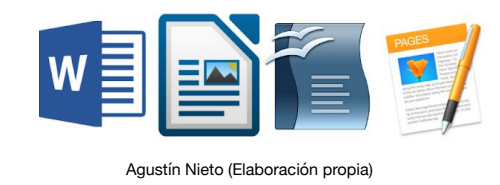

En el campo de la edición de texto se ha avanzado mucho y los editores de texto han pasado a ser procesadores de texto. Son más avanzados, incorporan nuevas herramientas, por ejemplo los correctores ortográficos y de errores gramaticales, diferentes formatos de párrafos, letras, colores, tablas y efectos especiales.

- **Microsoft Word.**
- Writer (LibreOffice).
- Word Perfect.
- Word Pad.
- Bloc de notas.
- Pages.

# **2.1.2.2.- Hojas de cálculo.**

Son programas que permiten la posibilidad de realizar desde cálculos sencillos hasta operaciones muy complejas, haciendo uso de las funciones propias del programa o de otras creadas por el usuario, los tipos de datos que maneja normalmente son

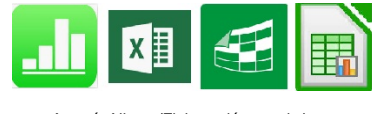

Agustín Nieto. (Elaboración propia.)

de tipo numérico o tipo texto, pero también hay otros formatos: alfanumérico, moneda, fecha.

Los datos en las hojas de cálculo se presentan en un formato que el usuario puede manipular directamente para obtener el resultado más óptimo, también dispone de herramientas para la creación de gráficos y la distribución de los resultados.

- **Excel (Microsoft)**
- Lotus123 (IBM)
- Quattro Pro (Corel)
- Calc (LibreOffice)
- Numbers (Apple)

# **2.1.2.3.- Gestores de presentaciones.**

Son programas que permiten desarrollar presentaciones visuales. Al principio estos gestores consistían únicamente en permitir desarrollar diapositivas, pero han avanzado tanto que ahora ofrecen múltiples posibilidades como: animaciones, transiciones entre diapositivas, inserción de sonidos y video.

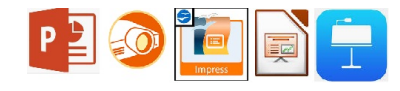

Agustín Nieto (Elaboración propia)

- Power Point (Microsoft).
- **Presentations (Corel).**
- Impress (LibreOffice).
- Impress (Apache OpenOffice).
- Keynote (Apple).
- Prezi.

#### **2.1.2.4.- Gestores de datos.**

Conocidos como gestores de bases de datos. La información que maneja una empresa se almacena en ficheros organizados independientemente de su utilización, es lo que se conoce como bases de datos; la información suele estar gestionada por un programa gestor que permite el almacenamiento, la recuperación en diferentes formatos, la ordenación, la búsqueda bajo diversos criterios, la relación entre los datos, la actualización, distribución en forma de informes, etc.

Hay diferentes programas para la gestión de esta información, algunos muy complejos y otros más sencillos, pero en todos es necesario conocer los fundamentos de la gestión de base de datos y comprender conceptos como relaciones, registros, integridad, campos, claves.

- Access (Microsoft)
- Oracle (Oracle)
- MySQL.
- IBM DB2.
- Dbase (Dbase)
- **Lotus Aproachment/Notes (IBM).**
- **Base (LibreOffice).**

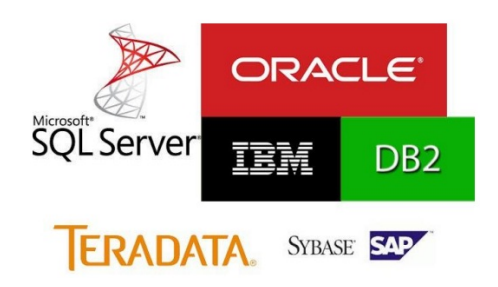

### **2.1.2.5.- Gestores de correo electrónico.**

Con la llegada de Internet los clientes de **correo electrónico** han aumentado mucho. Un cliente de correo electrónico es un programa instalado en nuestro ordenador que nos permite enviar y recibir mensajes vía Internet. Los primeros gestores permitían enviar solamente mensajes de tipo texto.

Actualmente, se pueden adjuntar ficheros de todo tipo y cada vez de mayor tamaño. También estos gestores ofrecen un gestor de contactos, direcciones y de mensajes recibidos y enviados. No hay que confundir los clientes de correo con páginas Web que ofrecen

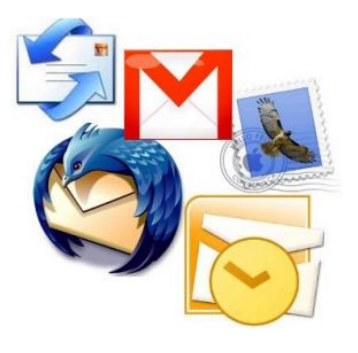

los servicios de correo. La diferencia es que el cliente de correo no hay que estar conectado constantemente a una página Web para saber si tenemos o no correo.

- **COutlook/Outlook Express (Microsoft).**
- **Thunderbird.**
- Zimbra.
- Gmail.
- Nylas.
- $M$  Mail.

Google Play

### **3.- Instalación y configuración de Aplicaciones Informáticas.**

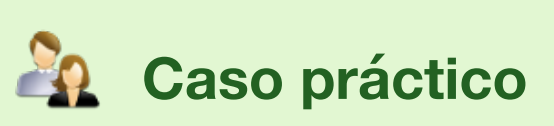

-Isabel, lo de instalar programas se me da bien. He instalado todos los juegos de mi ordenador y no pasa nada, presume Juan Antonio.

-Lo de instalar los programas para trabajar con ellos, será un poco más complicado que instalar una App de un juego. En la oficina de mi tío los ordenadores los manejan

todos sus empleados y tienen que poner un cuidado enorme en no trastocar nada y cuando hay que hacer alguna modificación llaman a los técnicos de la empresa de mantenimiento- réplica Isabel.

**Instalar una aplicación** es algo realmente sencillo, casi todos los tutoriales comienzan diciéndonos como tenemos que realizar la instalación y como configurar dicha aplicación. El tema es, una vez instalada quien va a usarla y que formación hay que dar al personal para que saquen el máximo partido al nuevo software recién instalado.

Desde el punto de vista del empresario/a, los ordenadores tienen que tener instalados los programas que sean realmente útiles. Instalar un programa nuevo en los ordenadores de una oficina es como montar una nueva linea de producción en una fábrica; hay que tener en cuenta varias cosas:

- Estudiar que aplicación o aplicaciones que sean necesarias, cual es su coste, su facilidad de uso, su calidad (que no falle), su seguridad en el tratamiento de la información (que la información que se genere o se manipule con ella se trastoque o se pierda).
- Comprobar que el Hardware de las máquinas, en que se va a instalar la aplicación, es adecuado y en su caso, el coste de la actualización de los ordenadores.
- Considerar si la instalación en red nos puede disminuir el coste de las licencias y facilitar la realización de copias de seguridad de la información que elaboremos con la aplicación.
- Ver las posibilidades de adaptación de la aplicación a nuestra necesidades.
- Estudiar el coste de la formación a los usuarios.
- Estudiar el coste del mantenimiento de la aplicación, en la parte que se refiere a seguridad.

Instalación y configuración de aplicaciones informáticas.

#### **Software propietario:**

- Descargas de Internet. Podemos descargar una aplicación de prueba y cuando vemos que nos puede ser útil pagamos su licencia; su instalación es idéntica a las normales.
- Cada vez más en desuso, la aplicación en CD o DVD. En este caso, compramos el programa que viene preparado en el CD o DVD con opción de auto arranque.

La instalación se realiza siguiendo las indicaciones del manual; aceptando o no, las condiciones que nos plantea el asistente para la instalación.

#### **Software libre:**

- Bajo Windows. Hay que dejar claro que bajo Windows será difícil que encontremos el código fuente de los programas; lo que hay es freeware y shareware. La instalación se realiza igual que en el caso de software propietario. Bajo Linux.
	- Siempre tenemos los programas en los la repositorios o en sus páginas oficiales y mediante el programa que se instala para la actualización del software.
	- Cuando instalas el sistema operativo Linux, no sólo se instalan el sistema operativo, sino que se instalan casi todos los programas necesarios para hacer útil el ordenador. Entre los programas que se instalan está, por ejemplo, la suite ofimática Open Office.

### **3.1.- Instalación de la suite ofimática Open Office.**

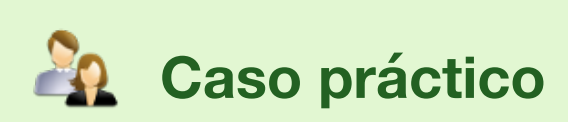

Juan Antonio e Isabel visitan la oficina del tío de Isabel y Miguel, amigo de Juan Antonio, tiene el enlace de instalación de la suite ofimática Microsoft Office. Apenas llega a su casa, Juan Antonio, se pone manos a la obra e inicia la war x de la de la de la de instalación de la suite Ofimática Microsoft Office.

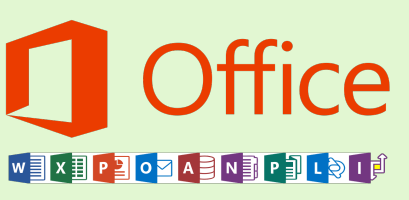

Juan Antonio acepta todas las condiciones de la instalación hasta llegar a la ventana en que hay que introducir el número de serie; que no lo tiene. Juan Antonio llama por teléfono a Miguel, para pedirle el numero ... pero al no tenerlo, como debe introducir sus datos bancarios, busca otras opciones, otras suite ofimáticas que no sean propietarias.

**Open Office** es, hoy por hoy, una de las suite ofimática más utilizadas en el mundo del software libre que se conoce. El que sea un producto de calidad a coste cero, es gracias a que han sido las mejores empresas de software las que se han preocupado por ella. En la actualidad es ORACLE la empresa de software que se ha hecho cargo del mantenimiento de la suite y toda la comunidad de usuarios de esta suite, esperamos grandes mejoras sobre todo en la aplicación de bases de datos; sin olvidar que la crisis, mundial, puede afectar de forma negativa a su mejora y desarrollo.

### **Debes conocer**

Dado que este módulo tiene varias unidades didácticas en las que se te pedirán tareas de: edición de textos, programación de hojas de cálculo, creación y uso de bases de datos, y realización de presentaciones, lo más lógico es que uses la suite ofimática Open Office que la puedes conseguir a coste cero de la página oficial de Open Office como te muestra este tutorial.

**El Descarga e instalación de Open Office.** 

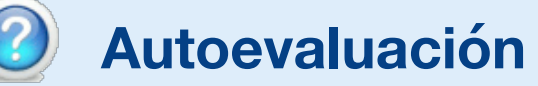

**Open Office abre los ficheros de Microsoft Office y los guarda en el mismo**

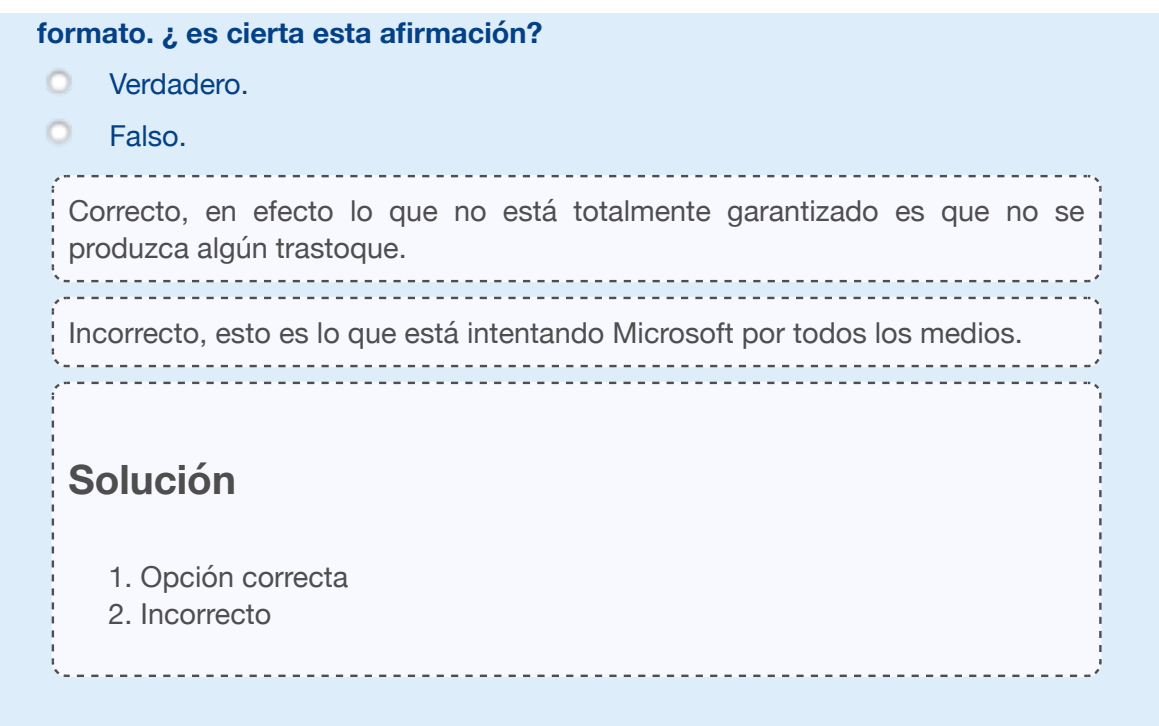

### **3.2.- Necesidades de los entornos de explotación.**

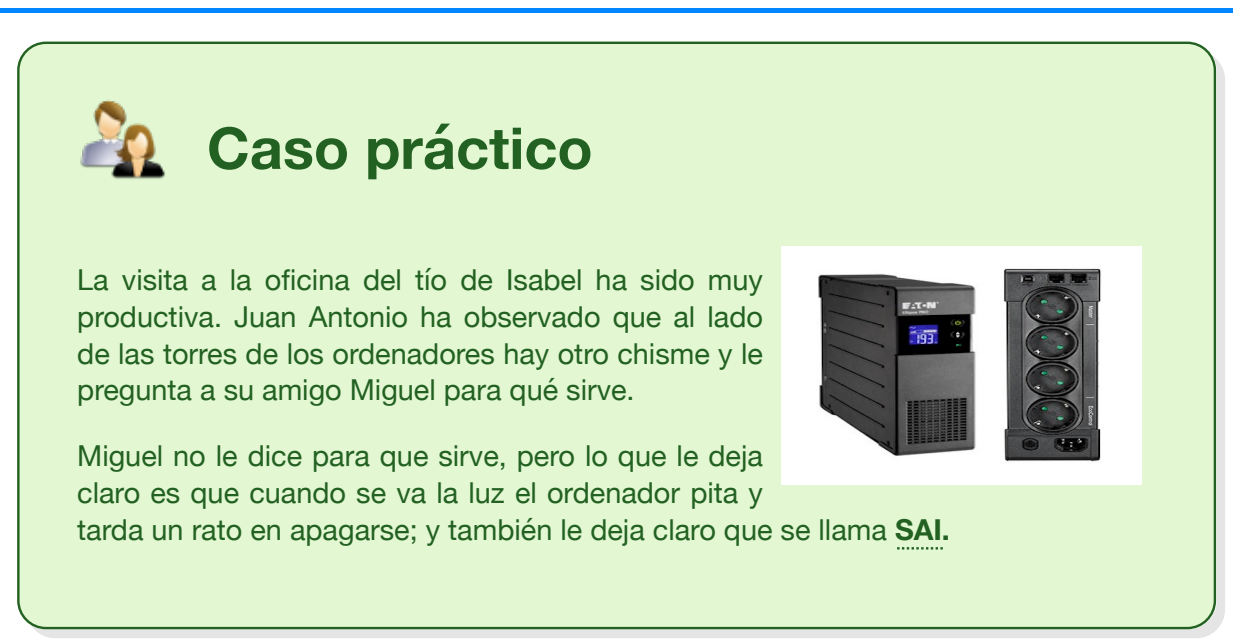

Puede que lo entendáis mejor si hablamos de **la entornos de producción**.

Desde el punto de vista de las **aplicaciones informáticas en las tareas administrativas** y en el punto de **Instalación y configuración de Aplicaciones Informáticas**, las necesidades de los entornos de producción se referirán a las necesidades de los distintos equipos informáticos y a los usuarios de ellos, según el trabajo a que estén destinados. De forma general puedes considerar que la producción se puede ver afectada por:

- Cortes inesperados en el suministro eléctrico cuando estamos trabajando con una aplicación.
- Puestos de trabajo que no cumplan las normas de seguridad en el trabajo que ya describimos en la unidad anterior.
- La entrada de virus en las máquinas.
- El ataque de un hacker desde el exterior, robando nuestra información.
- Perdida de información por no asegurar las copias de respaldo frente a: robo, destrucción accidental por incendio, deterioro por malos hábitos en el mantenimiento.

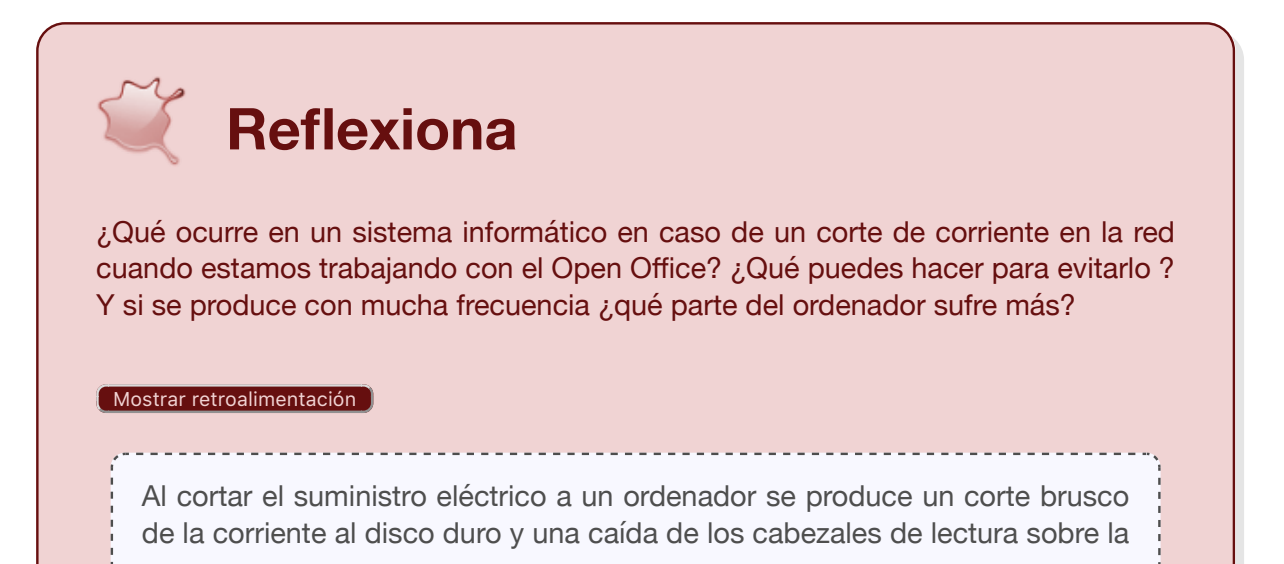

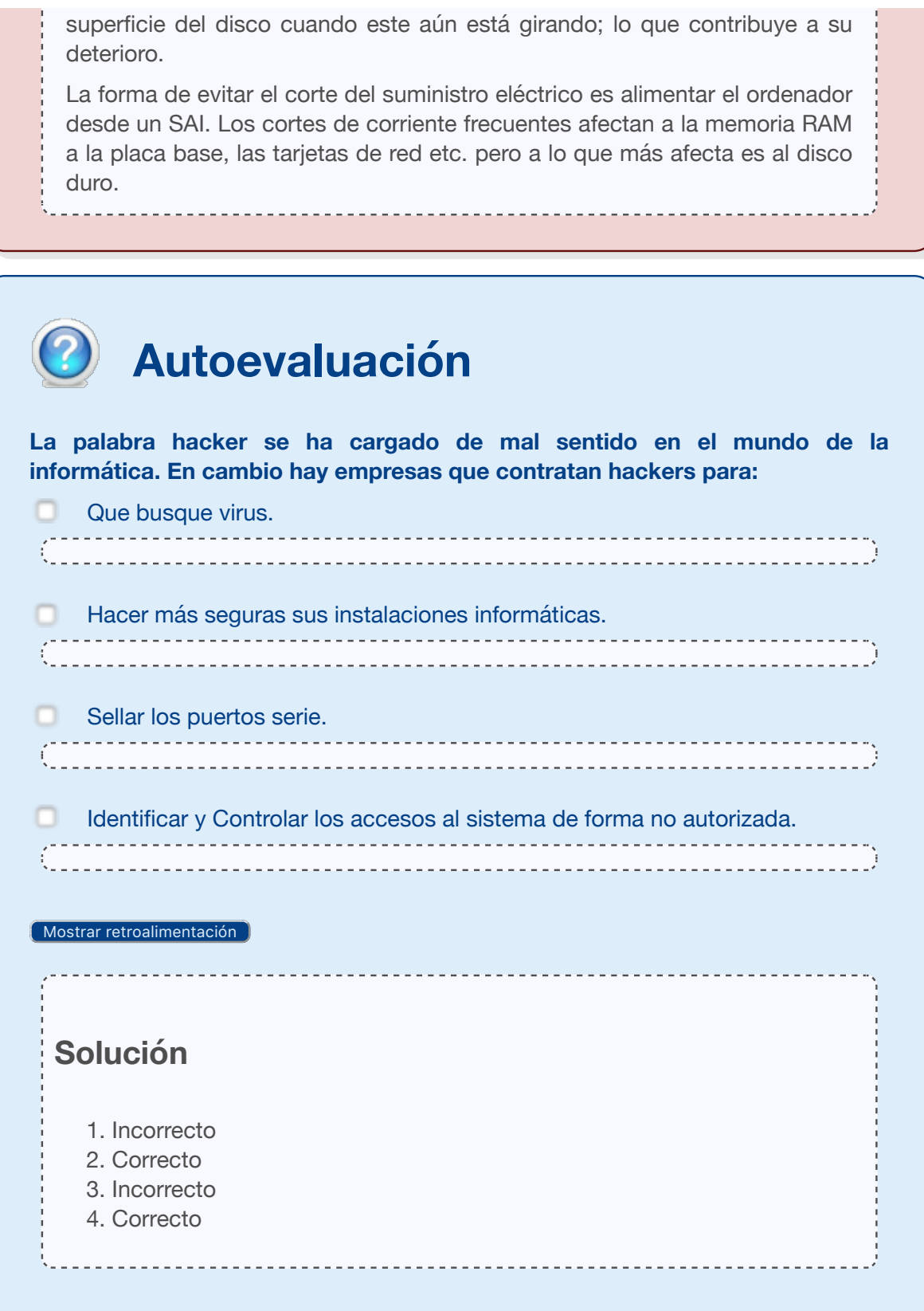

#### **3.3.- Requisitos de las Aplicaciones Informáticas.**

# **Caso práctico**

-El viernes me saltó el antivirus diciendo que mi máquina estaba infectada con algo del Win32; parece que el antivirus no va biencomenta Juan Antonio a Isabel.

La base para establecer un **criterio de selección** radica en las exigencias de la aplicación que deseas instalar. Una vez conoces sus características técnicas tienes que seleccionar: primero, el sistema operativo en el que es mejor ejecutar dicha aplicación, y segundo la casa de Software que hace el programa que mejor se adapte a tus necesidades. De los programas de facturación hay muchas marcas que lo tienen, pero cada una pone en su programa

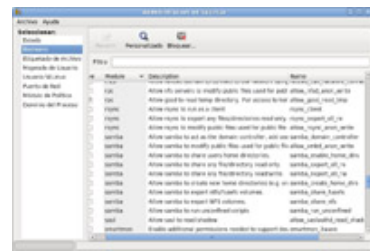

algo que lo hace distinto de los otros. Está claro que si quieres instalar el Microsoft Office, seguro que trabajaras con el sistema operativo Windows, con un buen **in Firewall** y un buen Antivirus, pagando las correspondientes licencias de uso por cada uno de ellos.

O.

En cambio si tomas la decisión de instalar Open Office, puedes trabajar con el sistema operativo Linux, en sus múltiples versiones; el Firewall se instala en en el momento de la instalación del sistema, de forma que la máquina queda bien protegida y no tienes que usar Antivirus. No basta con que consideres los requisitos Hardware a la hora de instalar una aplicación en una máquina con sistema operativo Windows; te estarías engañando. Para que un programa trabaje con un mínimo de calidad en una máquina Windows es imprescindible un Antivirus y un Firewall perfectamente configurados y actualizados, bajo pago de la licencia correspondiente.

Para los requisitos Hardware de las aplicaciones informáticas tened en cuenta:

- Microprocesadores de una determinada velocidad o **la frecuencia de reloj. La velocidad** del **in** microprocesador se mide en MHz.
- En muchos casos, hay que aumentar la **la memoria RAM. El criterio es que cuanto más** carga más Megabytes de memoria.
- Hay que pensar que el disco duro del ordenador no sólo alberga los programas para ejecutarlos, tenemos también ficheros temporales necesarios para la ejecución, lo que supone espacio libre en disco para poder correr un programa. No olvidemos la **in** memoria de intercambio.
- Por último, los programas que manejan gran cantidad de gráficos o manipulan imágenes, demandan la **co**tarjeta gráfica con una GPU rápida y memoria de vídeos dedicada.

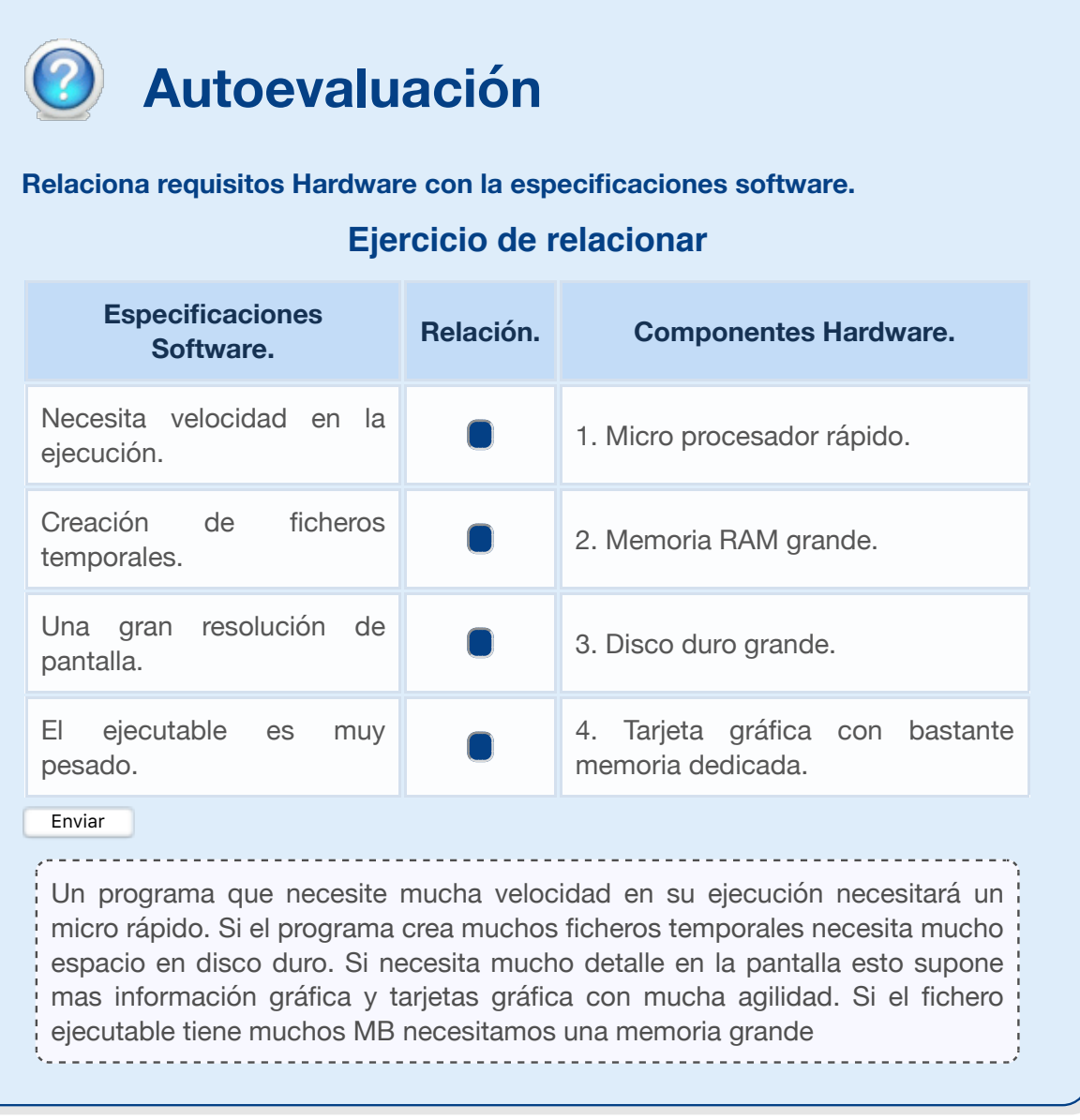

### **3.4.- Instalación de componentes y complementos.**

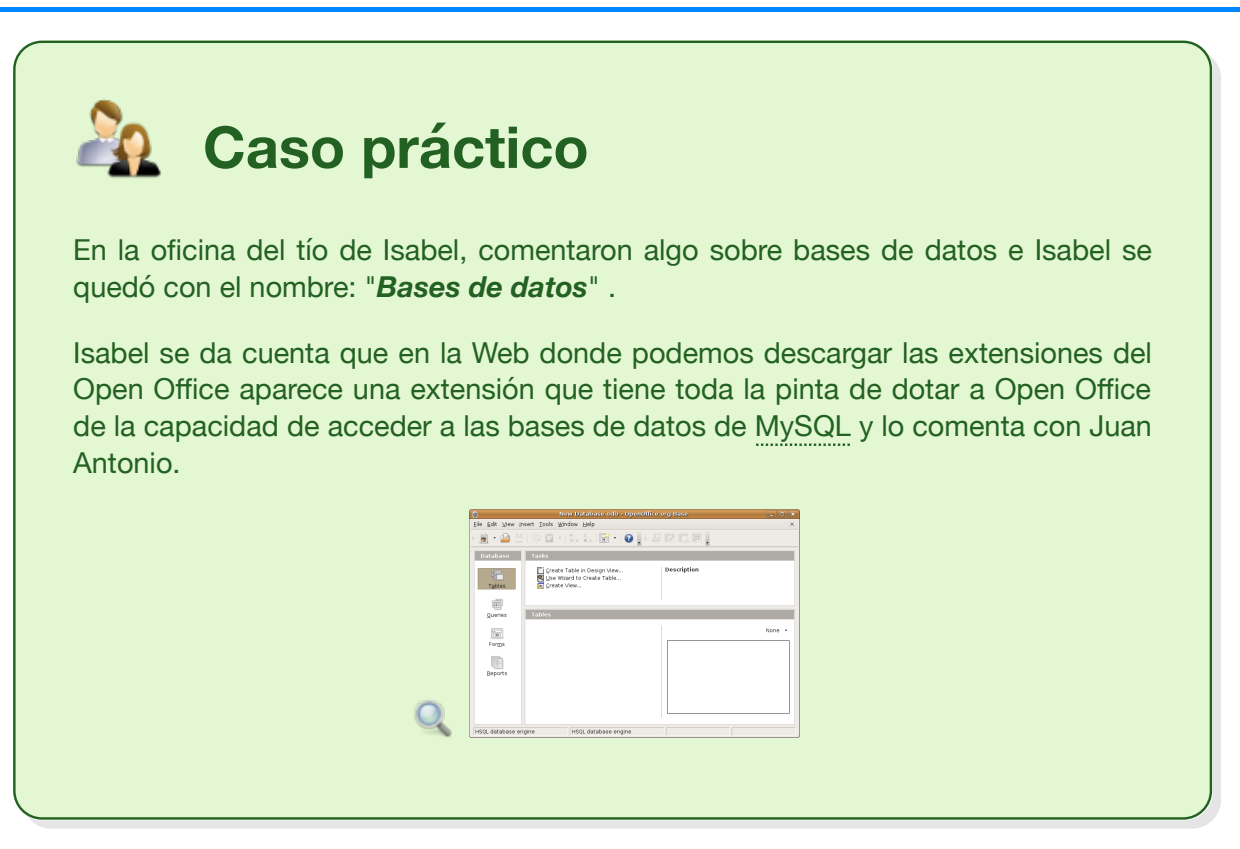

#### **Apache OpenOffice - Extensiones**

Apache OpenOffice ofrece un ambiente de trabajo y ejecución (\* framework) que le permite ser ampliado. Apache OpenOffice permite tanto "extensiones" como "plantillas".

Una **extensión** es una herramienta de terceros que trae nuevas funciones a un programa, en este caso a los programas de OpenOffice. Esto puede hacerse a través de añadidos (in addons) y complementos, que utilizan la tecnología UNO (Universal Network Objects, objetos de red universales).

Las **plantillas** son configuraciones de documentos diseñados para usos específicos.

- **Extensiones** en la página web de extensiones de Apache OpenOffice.
- **Plantillas** en la página web de plantillas de Apache OpenOffice.

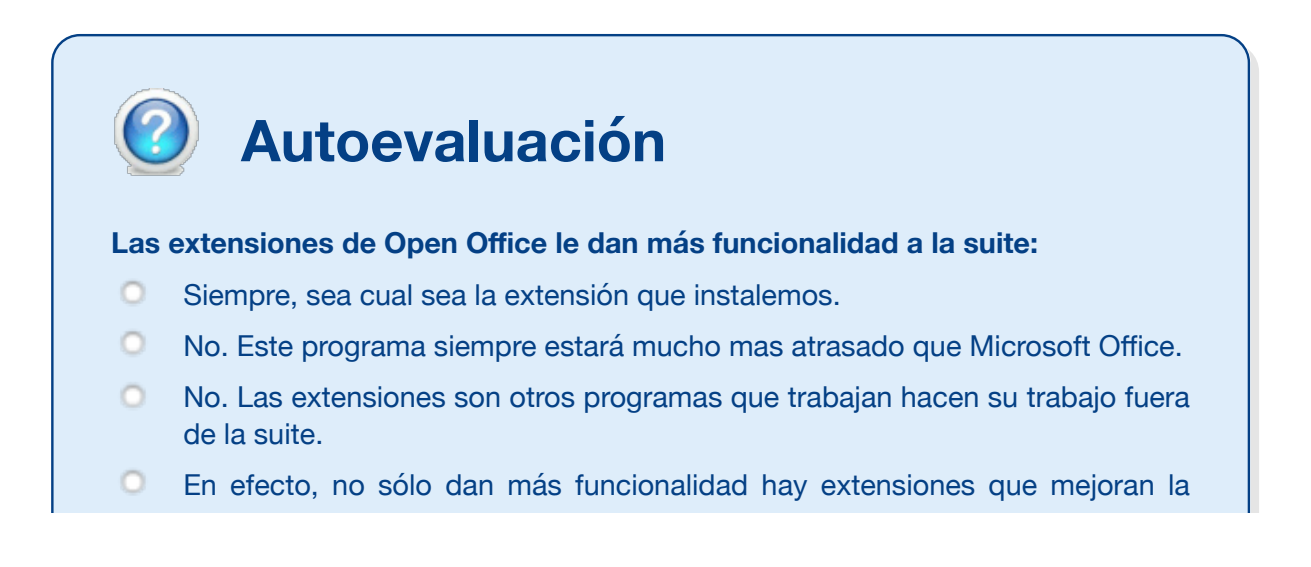

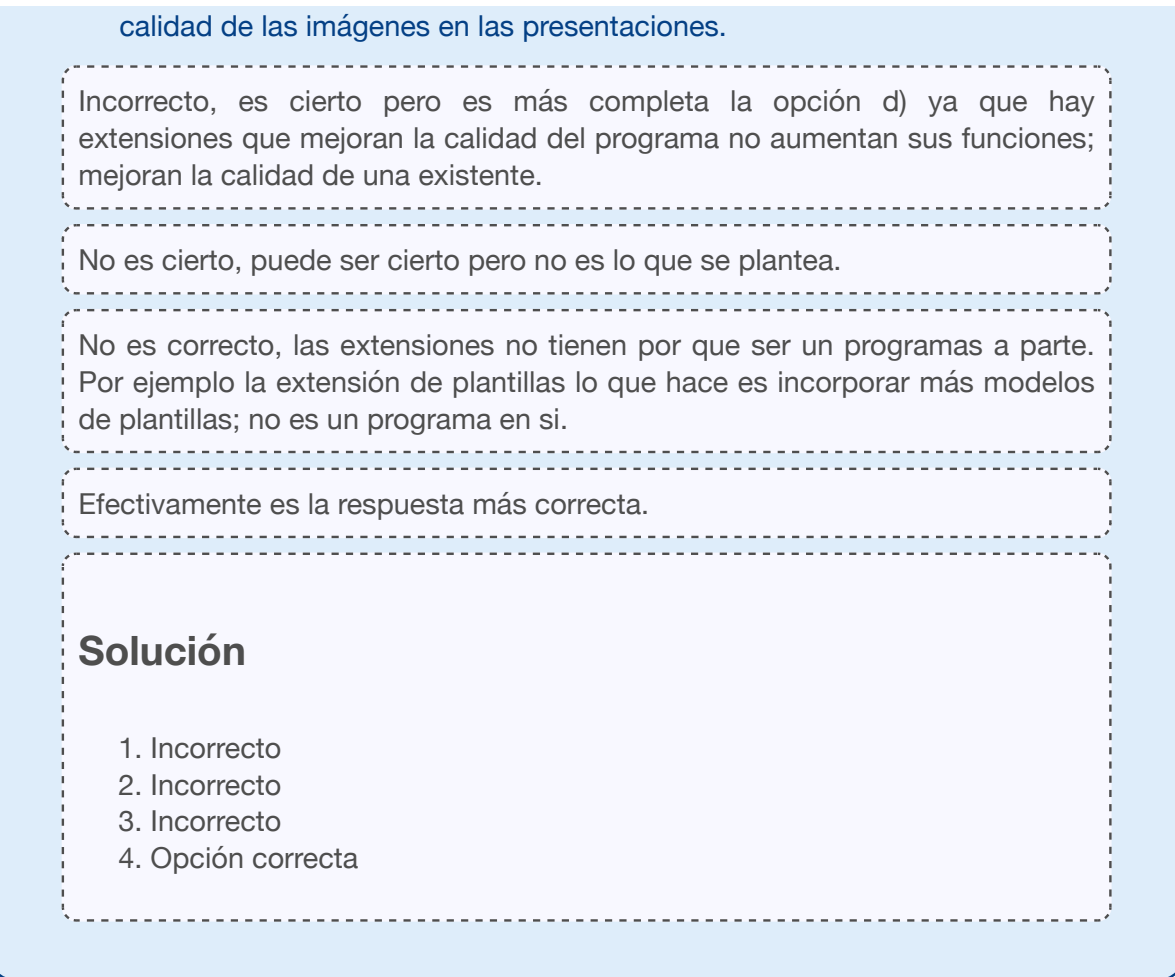

#### **3.5.- Actualización de las Aplicaciones Informáticas.**

# **Caso práctico**

Isabel le comenta a Juan Antonio que en su ordenador hay un icono que le avisa de la existencia de **actualizaciones para su ordenador.** ¿Tu que harías? Le permito que se instale.

La **aplicaciones informáticas** hay de varios tipos y según el tipo así es su actualización:

#### **Sistemas operativos:**

- **Windows**. Cuando sale una versión nueva de Windows los compañeros/as ya te informaran y en la tienda de informática puedes informarte de lo que cuesta una actualización para tu sistema; no te lo recomiendo, cada versión nueva de Windows es un sistema operativo nuevo y mantener arrastres es complicarte las cosas. Cómo es la cosa, que los Drivers de una impresora para Windows 10 pueden ser distintos para versiones posteriores de Windows 8.1, 8, etc; puede que la impresora sea vieja y que con versiones posteriores de Windows, no la podamos usar.
- **Linux.** Las versiones Linux tienes que actualizarlas al terminar la instalación y es bastante lento incluso con una ADSL rápida tardará más de media hora. Es conveniente que dejes activas las actualizaciones automáticas para que el sistema te pida que actualices :
	- El kernel del sistema cada pocos meses por razones de seguridad.
	- El explorador también te pide que lo actualices, con frecuencia, por razones de seguridad; según versiones cada cinco o seis meses.
	- Las librerías del Firewall Selinux, etc.
	- Las librerías en que se basan los visores de .pdf por razones de seguridad con frecuencia.

#### **Software propietario:**

- Las aplicaciones de gestión de bases de datos propias de la empresa y otros programa hechos a medida o adaptados de forma especial, se encargan los técnicos de mantenerla actualizadas. Antes de realizar una actualización se notifica a los usuarios que realicen copias de seguridad.
- En el caso de otras aplicaciones con licencia y bajo Windows, las actualizaciones tienes que pagarlas y lo que haces realmente es instalar un programa nuevo que está preparado para que utilice la misma licencia del que ya tenias.

#### **Software libre:**

- Open Office avisa de que hay actualizaciones estables; esto no quiere decir que la versión nueva no tengan problemas que la versión anterior no tenia.
- $\rightarrow$  Hay antivirus en el mundo del software libre que se actualizan al arrancar el ordenador, igual que los antivirus con licencia, siempre que de lo indiquemos así en la instalación.
- Los plugin de Java solicitarán autorización para actualizarse con frecuencia ya que un software usado por tantos y tantos usuarios de Internet lo convierte en objeto de estudio de hackers que buscan fallos que les permitan entrar a los sistemas de forma no autorizada. Un programa que no usa nadie no merece la pena estudiarlo, a no ser,

que se trate del Firewall de un sistema como el del Banco Central Europeo.

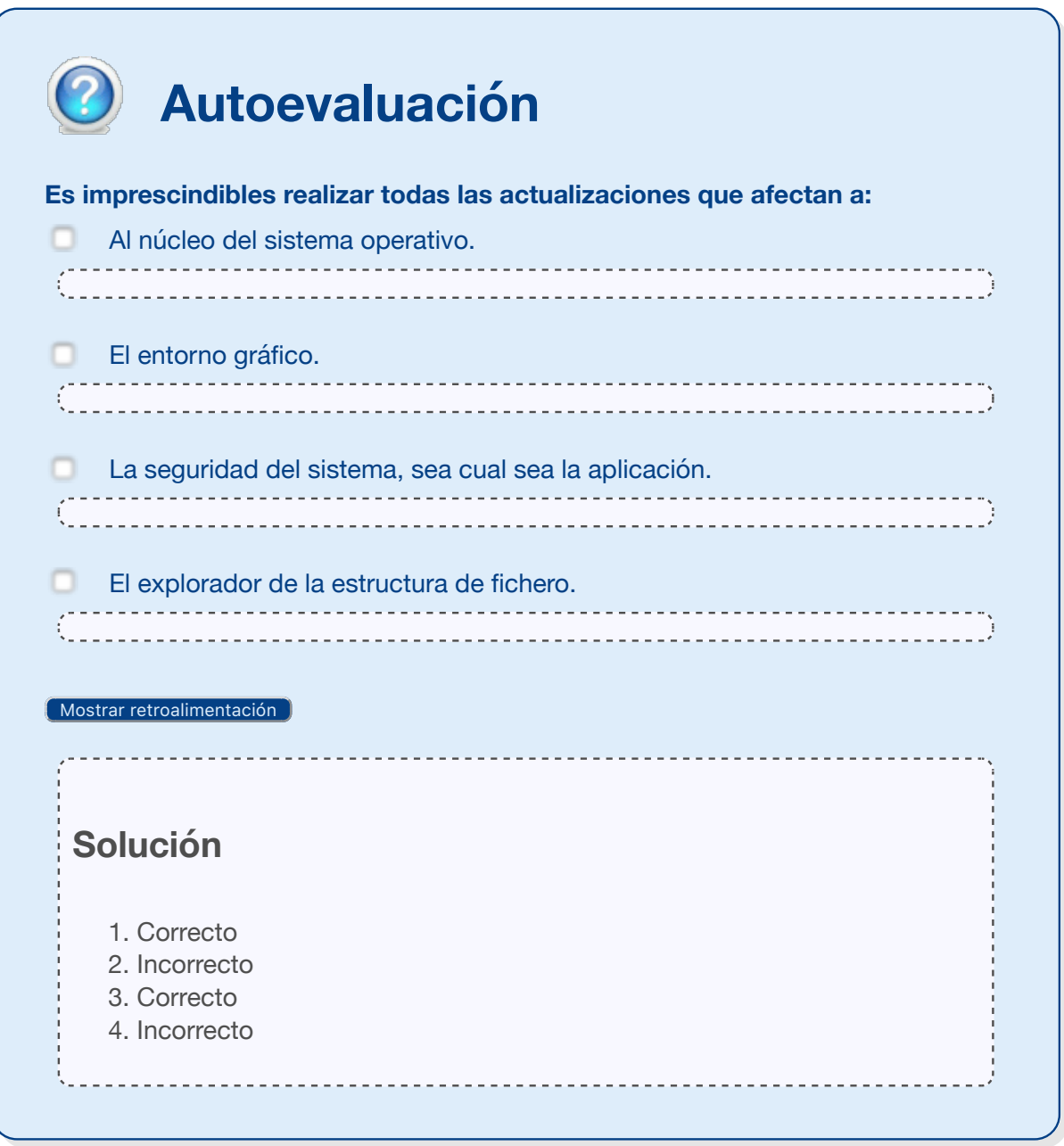

### **4.- Diagnóstico y resolución de problemas.**

¿Qué hacer cuando tu ordenador funcione mal o no funcione?

Dispones de **técnicas de diagnostico** en dos sentidos:

- **A nivel de Hardware:**
	- Comprueba que dispones de suministro eléctrico en la red.
	- ◆ Comprueba la existencia de tensión y la continuidad de las conexiones.
	- ◆ Comprueba que el cableado de la tarjeta de red está físicamente bien.

#### **A nivel de Software:**

- Programas para que compruebes el funcionamiento del sistema.
- Programas para que compruebes el estado de los diversos componentes del ordenador:
	- $CPIL$
	- Placa base.
	- Memoria.
	- Tarjetas de red.
	- BIOS.
	- Discos duros.

La resolución de problemas también la tienes que hacerse en los dos sentidos:

- Hardware. Si se ha detectado un problema de conexión en la alimentación del sistema hay que informar y que los técnicos de mantenimiento subsanen la avería.
- Software. Si alguno de los programas de detección dan con algún fallo en los componentes del ordenador, seguro que informarán sobre la forma de repararlo. En su caso todo este tipo de intervenciones corresponde a los técnicos especialistas ya que son los que tienen que intervenir en todo lo que suponga poner en peligro la información almacenada en las máquinas.

#### **Debes conocer**

Hay muchos programas para hacer diagnostico e intentar resolver problemas pero pensando en que tu preparación no es la del alumnado de informática, mi consejo es que seas prudente y que antes de hacer algo con este tipo de programas te lo pienses:

Software de diagnostico y resolución de problemas.

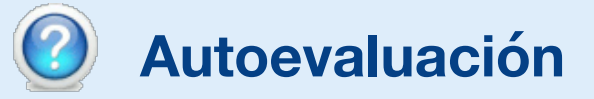

**Un ordenador produce un pitido, corto e intermitente, en el arranque antes de iniciar el Sistema operativo. ¿Puede haberse deteriorado la memoria RAM?**

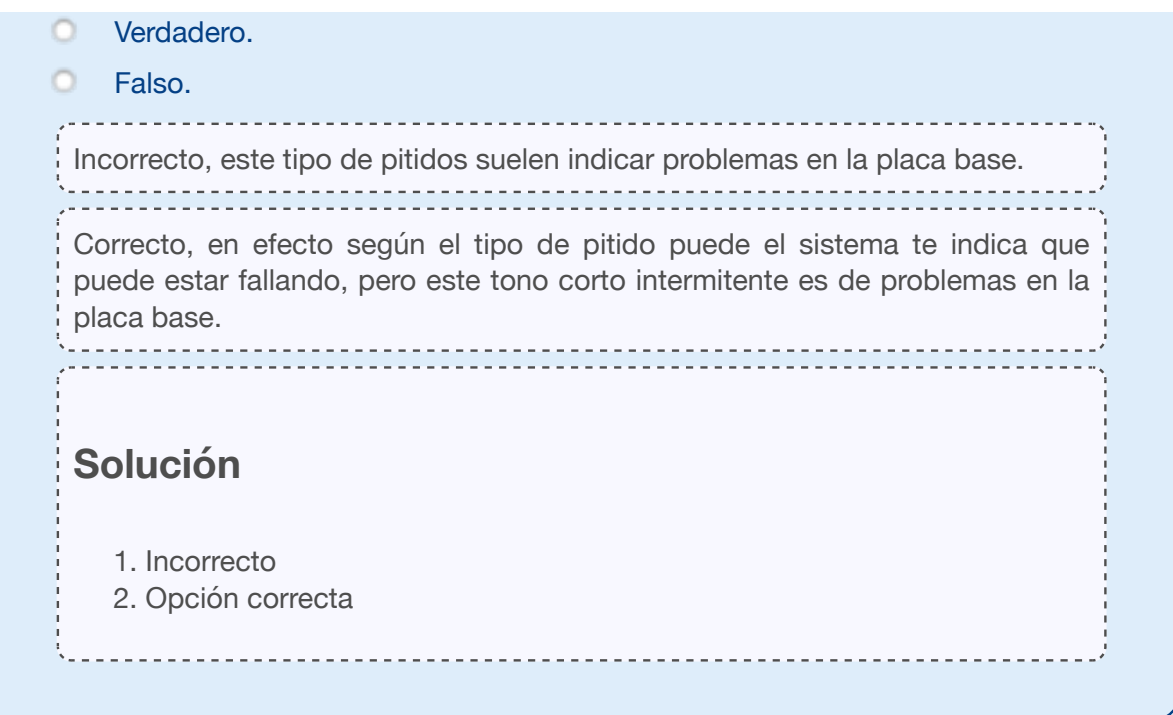

#### **4.1.- Técnicas de asistencia al usuario.**

# **Caso práctico**

El tío de Isabel ha invitado a Isabel y a Juan Antonio a que prueben el asistente chat que acaban de contratar, pensando en que los problemillas diarios que surgen con el ordenador se resuelvan rápido y no afecte a la productividad.

El tío de Isabel les comenta que es muy útil contactar a través de chat porque en caso de que los teléfonos de asistencia estén ocupados las consultas las pueden hacer vía web.

Debéis de saber que hay empresas que se dedican a ofrecer servicios de asistencia para resolver los problemas que surjan en el trabajo con el ordenador. Disponiendo de una conexión a Internet se accede, con el nombre de usuario y la contraseña a la plataforma de ayuda y ante un problema o consulta las empresas te pueden ofrecer:

- Mediante Chat: cliente y técnico realizan una sesión de chat, donde se plantea y resuelve el problema.
- Control Parcial: el técnico a la vez que chatea con el cliente, visualiza las acciones que está realizando.
- Control Total: el técnico a la vez que chatea con el cliente, toma el control del equipo del cliente.
- Servicio de back up y restauración remota.

Disponer de un técnico especializado en todo momento supone: ahorro de tiempo; ahorro de costes; seguridad ante cualquier incidencia. Y si se trata de un servicio muy completo, puede ofrecer: disponibilidad inmediata; solución rápida y efectiva; número ilimitado de consultas; sin límite de duración por cada asistencia. Por ejemplo, los clientes de Apple cuando tienen un problema con el correo electrónico pueden hacer sus consultas vía chat y con asistencia remota.

Cuando se dispone de un software muy especifico las empresas que te lo venden:

- Ya te indican cuál es el teléfono par resolver dudas y ayudar a los usuarios a que el programa sea una herramienta; en vez de un enemigo.
- Realizan cursos de formación para los trabajadores que se van a encargar del uso del programa.
- Establecen una dirección de correo electrónico para que los usuarios aporten sugerencias para la mejora del software.
- Además de la asistencia informática, ponen a disposición del usuario asistencia técnica. Este es el caso, por ejemplo, de los programas de cálculo de instalaciones en los que el Ingeniero Técnico Industrial quiere conocer los métodos de cálculo que utiliza el programa, las normas técnicas en que se basa y un largo etcétera.

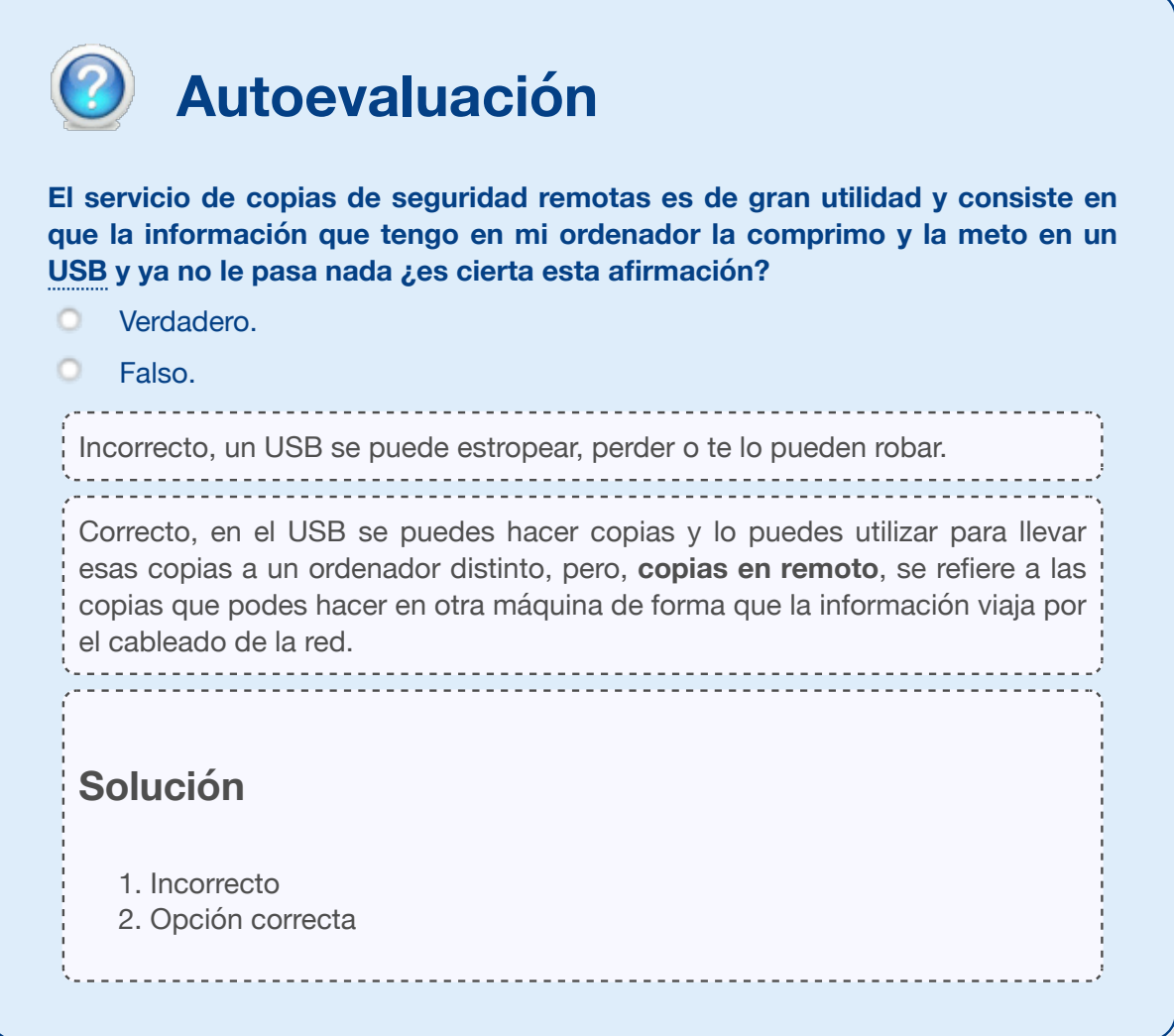

# **4.2.- Manual de usuario.**

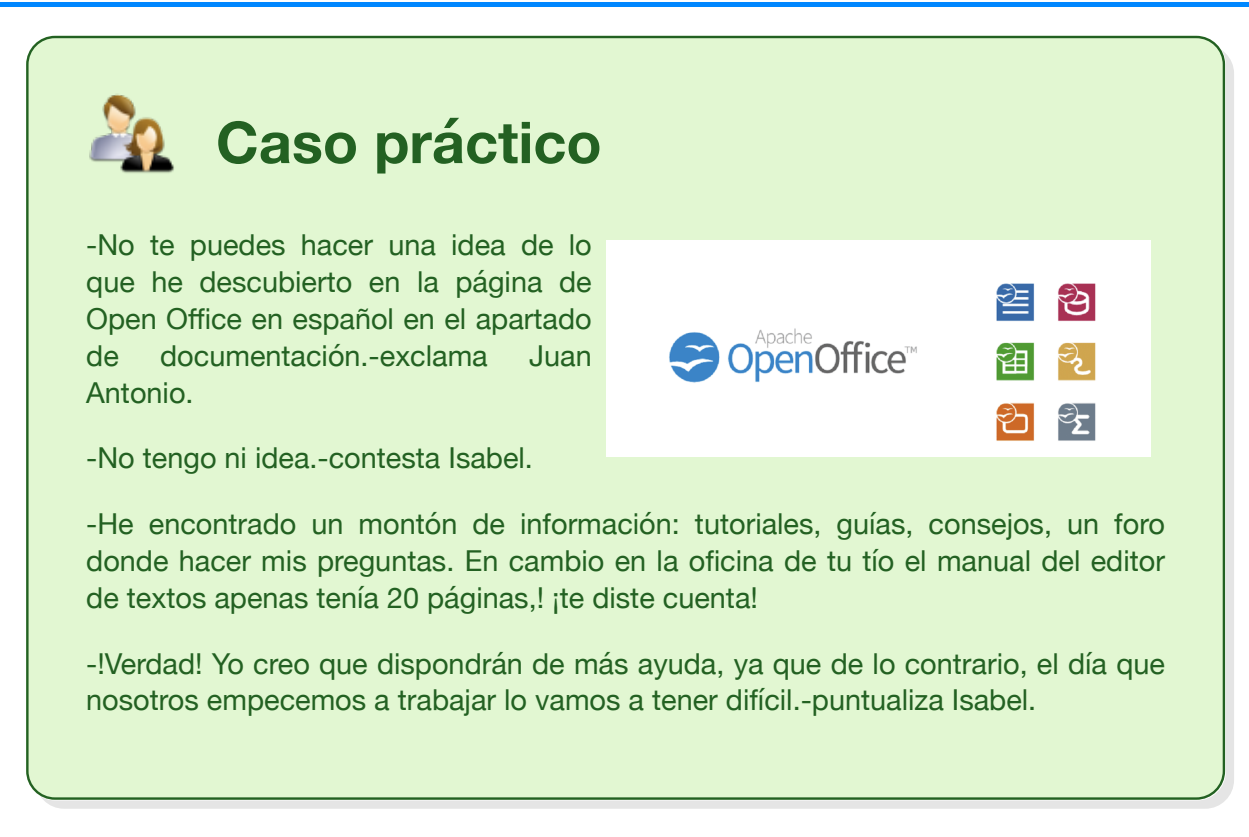

Las **guías o tutoriales** que disponen las aplicaciones son muy útiles y actualizadas, pero cuando de lo que se trata es de realizar una tarea concreta, es recomendable, que sean los mismos usuarios los que redacten un resumen con las cuatro recetas útiles para que los trabajadores/as que usan por primera vez una aplicación sean productivos desde el primer día.

Una vez te sientes útil en el trabajo, tienes que profundizar en la documentación que encuentres explorando en la red. En los tutoriales de Open Office encontraras información debidamente organizada sobre: requisitos del sistema para que puedas instalar la aplicación, los pasos para realizar la instalación, un resumen general de las utilidades de la aplicación, la estructura del entorno gráfico de trabajo y los métodos de utilización con ejemplos y consejos.

Además del tutorial de usuario el programa debe tener: hojas de especificaciones, donde se detallan las características del programa, las guías de revisión y los documentos estratégicos.

La ayuda de Open Office se presenta de distintas formas, cada una de las cuales puede resultar útil para la solución de su problema:

- La Ayuda que viene incluida con la aplicación: presionando F1, o desde el menú Ayuda, se puede acceder directamente desde la aplicación a esta documentación.
- Un Foro de Usuarios en castellano donde puedes publicar tu pregunta y otros usuarios brindará su ayuda.
- Las listas de correo realizan la misma función que el foro, pero a través del correo electrónico.
- La documentación existente, generalmente en forma de tutoriales o guías de usuario.

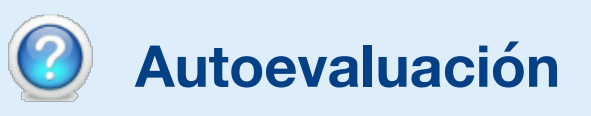

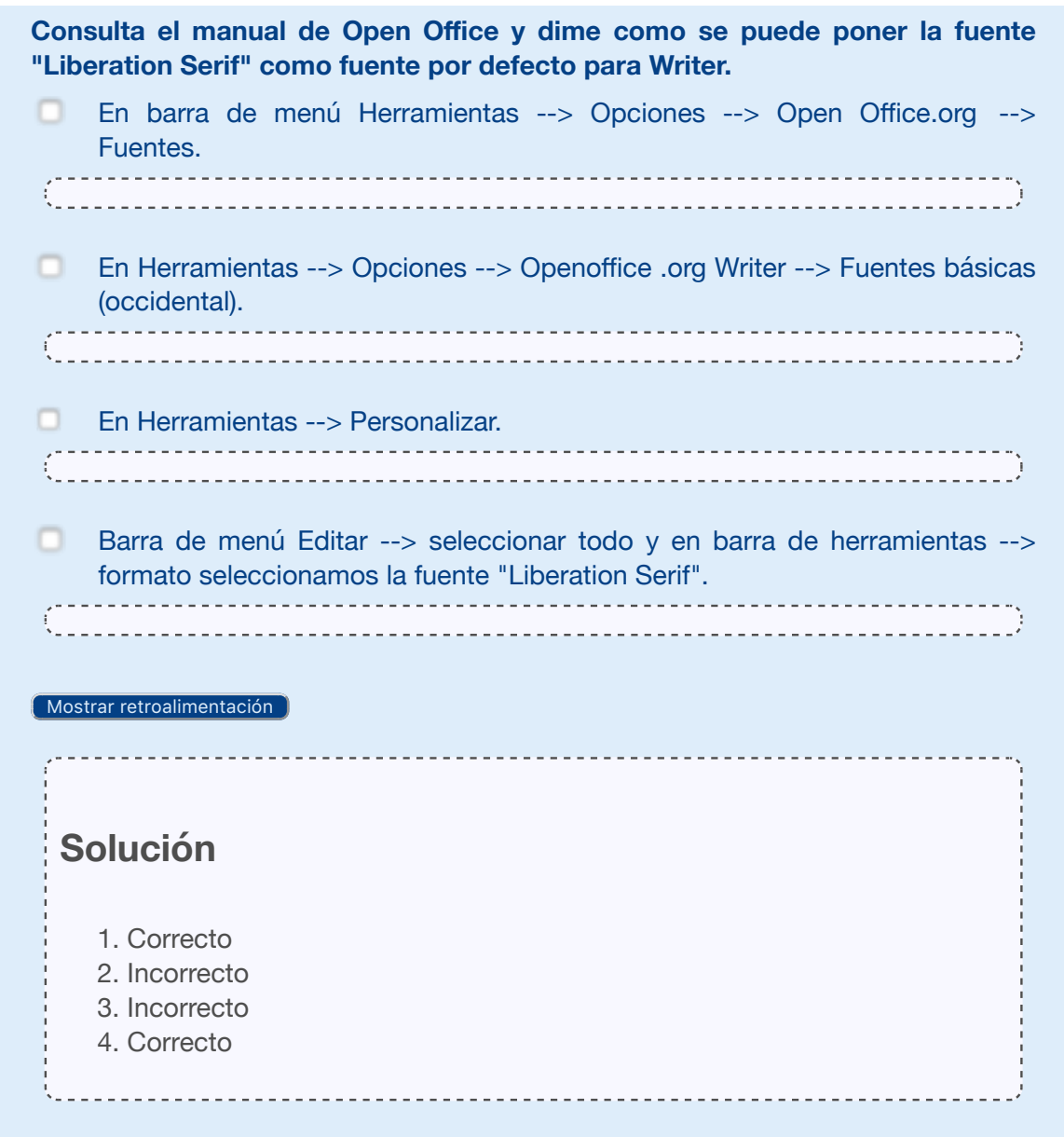

# **5.- El respaldo de la información.**

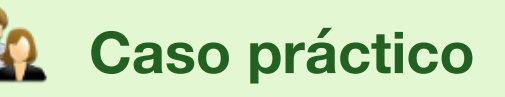

-Isabel, recuerdas que tu tío nos comento que le parecía que tenían instalados unos discos duros en el armario de los ordenadores; o algo así.-pregunta Juan Antonio.

-Sí, nos comento algo de conectados en red como servidores samba o **b** servidores ssh creo que los utilizan para hacer copias de seguridad pero no se cómo-responde Isabel.

La información almacenada en cualquier soporte puede perderse. Los discos duros o las **copias** de seguridad en la **nube** son los respaldos que se realizan de un conjunto de datos y que se almacenan en una **nube**, ya sea pública o privada. Una **copia** de seguridad o backup no es lo mismo

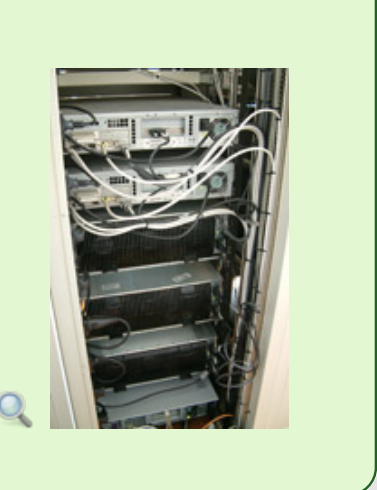

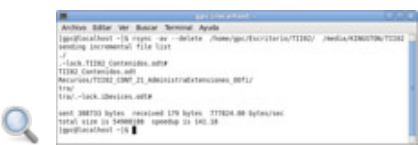

que el simple almacenamiento de datos en la **nube**. Es recomendable diseñar una política de copias de seguridad par la información en el disco duro si no quieres terminar perdiendo información. Tienes tres tipos de copias de seguridad:

- Totales. En este tipo de copias de seguridad haces una copia de todo un disco duro o la hace de todo un directorio de usuarios y se realizan en el momento en que la computadora este menos ocupada. Este tipo de copias no tienes que estar haciéndolas a diario.
- Incrementales. Son las copias de seguridad que tienes que hacer a diario y solamente de los ficheros que hayas modificado en la jornada. Es muy importante que estas copias se realicen en una unidad externa par que en caso de que el ordenador tenga un problema en el próximo arranque no pierdas el trabajo reciente.
- $\triangleleft$  Selectivas. Son copias en las que tienes que seleccionar la información que quieres asegurar.

Está claro que tienes que buscar la forma de hacer **de** copias de seguridad incrementales, a diario en un USB o disco duro, por ejemplo, en función del tipo de actividad que se realice y el volumen de datos que se guarde.

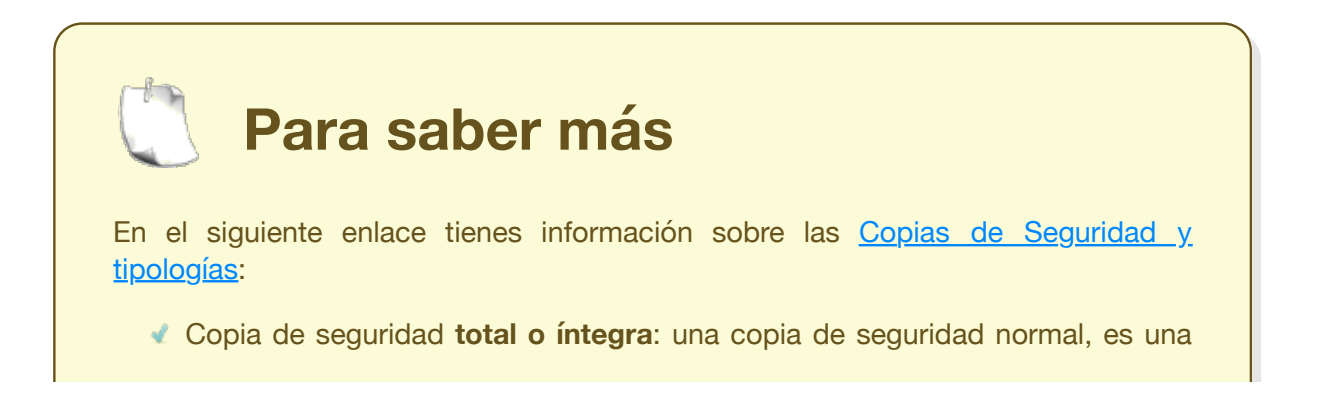

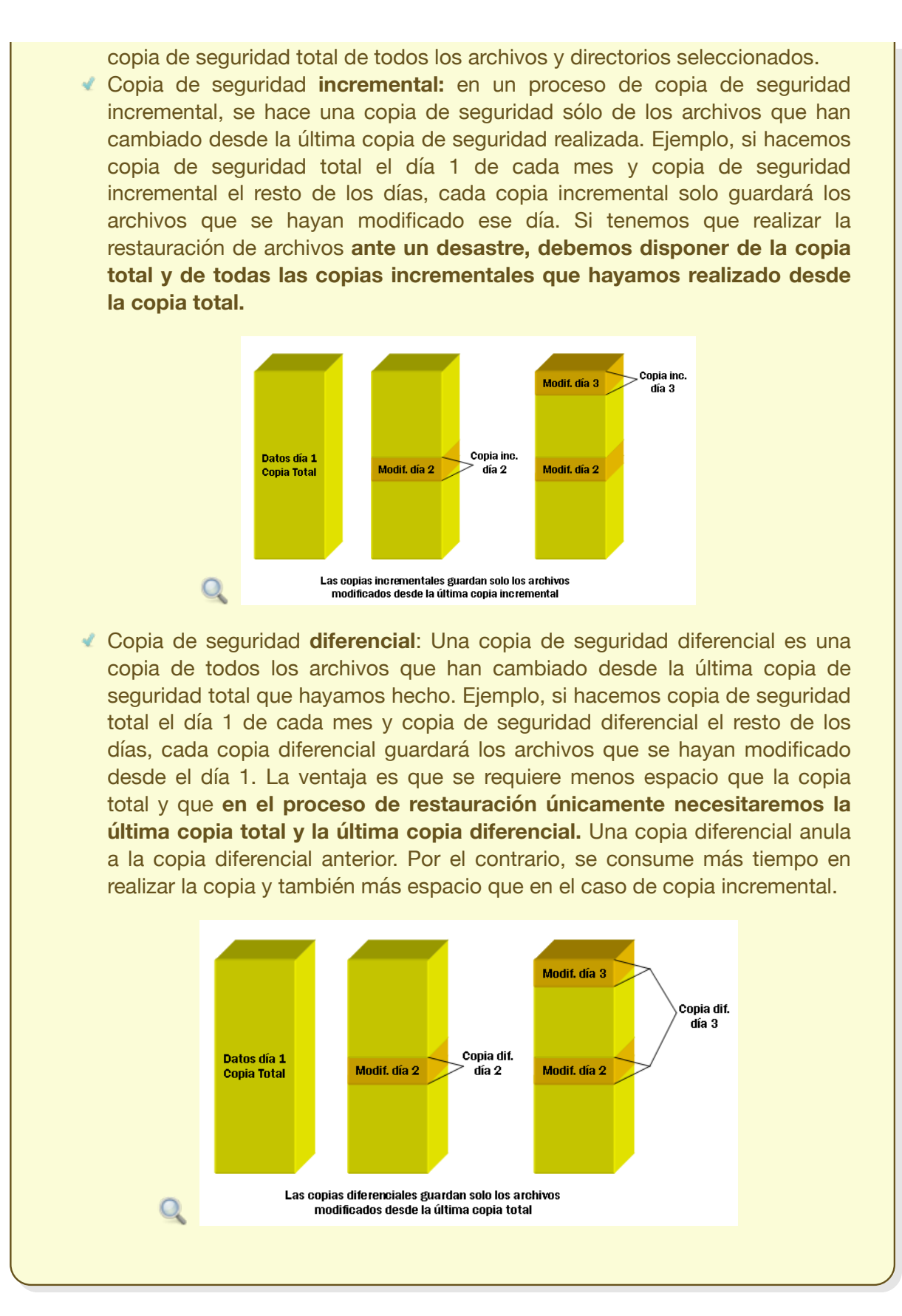

Desde la ventana MS-DOS de Windows se pueden hacer copias de seguridad con el comando **xcopy** y usando **/M**, quiero recordar, que hacia sólo copias de los ficheros modificados recientemente.

Windows dispone de una utilidad para realizar copias de seguridad en **Herramientas de sistema --> Copias de seguridad**. El asistente para las copias de seguridad nos indica como realizar una copia o como restaurar una ya hecha. Esta utilidad no está pensada para hacer copias diarias.

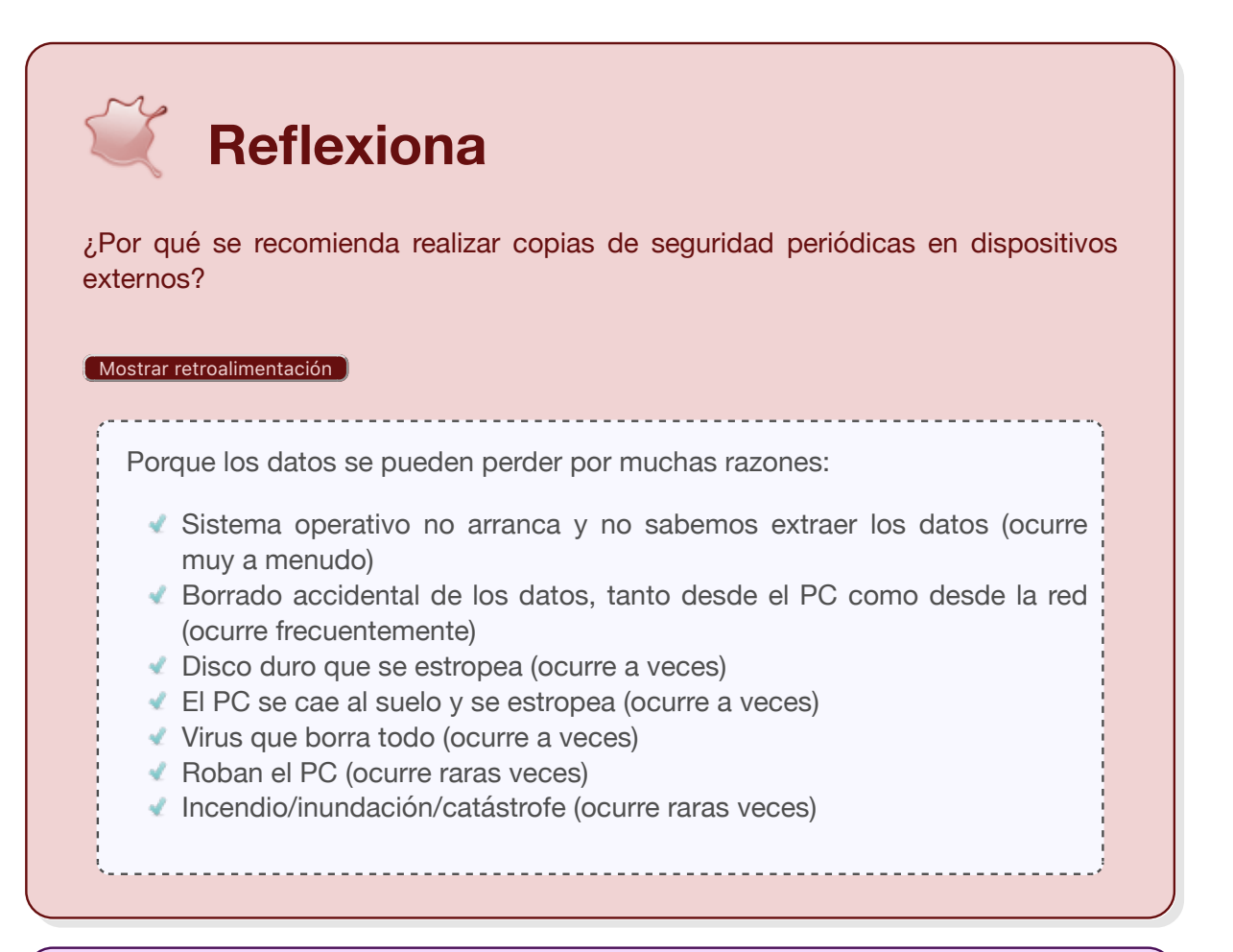

#### **Debes conocer**

Hace unos años, las copias de seguridad solían realizarse en cintas magnéticas, pero con el abaratamiento de los discos, cada vez son más utilizados los discos duros externos.

# **5.1.- Copias de seguridad.**

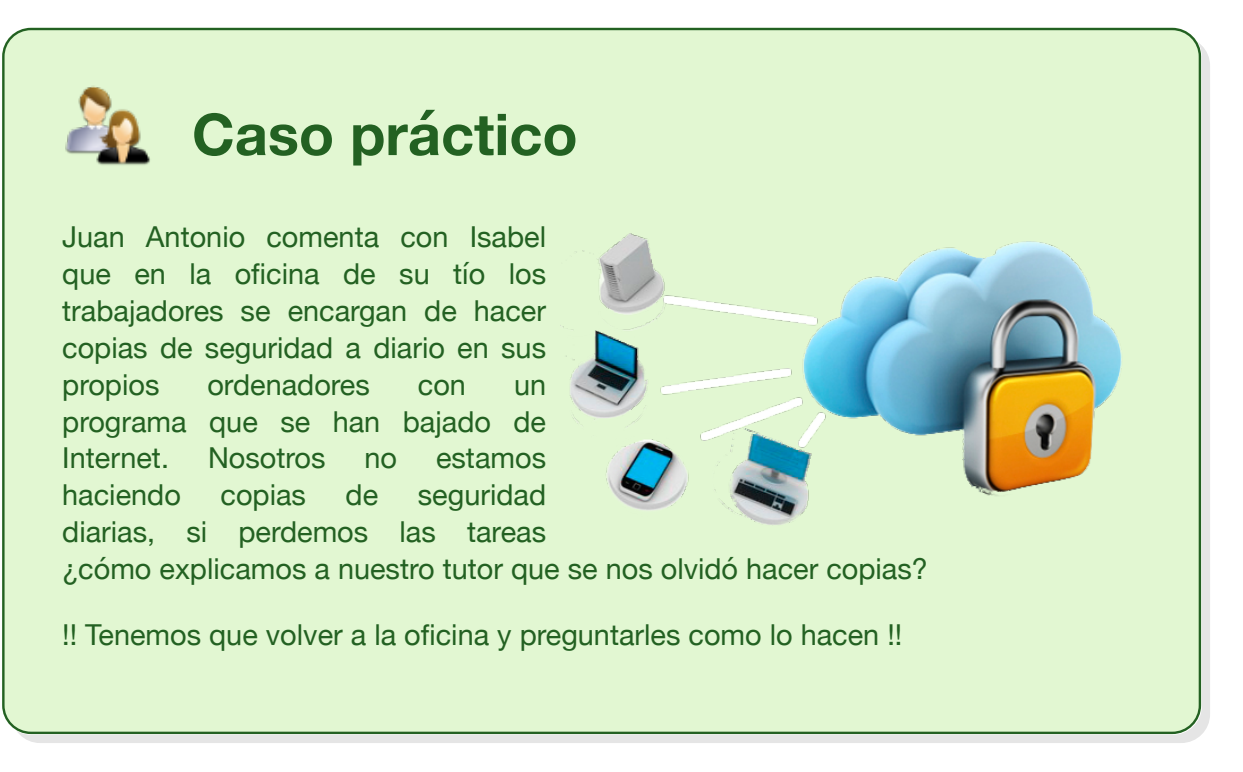

No es fácil saber que programa utiliza para hacer copias, pero lo que está claro es que como mínimo, en un USB de 4GB entra mucha, pero que mucha información, y cualquier ordenador no tiene ningún problema en copiar 1GB en pocos minutos; basta con tener toda la información en una carpeta que puedes llamar de trabajo **tra** en la carpeta de **Mis documentos** o en el mismo **Escritorio**, para hacer copias casi a diario simplemente con copiar **tra** y pegar esta carpeta en el USB.

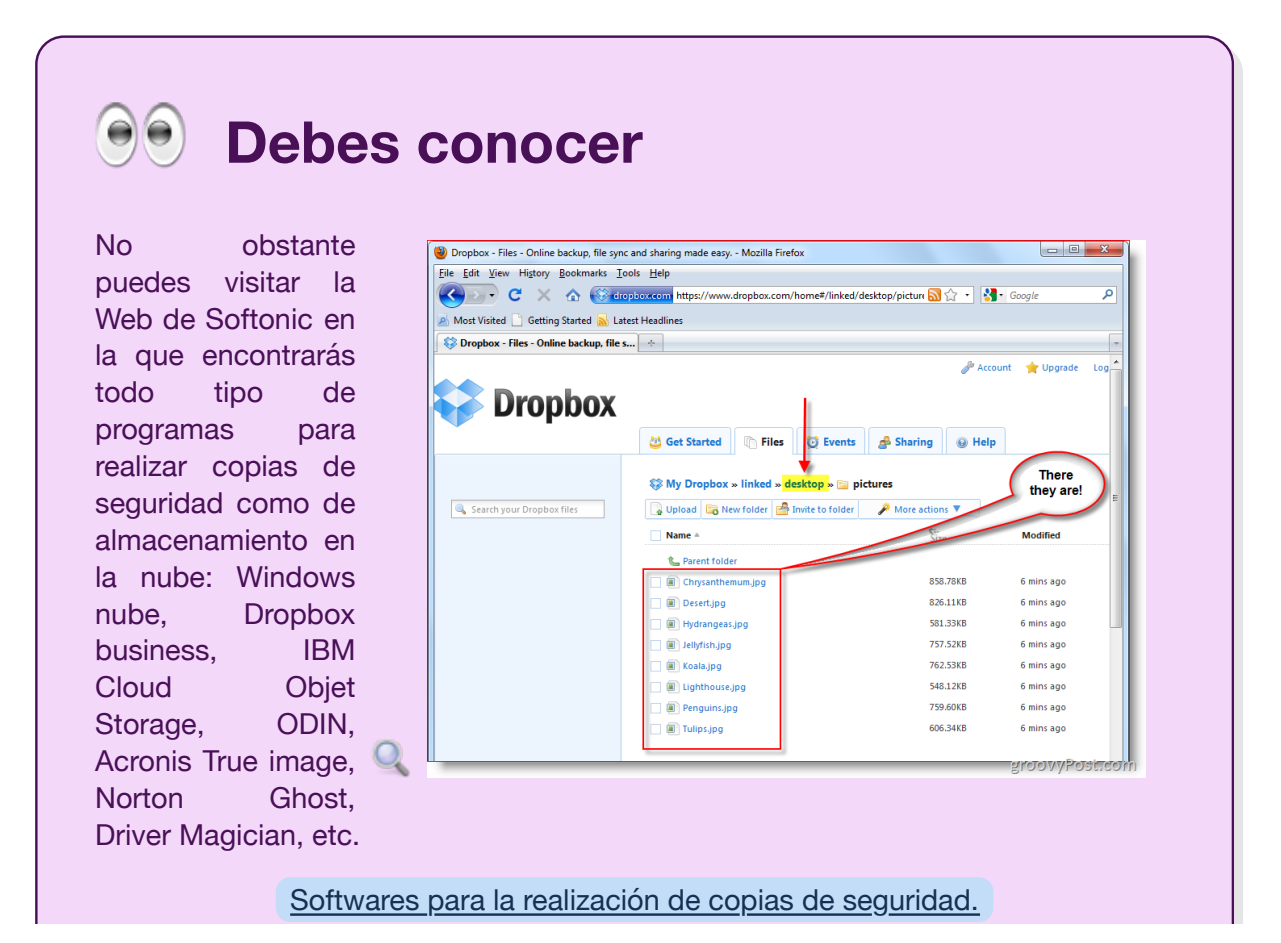

Como en el segundo puesto encuentras un programa **Cobian Backup** muy conocido, ya que es de distribución gratuita, aunque no tiene licencia de software libre, y se adapta bien a la realización de copias de seguridad.

El programa realiza copias de respaldo y lo hace refiriéndose a tareas de respaldo. Cada tarea realiza copias de seguridad indicándole:

- Tipo de copia.
- Los archivos o directorios que queremos copiar y el lugar donde los queremos copiar.
- El horario y la fecha en el que se realizará la copia y la frecuencia.

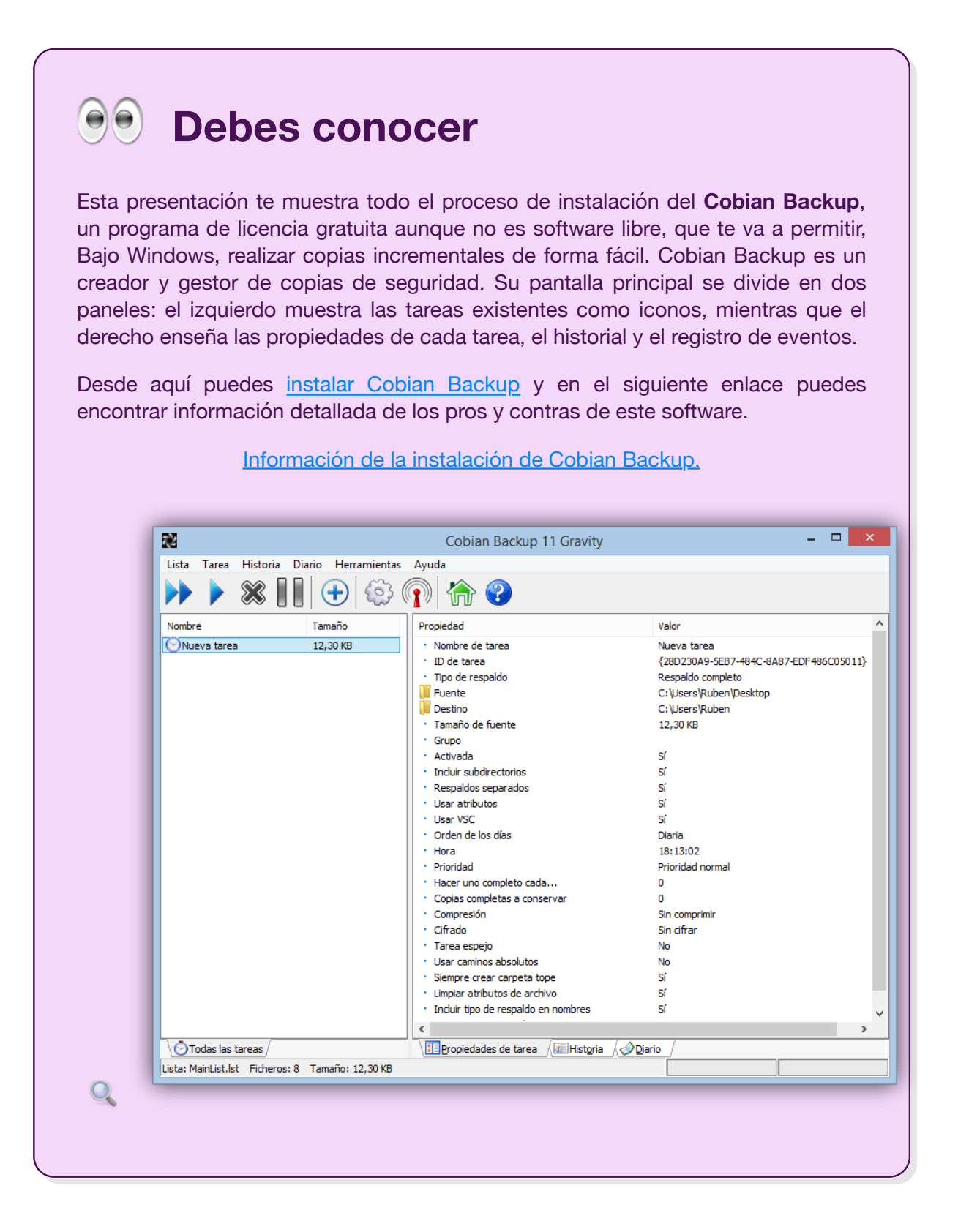

# **Anexo.- Licencias de recursos.**

#### **Licencias de recursos utilizados en la Unidad de Trabajo.**

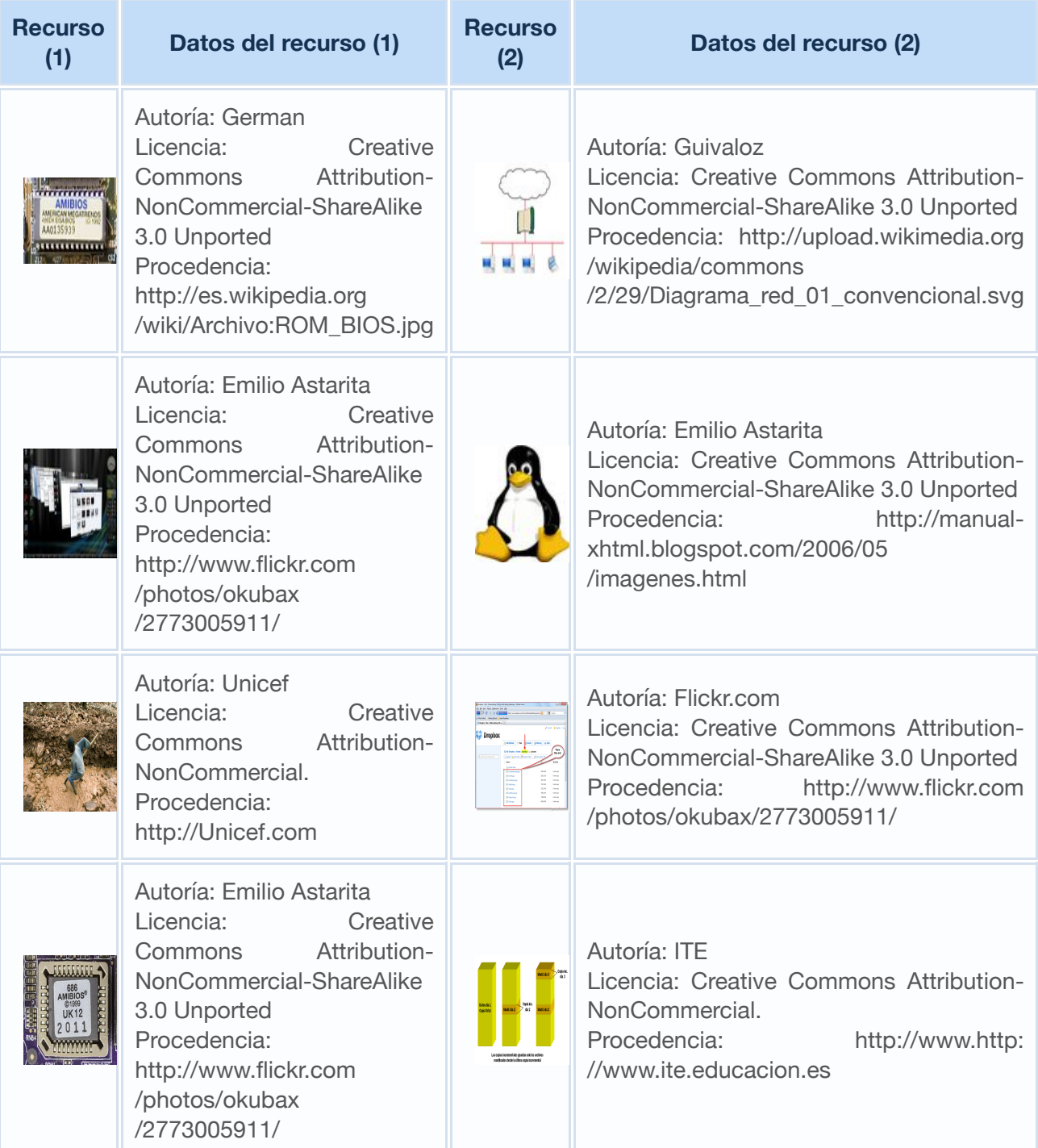

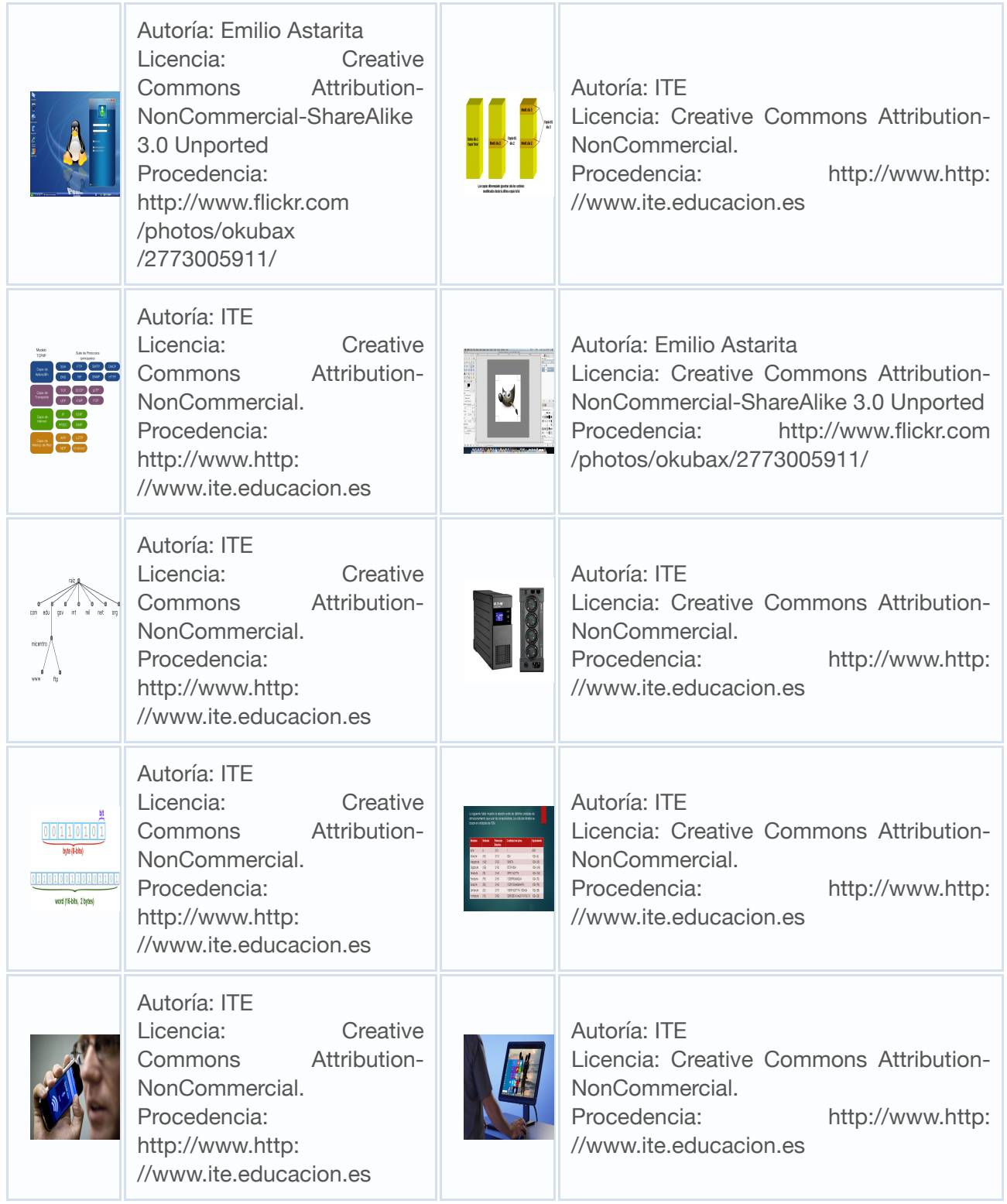